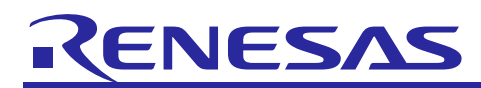

# **RZ/A1H Group**

# Example of Booting from Serial Flash Memory

### **Abstract**

This application note describes an example of booting from the serial flash memory via the SPI multi-I/O bus controller (hereinafter called "SPIBSC") of by using the boot mode 3 (serial flash boot) function.

#### **Products**

RZ/A1H

When using this application note with other Renesas MCUs, careful evaluation is recommended after making modifications to comply with the alternate MCU.

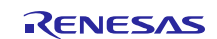

## **Contents**

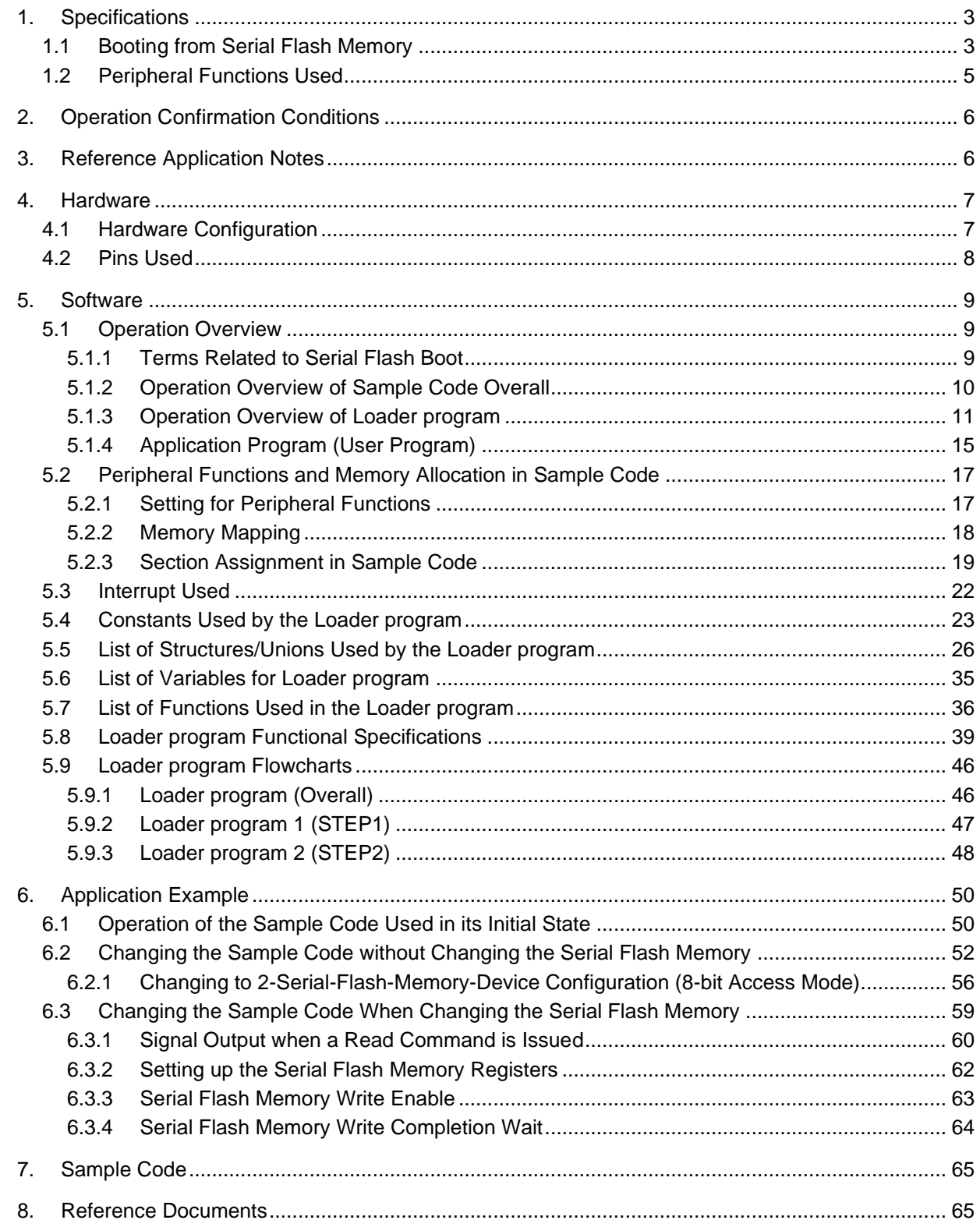

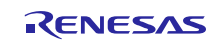

## <span id="page-2-0"></span>**1. Specifications**

## <span id="page-2-1"></span>**1.1 Booting from Serial Flash Memory**

In boot mode 1, the RZ/A1H boots from the serial flash memory allocated to the SPI multi-I/O bus space (hereinafter called "serial flash boot"). [Figure 1.1](#page-2-2) shows the [Conceptual Diagram of Serial Flash Boot Operation.](#page-2-3)

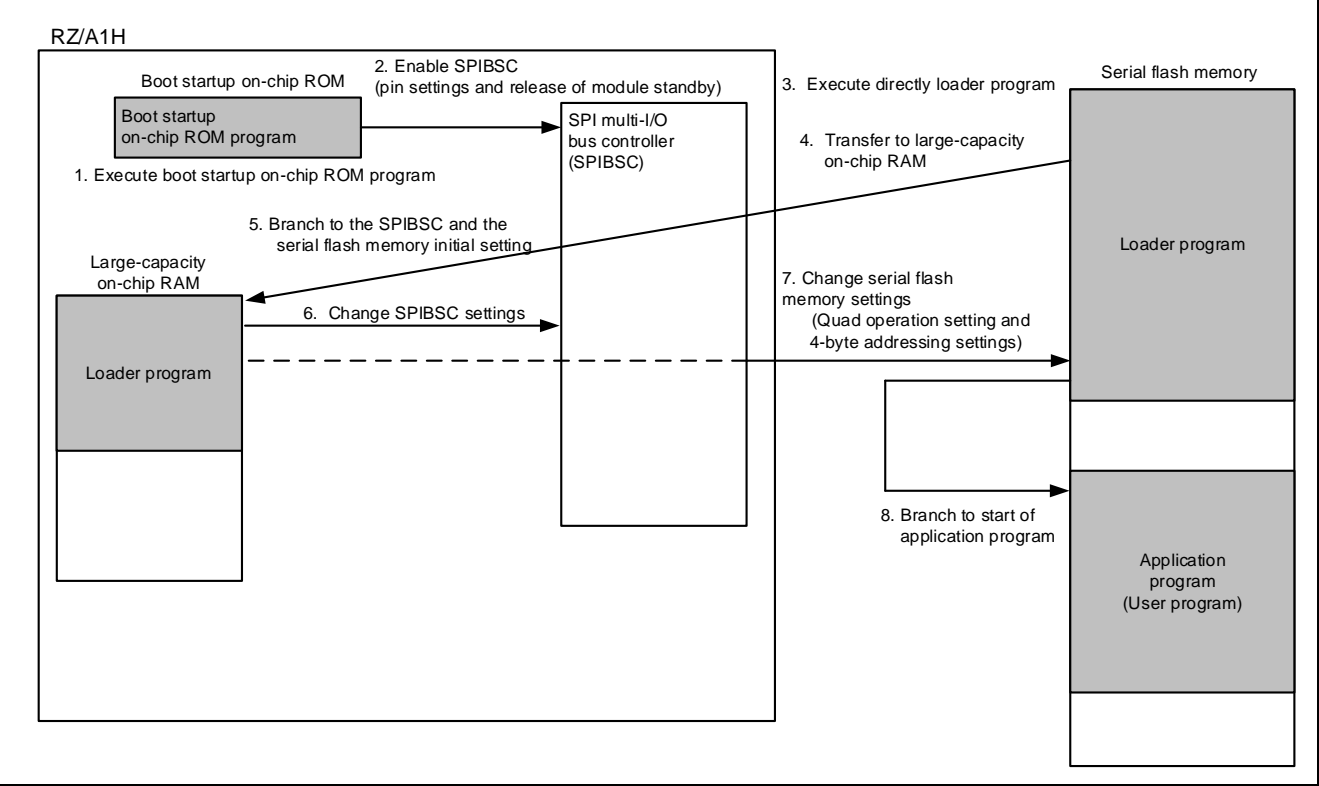

<span id="page-2-3"></span>**Figure 1.1 Conceptual Diagram of Serial Flash Boot Operation**

<span id="page-2-2"></span>The conceptual diagram of serial flash boot operation is described below.

- (1) When the RZ/A1H starts up by serial flash boot, the boot startup on-chip ROM program runs after power-on reset is canceled.
- (2) The boot startup on-chip ROM program sets the SPIBSC to external address space read mode to enable to directly run programs allocated to the SPI multi-I/O bus space.
- (3) Execute directly the loader program stored in the serial flash memory.
- (4) The loader program is transferred from the serial flash memory to the large-capacity on-chip RAM by section initialization of the loader program.
- (5) Branch to the SPIBSC and the serial flash memory initial setting transferred to the large-capacity on-chip RAM.
- (6) The loader program changes the SPIBSC settings.
- (7) The loader program changes the serial flash memory settings.
- (8) Execution branches to the start address of the application program.

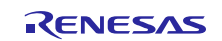

The boot startup on-chip ROM program makes settings to allow common access to typical serial flash memory devices, so it is necessary to provide the optimal settings to the serial flash memory used by the customer. This application note describes how to allocate the loader program to the start address (H'1800\_0000) of the SPI multi-I/O bus space branched by the boot startup on-chip ROM program, and then branch to the customer-created application program (user program) after the loader program are provided optimal settings to the serial flash memory used by the customer

This application provides a method for providing optimal settings to the serial flash memory used by the customer using the Loader program and a method for creating the application program (user program).

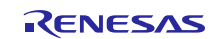

#### <span id="page-4-0"></span>**1.2 Peripheral Functions Used**

This sample code not only configures the SPIBSC but also initializes the clock pulse oscillator, interrupt controller, bus state controller, general-purpose input/output ports, memory management unit, primary cache (L1 cache), and secondary cache (L2 cache).

In this application note, the Clock pulse generator is referred to as the CPG, the Interrupt controller as the INTC, the Bus state controller as the BSC, the OS timer as the OSTM, the Serial communication interface with FIFO as the SCIF, the General I/O ports as the PORT, the Power-down modes as the STB, and the Memory management unit as the MMU.

[Table 1.1](#page-4-1) summarizes [Peripheral Functions and Their Applications,](#page-4-2) and [Figure 1.2](#page-4-3) shows [Operating Environment](#page-4-4) for the sample code.

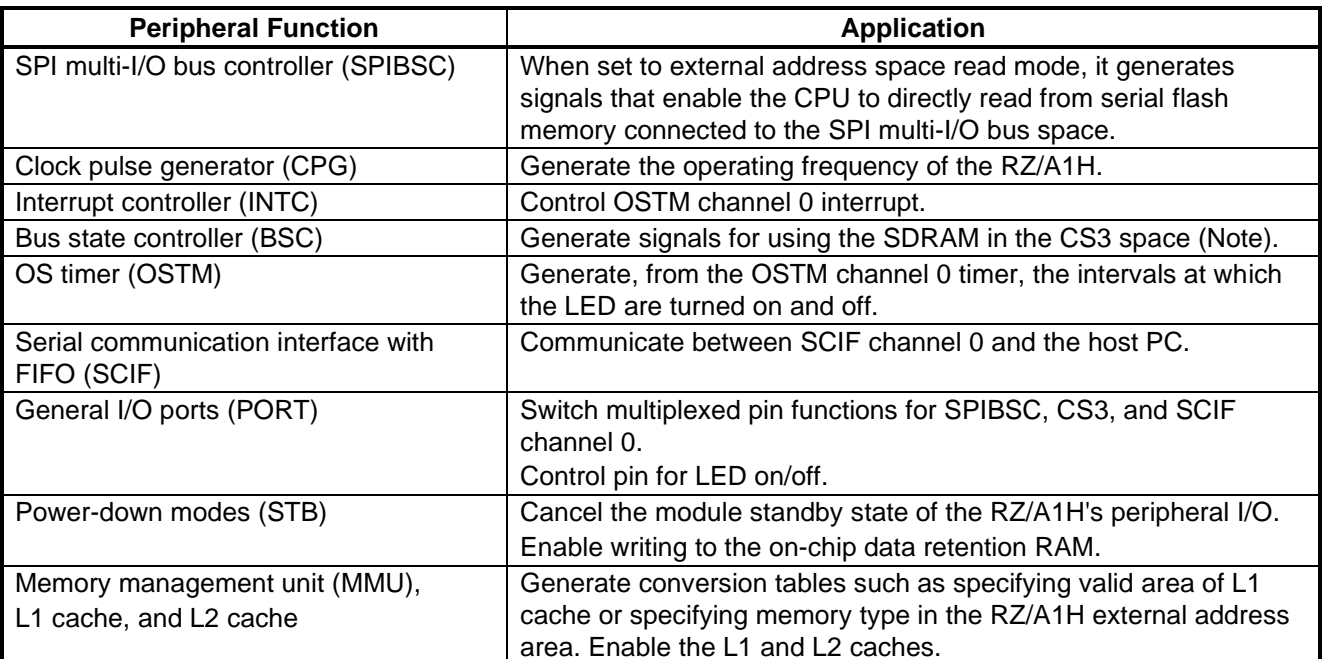

#### <span id="page-4-2"></span><span id="page-4-1"></span>**Table 1.1 Peripheral Functions and Their Applications**

Note: RZ/A1H board (Renesas Start Kit+ for RZ/A1H) implements the SDRAM (Samsung K4S561632D) in the CS3 space. The settings of the BSC and multiplexed pins for using the SDRAM, which lie in the configuration section of the source code, are initially disabled. When using the SDRAM, modify the source code accordingly. When two serial flash memory chips are to be used (in 8-bit access mode), the SDRAM is not available because it uses pins that are shared with the SDRAM control signals.

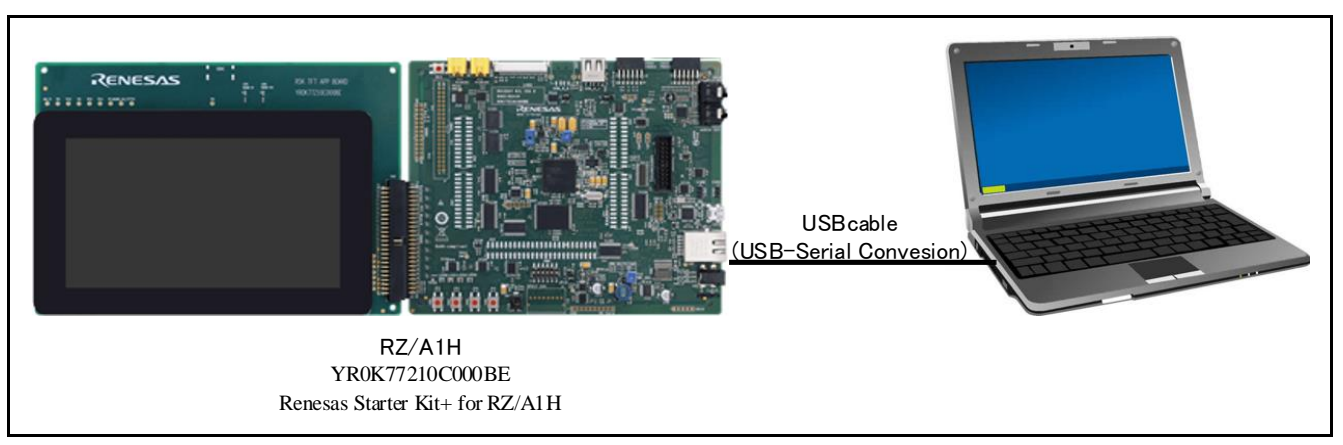

<span id="page-4-4"></span><span id="page-4-3"></span>**Figure 1.2 Operating Environment**

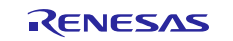

### <span id="page-5-0"></span>**2. Operation Confirmation Conditions**

The sample code accompanying this application note has been run and confirmed under the conditions below.

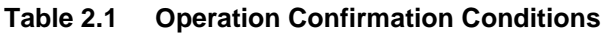

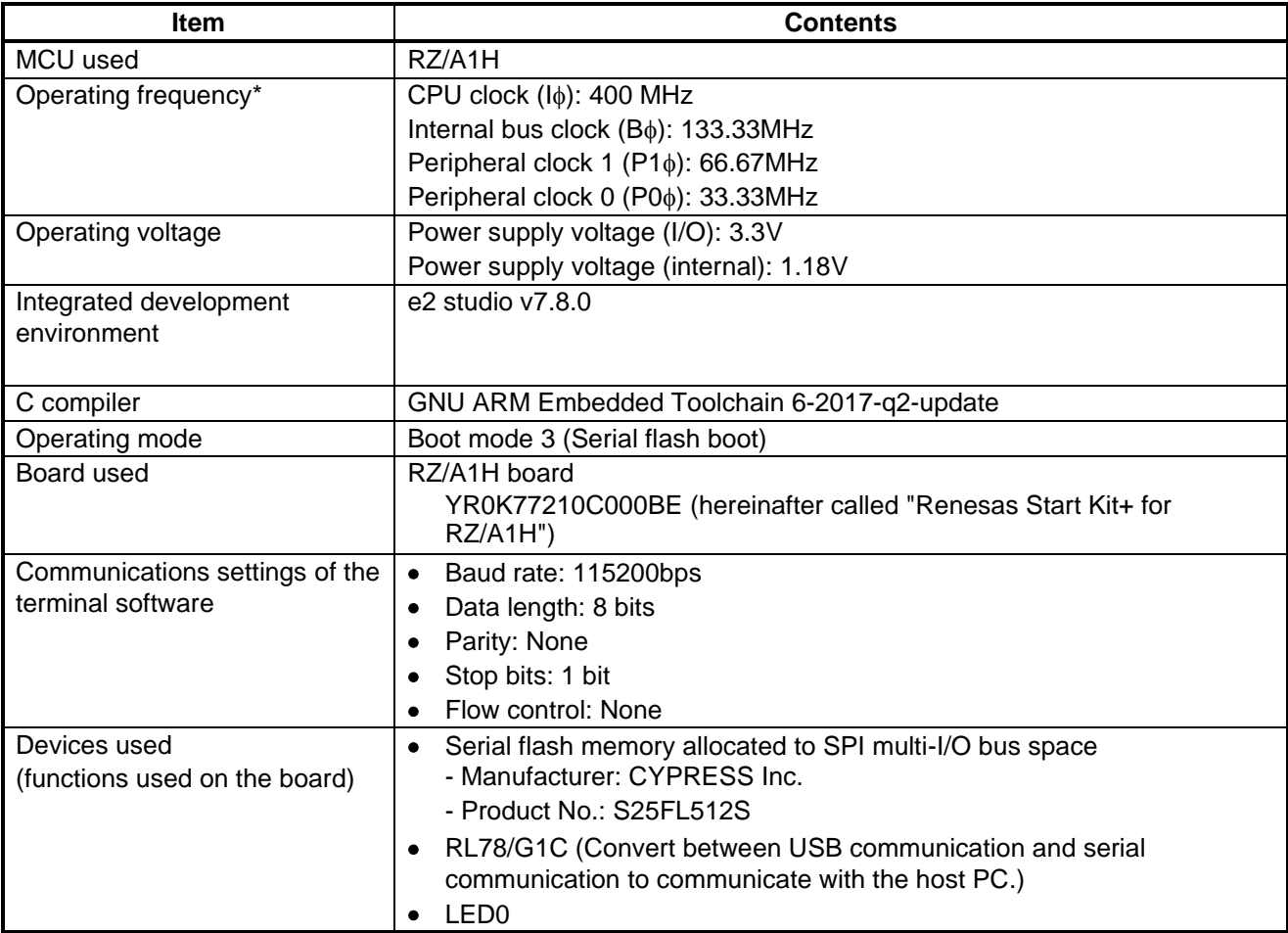

Note: \* The operating frequency used in clock mode 0 (Clock input of 13.33MHz from EXTAL pin)

## <span id="page-5-1"></span>**3. Reference Application Notes**

For additional information associated with this document, refer to the following application notes.

• RZ/A1H Group I/O definition header file <iodefine.h> (R01AN1860EJ)

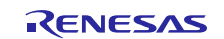

### <span id="page-6-0"></span>**4. Hardware**

### <span id="page-6-1"></span>**4.1 Hardware Configuration**

[Figure 4.1](#page-6-2) shows th[e Connection Example for Booting from Serial Flash Memory](#page-6-3) by using boot mode 3.

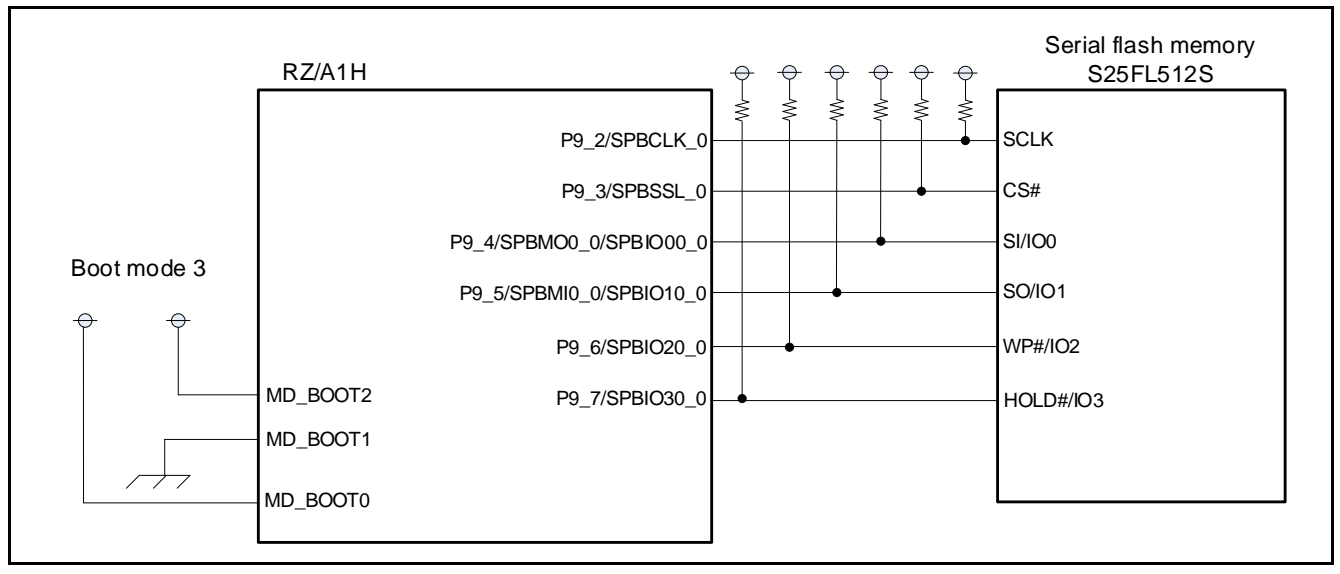

<span id="page-6-3"></span><span id="page-6-2"></span>**Figure 4.1 Connection Example for Booting from Serial Flash Memory**

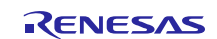

#### <span id="page-7-0"></span>**4.2 Pins Used**

[Table 4.1](#page-7-1) lists the [Pins Used and Their](#page-7-2) Functions.

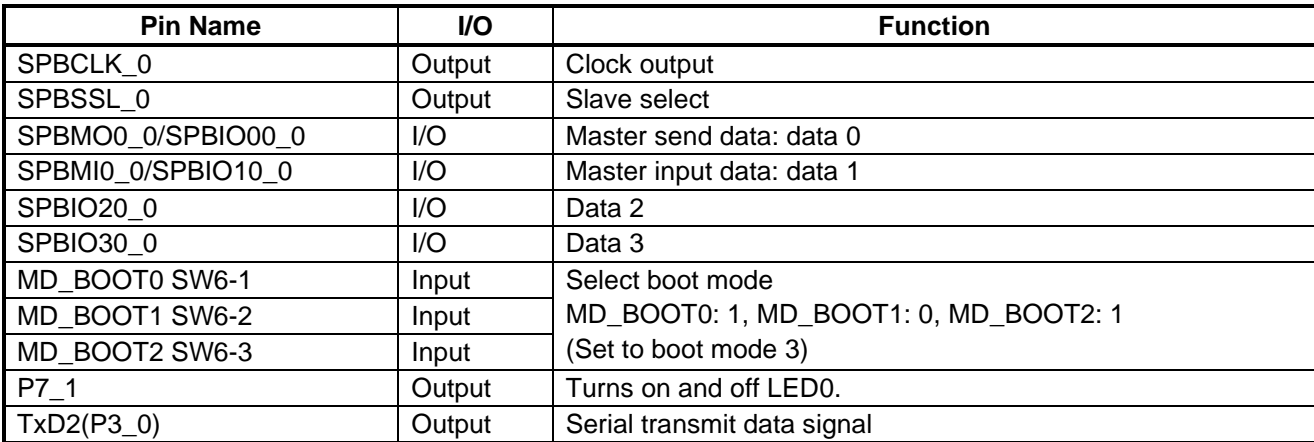

#### <span id="page-7-2"></span><span id="page-7-1"></span>**Table 4.1 Pins Used and Their Functions**

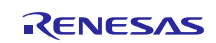

## <span id="page-8-0"></span>**5. Software**

#### <span id="page-8-1"></span>**5.1 Operation Overview**

This section provides an overview of the sample code operation presented in this application note.

#### <span id="page-8-2"></span>**5.1.1 Terms Related to Serial Flash Boot**

[Table 5.1](#page-8-3) lists the [Terms Related to Serial Flash Boot Operation](#page-8-4) described in this application note.

| Term                               | <b>Description</b>                                                                                                    |  |  |
|------------------------------------|----------------------------------------------------------------------------------------------------|--|--|
| Boot startup on-chip ROM program   | This program provides settings to directly execute the programs<br>stored in the serial flash memory connected to the SPI multi-I/O<br>bus space when started up in boot mode 3 (serial flash boot).<br>The RZ/A1H branches to the address of H'1800 0000 which is<br>the start address of the SPI multi-I/O bus space after the boot<br>startup on-chip ROM program has been executed.<br>Note that the boot startup on-chip ROM program makes settings<br>to enable common access to typical serial flash memory<br>devices. Since this program is stored in the on-chip ROM of the<br>RZ/A1H, it does not need to be created by the customer.                                    |  |  |
| Loader program                     | This program is executed after the processing of the boot<br>startup on-chip ROM program has been completed. The Loader<br>program makes settings to the SPIBSC and to the registers in<br>the serial flash memory corresponding to the serial flash<br>memory used by the customer, and then branches to the start<br>address of the application program. SPIBSC The Loader<br>program should be created by the customer according to the<br>specifications of the serial flash memory to be used while<br>referring to this application note.<br>In the sample code, the initial settings are optimized for use with<br>the CYPRESS serial flash memory (product No.: S25FL512S). |  |  |
| Application program (User program) | This program should be created by customers depending on<br>their system to be used.                                                                                                    |  |  |

<span id="page-8-4"></span><span id="page-8-3"></span>**Table 5.1 Terms Related to Serial Flash Boot Operation**

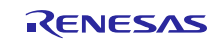

#### <span id="page-9-0"></span>**5.1.2 Operation Overview of Sample Code Overall**

The sample code comprises the Loader program executed from the boot startup on-chip ROM program and the application program.

(1) Loader program

The Loader program provides optimal settings to the serial flash memory used (CYPRESS serial flash memory (product No.: S25FL512S)). The Loader program is located at the start address (H'1808\_0000) of the SPI multi-I/O bus space, which is branched from the boot startup on-chip ROM program. After the Loader program runs, it branches to the start address of the application program.

(2) Application program (User program)

This is an application program to be executed after optimal settings for the serial flash memory are provided in the Loader program. In the sample code, the application program is located at address H'1808\_0000.

[Figure 5.1](#page-9-1) shows th[e Operation Overview of Sample Code](#page-9-2) presented in this application note.

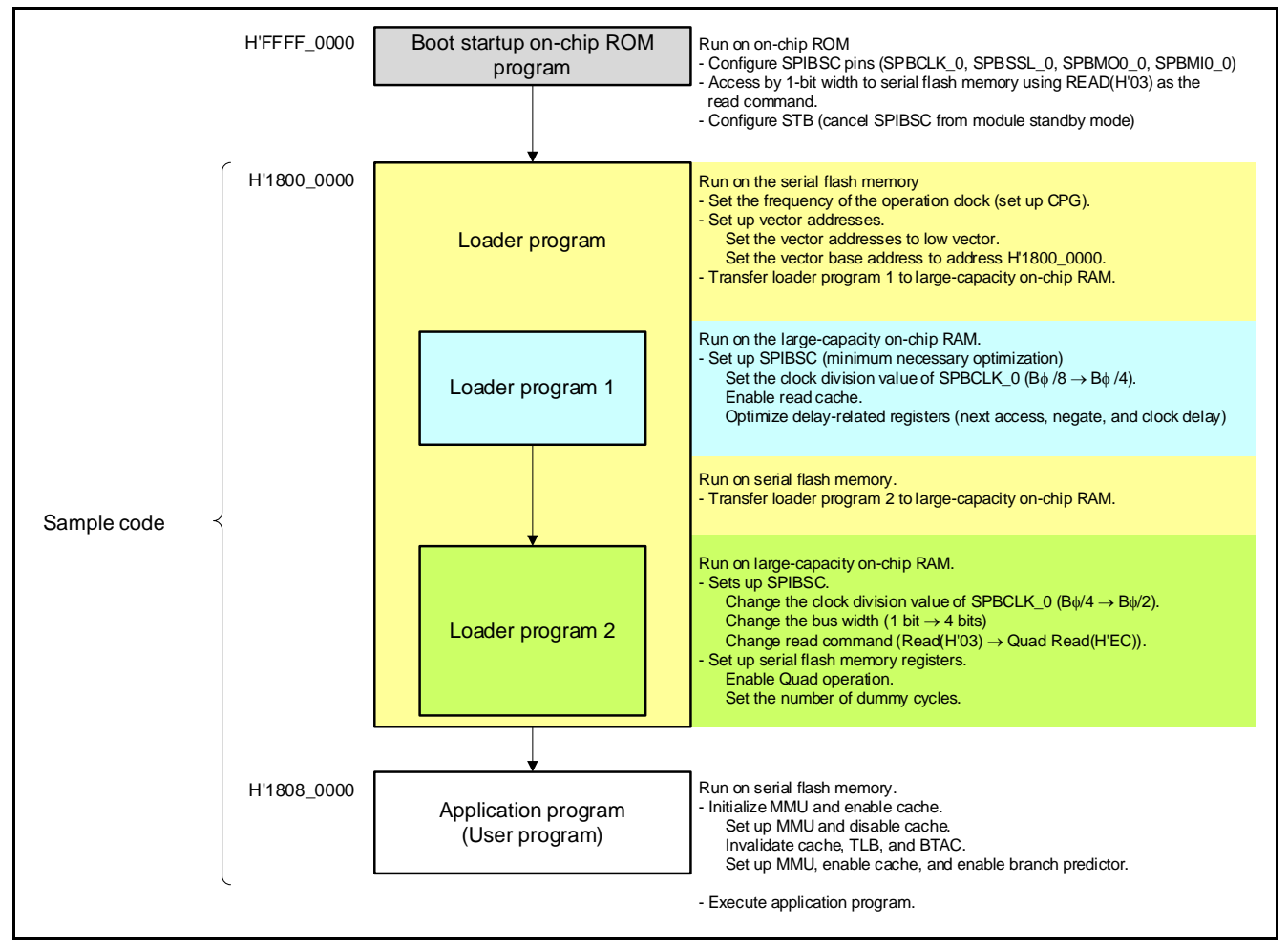

<span id="page-9-2"></span><span id="page-9-1"></span>**Figure 5.1 Operation Overview of Sample Code**

#### <span id="page-10-0"></span>**5.1.3 Operation Overview of Loader program**

The Loader program is executed after the boot startup on-chip ROM program. The Loader program should be located at the start address (H'1800\_0000) of the SPI multi-I/O bus space branched from the boot startup on-chip ROM program.

The boot startup on-chip ROM program makes settings to enable the SPIBSC to operate in external address space read mode. These settings cause the RZ/A1H to convert read operations targeting the SPI multi-I/O bus space to SPI communication so that the direct read operations are enabled to the connected serial flash memory. This makes it possible for the RZ/A1H to directly run programs allocated to the SPI multi-I/O bus space. The settings for commands targeting the serial flash memory used in SPI communication conversion allow common access to typical serial flash memory devices, so it is necessary to provide the optimal settings to the serial flash memory used by the customer.

Refer t[o Table 5.2,](#page-11-0) [Table 5.3,](#page-12-0) and [Table 5.4](#page-13-0) for the settings made after the boot startup on-chip ROM program has been executed.

The optimal settings for the serial flash memory are provided in two places: the registers in the SPIBSC module (hereinafter called "SPIBSC settings") and the registers in the serial flash memory (hereinafter called "serial flash memory settings"). In the Loader program of the sample code, the optimal settings are required when CYPRESS serial flash memory (product No.: S25FL512S) is used.

The Loader program comprises Loader program 1 and Loader program 2, as described below. Each is designed to be transferred from the SPI multi-I/O bus space to the large-capacity on-chip RAM and then executed from the largecapacity on-chip RAM.

#### (1) Loader program 1

The Loader program 1 sets up the SPIBSC registers so as to shorten the delay times (next access delay, SPBSSL negate delay, and clock delay), specify the transfer bit rate, and enable the read cache. The program size is comparatively compact because the content of processing is small.

(2) Loader program 2

The Loader program 2 sets up the SPIBSC registers so as to specify a data bus width of 4 bits, optimize the transfer bit rate according to the read command to be used, and output 4-byte addresses. It also sets up the registers in the serial flash memory (S25FL512S) so as to specify the number of dummy cycles for the serial flash memory, enable quad operation, and make changes for 4-byte addressing. The program size is larger than that of the initial setting program 1 because the volume of its processing is great.

The Loader program 1 and 2 cannot be set by the program allocated to the SPI multi-I/O bus space, so these programs should be executed from the large-capacity on-chip RAM. In the sample code, the Loader program 1 is transferred to the large-capacity on-chip RAM to be executed. Then the Loader program 2 is transferred to the large-capacity on-chip RAM to be executed after the possible optimal settings have been provided to the serial flash memory used. This reduces the overall running time of the Loader program.

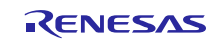

[Table 5.2,](#page-11-0) [Table 5.3](#page-12-0) an[d Table 5.4](#page-13-0) list the settings made by the Loader program.

After the settings listed in [Table 5.2,](#page-11-0) [Table 5.3](#page-12-0) an[d Table 5.4](#page-13-0) are made, the Loader program branches to the start address of the application program. In the sample code, the application program is allocated to the area starting at H'1808\_0000, which is to be the branch target.

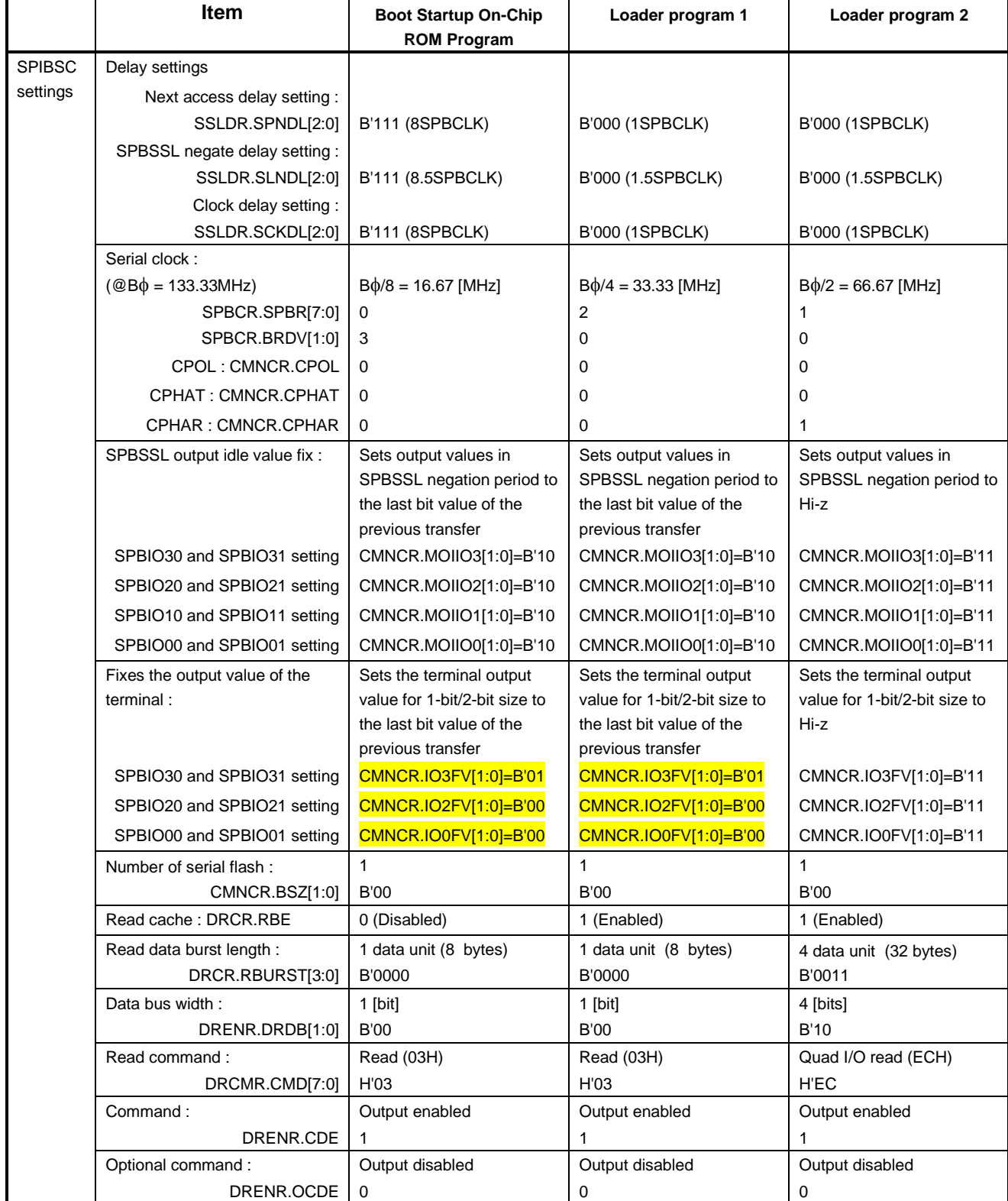

<span id="page-11-0"></span>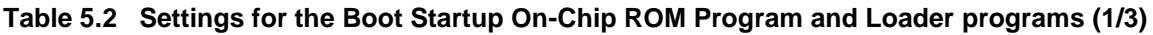

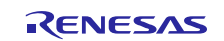

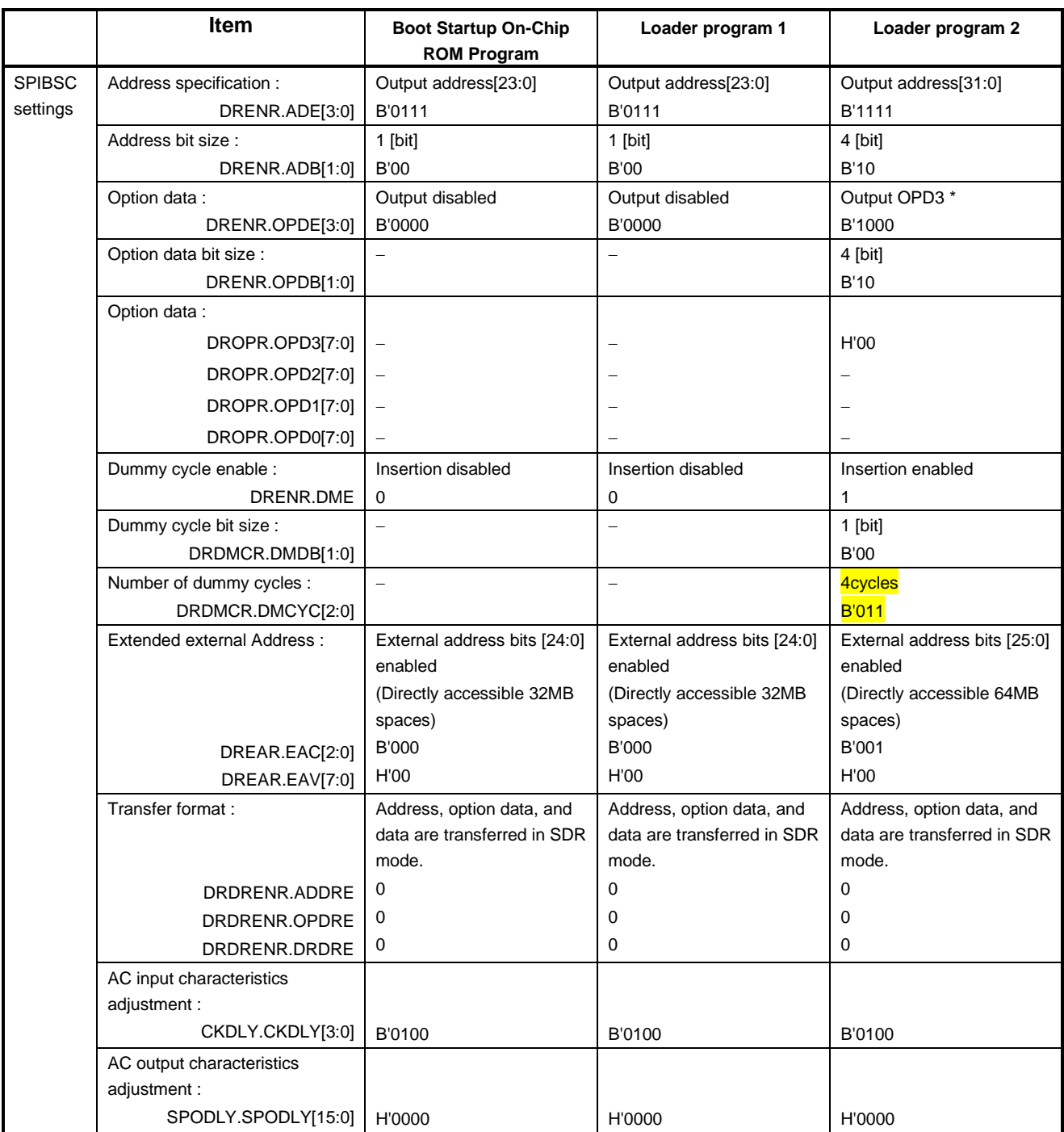

#### <span id="page-12-0"></span>**Table 5.3 Settings for the Boot Startup On-Chip ROM Program and Loader programs (2/3)**

Note: \* The S25FL512S transits to the MODE when H'Ax (don't care "x") is input during the High Performance Read Mode indicator cycle that follows the address cycle. Since the RZ/A1H's external address space read mode does not support the data transfer in High Performance Read Mode, the sample code makes configuration so that the S25FL512S will not switch into the High Performance Read Mode by making configuration so that H'00 is output from the OPD3 when a QuadIO Read command is issued.

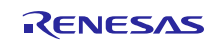

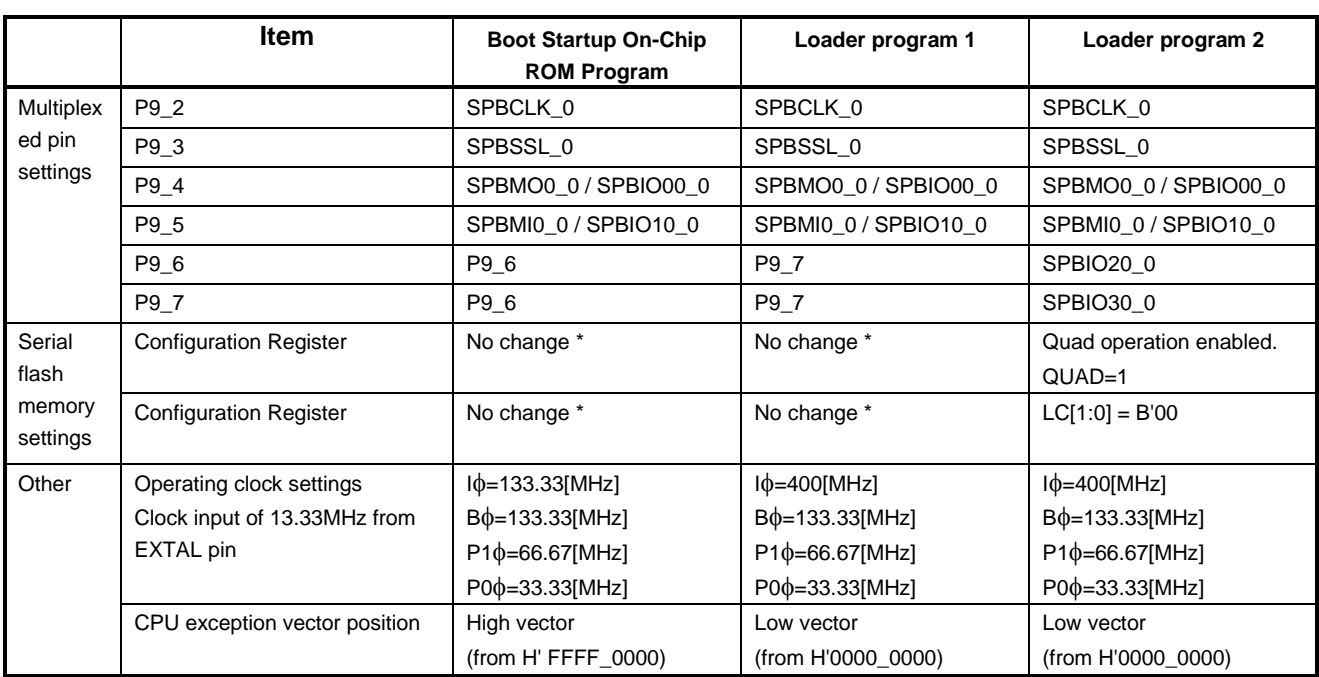

<span id="page-13-0"></span>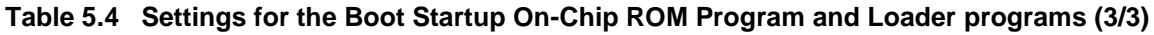

Note: \* In serial flash booting (boot mode 1) of RZ/A1H, the boot program sets the SPIBSC register to issue a read command (opcode: 03H, address: 3 bytes, dummy cycle: none) as the command to the serial flash memory. Therefore if the condition of the serial flash memory can not be received the above read command by the register value in serial flash booting, it is a possibility that can not be normal boot.

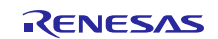

#### <span id="page-14-0"></span>**5.1.4 Application Program (User Program)**

(1) Operation of the application program (user program)

After a reset is cancelled, the boot startup on-chip ROM program and Loader program are executed in that order. Execution then transfers to the application program that is allocated to address H'1808\_0000.

The application program executes the settings for the stack pointer and the MMU. It branches to main function. In main function, the \$Sub\$\$main function initializes the peripheral functions such as STB, BSC, INTC, and PORT,and sets the L1 and L2 caches to enabled, and enables the IRQ and FIQ interrupts. (in the sample code, the configuration for setting up the MMU and enabling the cache is executed by the application program and not by the Loader program).

The main function outputs the character strings to the terminal on the host PC connected with the serial interface and sets the OSTM channel 0 timer to interval timer mode to activate the timer. It generates the OSTM channel 0 interrupt with a cycle of 500ms and repeats turning on/off the LED on the Renesas Start Kit+ for RZ/A1H board every 500ms using such interrupt.

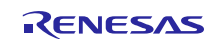

(2) Notes to be observed when creating an application program (user program)

The application program should be allocated to the address branched from the Loader program. Note that the application program should be allocated to the different sector in the serial flash memory from the one in the Loader program.

The sector size of the CYPRESS serial flash memory (S25FL512S) mounted on the Renesas Start Kit+ for RZ/A1H is 4KB. In the sample code, the application program is allocated to the address of H'1808\_0000 (Sector no. 16). [Figure 5.2](#page-15-0) shows the [Sample Code Program Allocation.](#page-15-1)

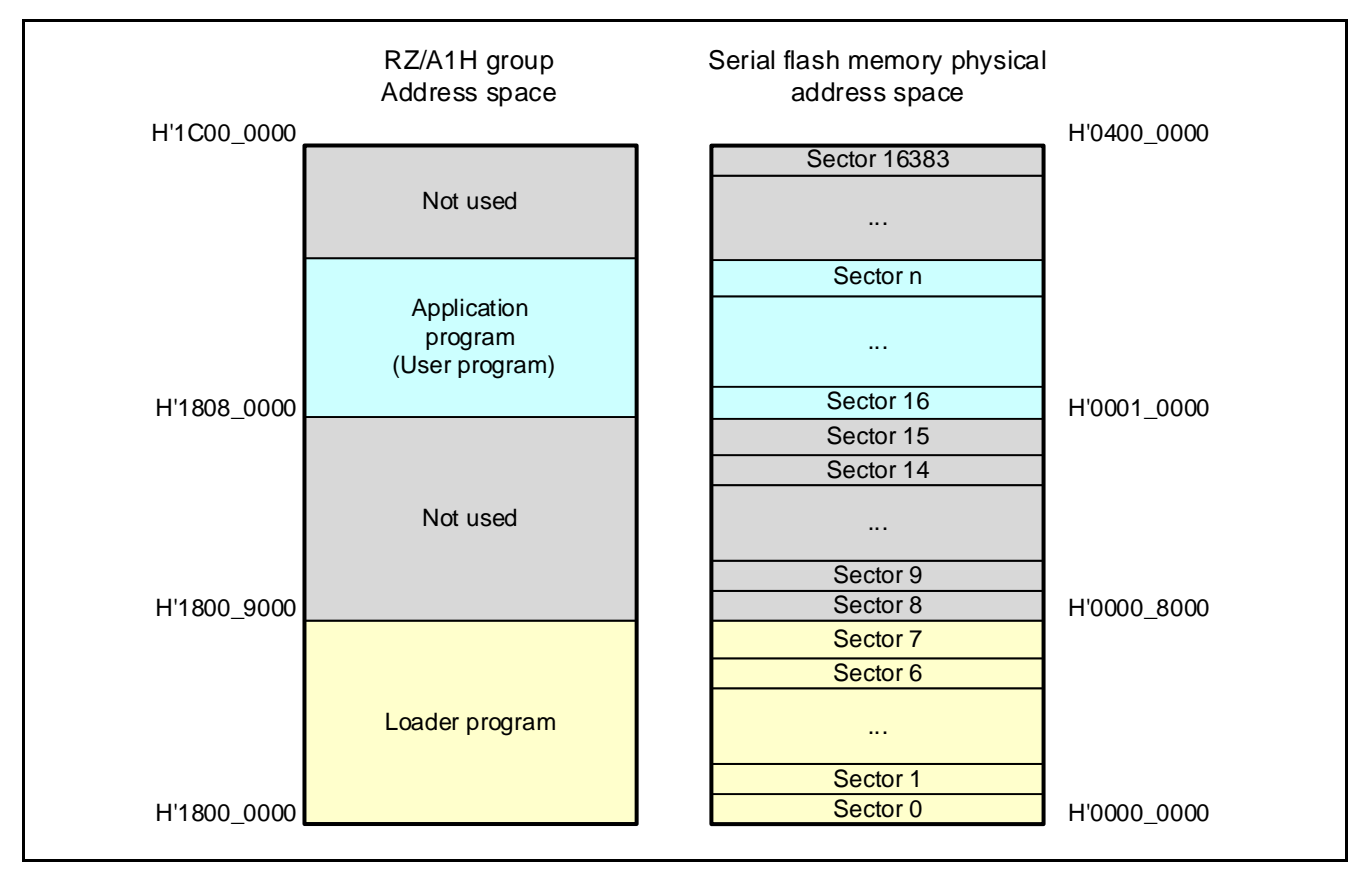

<span id="page-15-1"></span>**Figure 5.2 Sample Code Program Allocation**

<span id="page-15-0"></span>The start address of the application program can be changed by making the following changes:

• Project for the Loader program

The branch to the starting address of the application program is executed by the loadrer program 2 (spibsc\_init2.c). Specify the destination of branch with the macro definition "DEF\_USER\_PROGRAM\_TOP" in spibsc\_config.h.

• Project for the application program Change the allocation address so that the VECTOR\_TABLE section of the application program matches the address that is specified in "DEF\_USER\_PROGRAM\_TOP."

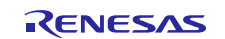

## <span id="page-16-0"></span>**5.2 Peripheral Functions and Memory Allocation in Sample Code**

## <span id="page-16-1"></span>**5.2.1 Setting for Peripheral Functions**

[Table 5.5](#page-16-2) lists the [Setting for Peripheral Functions](#page-16-3) during execution of the sample code.

<span id="page-16-3"></span><span id="page-16-2"></span>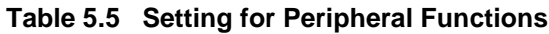

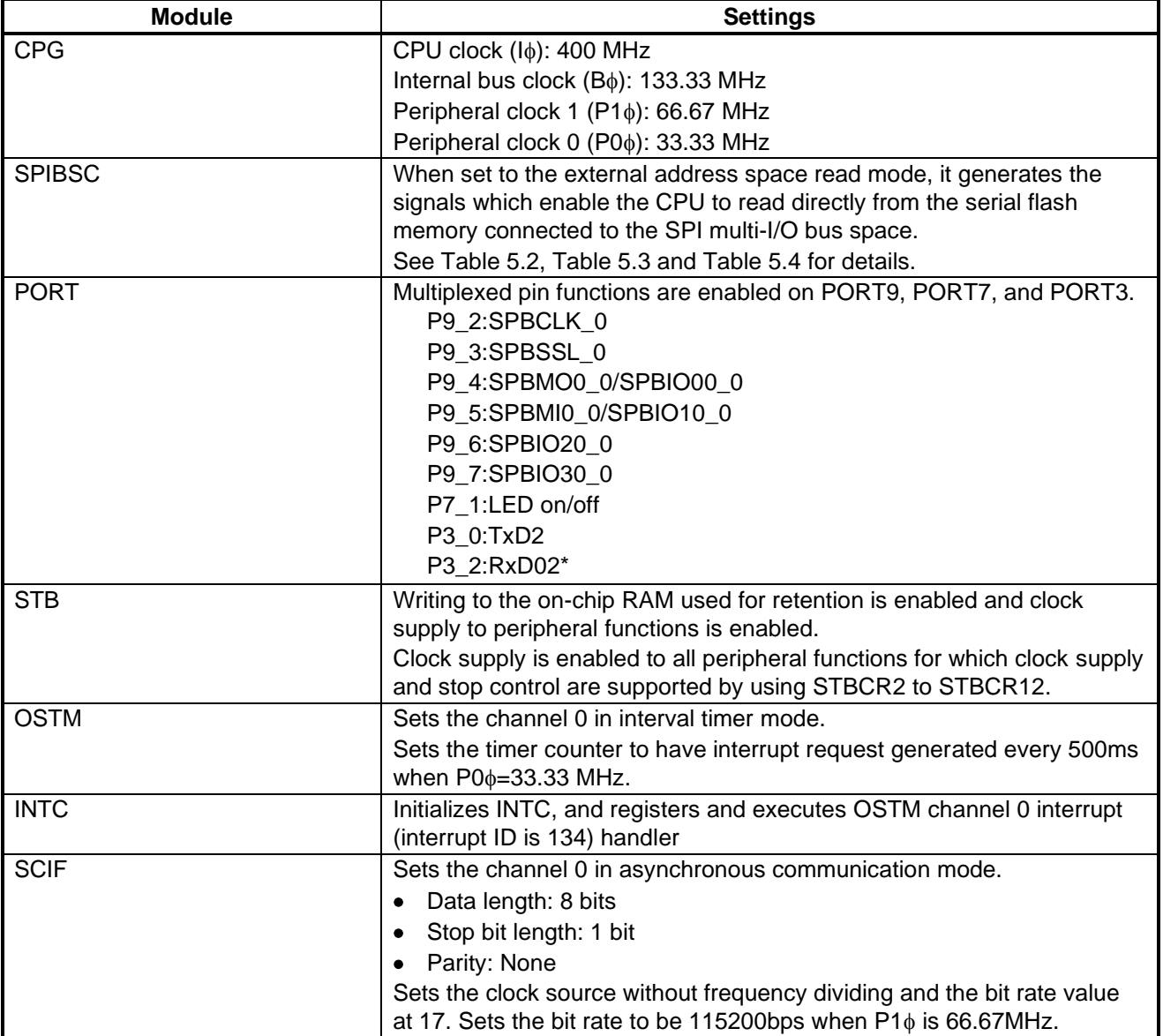

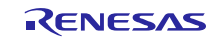

#### <span id="page-17-0"></span>**5.2.2 Memory Mapping**

[Figure 5.3](#page-17-1) shows the RZ/A1H Group Address Space and [Renesas Start Kit+ for RZ/A1H.](#page-17-2)

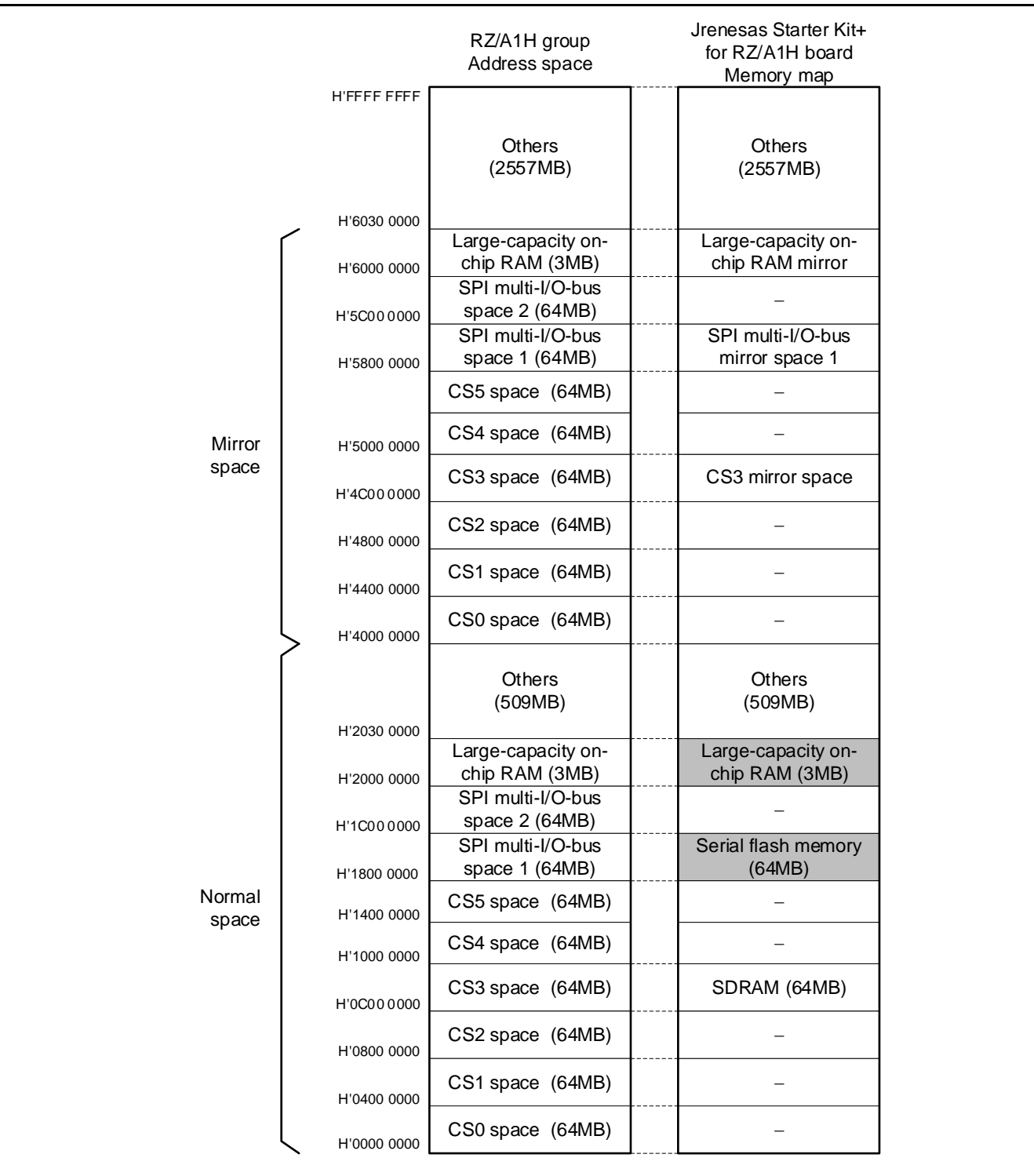

<span id="page-17-2"></span><span id="page-17-1"></span>**Figure 5.3 RZ/A1H Group Address Space and Renesas Start Kit+ for RZ/A1H Memory Mapping**

#### <span id="page-18-0"></span>**5.2.3 Section Assignment in Sample Code**

[Table 5.6](#page-18-1) shows the Sections [to be Used by .](#page-18-2) [Table 5.7](#page-19-0) an[d Table 5.8](#page-20-0) show the Sections [to be Used by application](#page-19-1)  [program.](#page-19-1)

<span id="page-18-2"></span><span id="page-18-1"></span>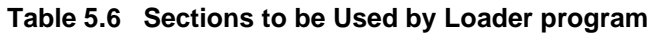

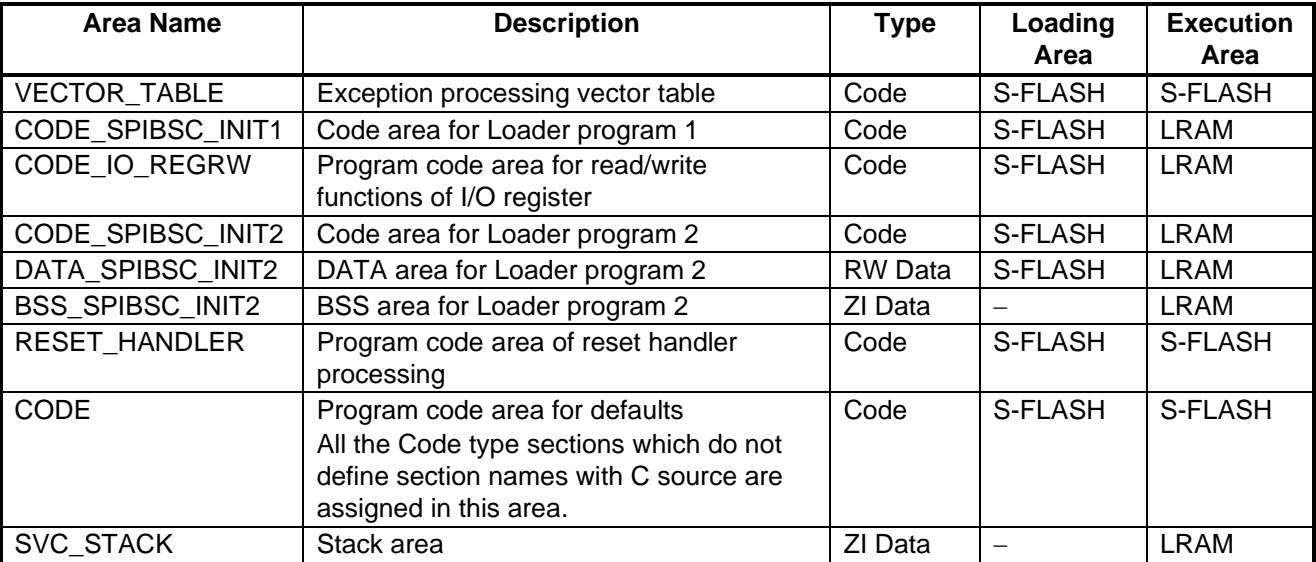

Note: "S-FLASH" and "LRAM" shown in Loading Area and Execution Area indicate the serial flash memory area and the large-capacity on-chip RAM area respectively.

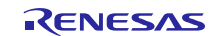

| <b>Area Name</b>     | <b>Description</b>                               | <b>Type</b> | Loading<br>Area | <b>Execution</b><br>Area |
|----------------------|--------------------------------------------------|-------------|-----------------|--------------------------|
|                      |                                                  | Code        | S-FLASH         | S-FLASH                  |
| VECTOR_TABLE         | Exception processing vector table                |             |                 |                          |
| <b>RESET HANDLER</b> | Program code area of reset handler<br>processing | Code        | S-FLASH         | S-FLASH                  |
|                      | This area consists of the following              |             |                 |                          |
|                      | sections.                                        |             |                 |                          |
|                      | INITCA9CACHE (L1 cache setting)<br>٠             |             |                 |                          |
|                      | INIT_TTB (MMU setting)<br>$\bullet$              |             |                 |                          |
|                      | RESET_HANDLER (Reset handler)                    |             |                 |                          |
| CODE_BASIC_SETUP     | Program code area to optimize operating          | Code        | S-FLASH         | S-FLASH                  |
|                      | frequency and flash memory                       |             |                 |                          |
| InRoot               | This area consists of the sections located       | Code        | S-FLASH         | S-FLASH                  |
|                      | in the root area such as C standard              | and         |                 |                          |
|                      | library.                                         | RO Data     |                 |                          |
| CODE FPU INIT        | Program code area for NEON and VFP               | Code        | S-FLASH         | S-FLASH                  |
|                      | initializations                                  |             |                 |                          |
|                      | This area consists of the following              |             |                 |                          |
|                      | sections.                                        |             |                 |                          |
|                      | CODE_FPU_INIT                                    |             |                 |                          |
| <b>CODE RESET</b>    | FPU_INIT                                         | Code        | S-FLASH         | <b>S-FLASH</b>           |
|                      | Program code area for hardware<br>initialization |             |                 |                          |
|                      | This area consists of the following              |             |                 |                          |
|                      | sections.                                        |             |                 |                          |
|                      | CODE_RESET (Startup processing)                  |             |                 |                          |
|                      | INIT_VBAR (Vector base setting)<br>$\bullet$     |             |                 |                          |
| CODE                 | Program code area for defaults                   | Code        | S-FLASH         | S-FLASH                  |
|                      | All the Code type sections which do not          |             |                 |                          |
|                      | define section names with C source are           |             |                 |                          |
|                      | assigned in this area.                           |             |                 |                          |
| <b>CONST</b>         | Constant data area for defaults                  | RO Data     | S-FLASH         | S-FLASH                  |
|                      | All the RO Data type sections which do           |             |                 |                          |
|                      | not define section names with C source           |             |                 |                          |
|                      | are assigned in this area.                       |             |                 |                          |

<span id="page-19-1"></span><span id="page-19-0"></span>**Table 5.7 Sections to be Used by application program (1/2)**

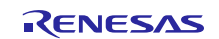

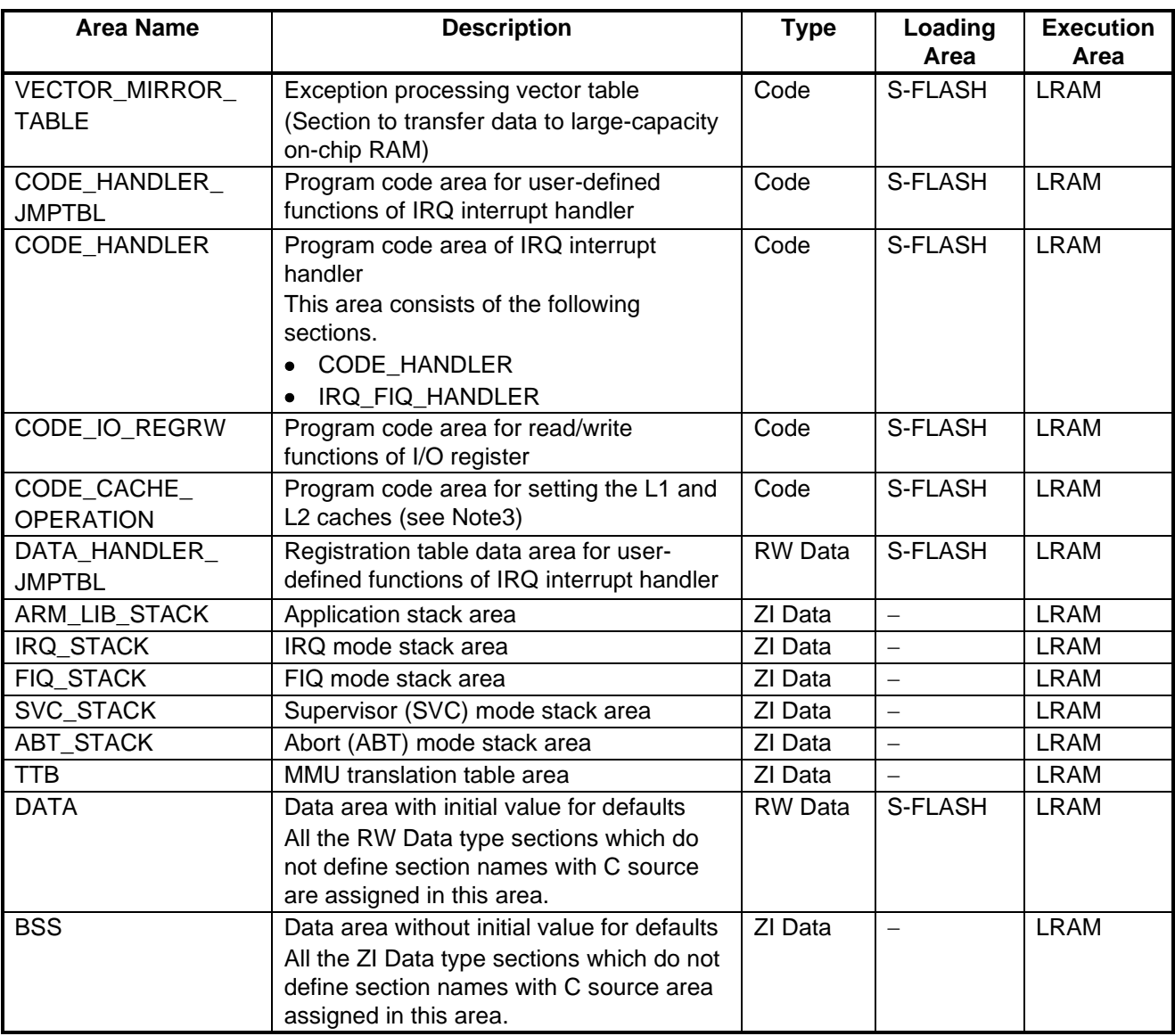

<span id="page-20-0"></span>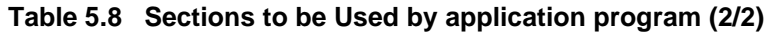

Notes:1. "S-FLASH" and "LRAM" shown in Loading Area and Execution Area indicate the serial flash memory area and the large-capacity on-chip RAM area respectively.

2. Basically the section name is set to be the same as the region's, however it consists of some sections in the areas of RESET\_HANDLER, InRoot, CODE\_FPU\_INIT, CODE\_RESET, CODE, CONST, CODE\_HANDLER, DATA, and BSS. Refer to the ARM compiler toolchain manual about the region and the section.

3. This section should be placed in the cache-disabled area.

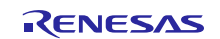

## <span id="page-21-0"></span>**5.3 Interrupt Used**

[Table 5.9](#page-21-1) lists the [Interrupt Used in Sample Code](#page-21-2) (Application Program).

#### <span id="page-21-2"></span><span id="page-21-1"></span>**Table 5.9 Interrupt Used in Sample Code (Application Program)**

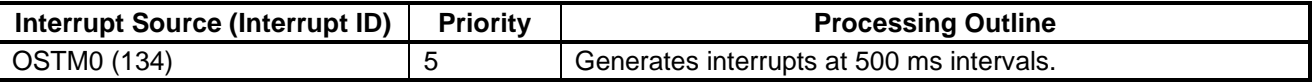

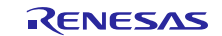

## <span id="page-22-0"></span>**5.4 Constants Used by the Loader program**

[Table 5.10](#page-22-1) , [Table 5.11](#page-23-0) and [Table 5.12](#page-24-0) list the constants used by Loader program in the sample code.

| <b>Constant</b>          | <b>Setting Value</b> | <b>Description</b>                                                                                                    |
|--------------------------|----------------------|----------------------------------------------------------------------------------------------------|
| DEF_USER_PROGRAM_TOP     | 0x18080000           | Start address of the application program                                                                                    |
| SPIBSC 1BIT              | 0                    | Sets the bit width used when issuing read commands<br>to 1 bit.                                                             |
| SPIBSC_4BIT              | $\overline{2}$       | Sets the bit width used when issuing read commands<br>to 4 bits.                                                            |
| SPIBSC_CMNCR_BSZ_SINGLE  | $\overline{0}$       | Sets the number of serial flash devices connected to<br>SPIBSC to 1.                                                        |
| SPIBSC_CMNCR_BSZ_DUAL    | $\mathbf{1}$         | Sets the number of serial flash devices connected to<br>SPIBSC to 2.                                                        |
| SPIBSC_OUTPUT_ADDR_24    | 0x07                 | Specifies 24-bit address output.                                                                                            |
| SPIBSC_OUTPUT_ADDR_32    | 0x0f                 | Specifies 32-bit address output.                                                                                            |
| SPIBSC_OUTPUT_DISABLE    | $\mathbf 0$          | Specifies that no command, optional command,<br>address, option data are output.                                            |
| SPIBSC_OUTPUT_ENABLE     | 1                    | Specifies that a command, optional command,<br>address, option data are output.                                             |
| SPIBSC_OUTPUT_OPD_3      | 0x08                 | Specifies that option data OPD3 is output when a<br>read command is issued.                                                 |
| SPIBSC_OUTPUT_OPD_32     | 0x0c                 | Specifies that option data OPD3 and OPD2 are<br>output when a read command is issued.                                       |
| SPIBSC_OUTPUT_OPD_321    | 0x0e                 | Specifies that option data OPD3, OPD2, and OPD1<br>are output when a read command is issued.                                |
| SPIBSC_OUTPUT_OPD_3210   | 0x0f                 | Specifies that option data OPD3, OPD2, OPD1, and<br>OPD0 are output when a read command is issued.                          |
| SPIBSC_OUTPUT_SPID_8     | 0x08                 | Enables 8- (or 16-) bit transfer of data in SPI<br>operation mode.                                                          |
| SPIBSC_OUTPUT_SPID_16    | 0x0c                 | Enables 16- (or 32-) bit transfer of data in SPI<br>operation mode.                                                         |
| SPIBSC_OUTPUT_SPID_32    | 0x0f                 | Enables 32- (or 64-) bit transfer of data in SPI<br>operation mode.                                                         |
| SPIBSC_SPISSL_NEGATE     | $\mathbf 0$          | Sets the SPBSSL signal state at transfer end to<br>negate in SPI operation mode.                                            |
| SPIBSC_SPISSL_KEEP       | 1                    | Specifies that the SPBSSL signal level is maintained<br>from transfer end to start of next access in SPI<br>operation mode. |
| SPIBSC_SPIDATA_DISABLE   | 0                    | Disables data read/write operations in SPI operation<br>mode.                                                               |
| SPIBSC_SPIDATA_ENABLE    | 1                    | Enables data read/write operations in SPI operation<br>mode.                                                                |
| SPIBSC_DUMMY_CYC_DISABLE | 0                    | Specifies that no dummy cycles are inserted.                                                                                |
| SPIBSC_DUMMY_CYC_ENABLE  | $\mathbf{1}$         | Specifies that dummy cycles are inserted.                                                                                   |

<span id="page-22-1"></span>**Table 5.10 Constants Used in Sample Code (1/3)**

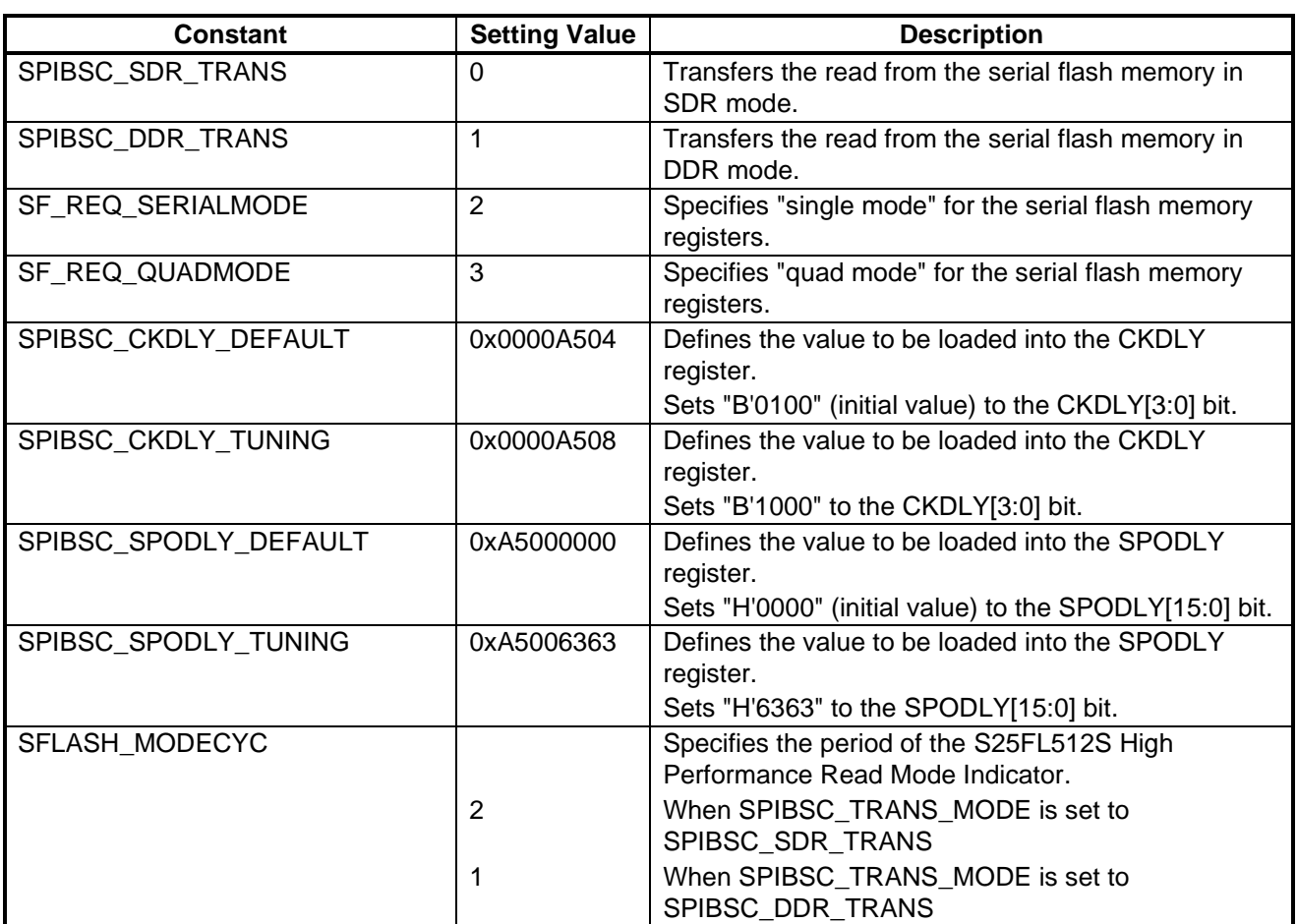

<span id="page-23-0"></span>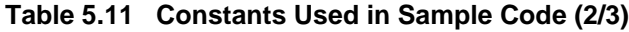

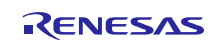

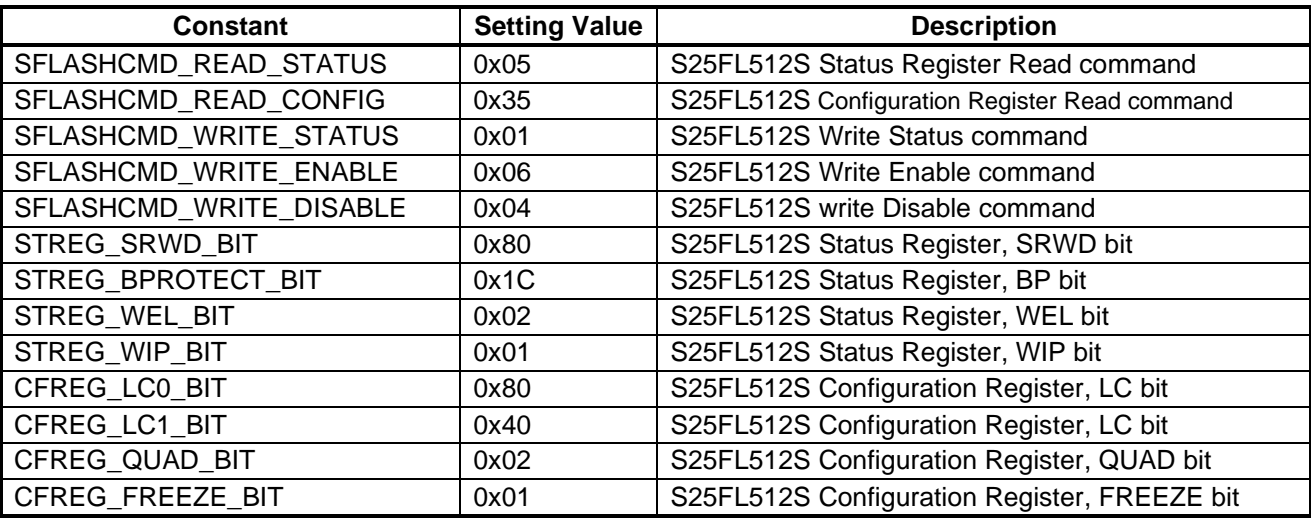

#### <span id="page-24-0"></span>**Table 5.12 Constants Used in Sample Code (3/3)**

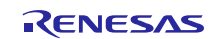

## <span id="page-25-0"></span>**5.5 List of Structures/Unions Used by the Loader program**

[Table 5.13](#page-25-1) to [Table 5.21](#page-33-0) list the structures used by Loader program in the sample code.

#### <span id="page-25-1"></span>**Table 5.13 Structure for Configuring the SPIBSC External Address Space Read Mode (st\_spibsc\_cfg\_t) (1/4)**

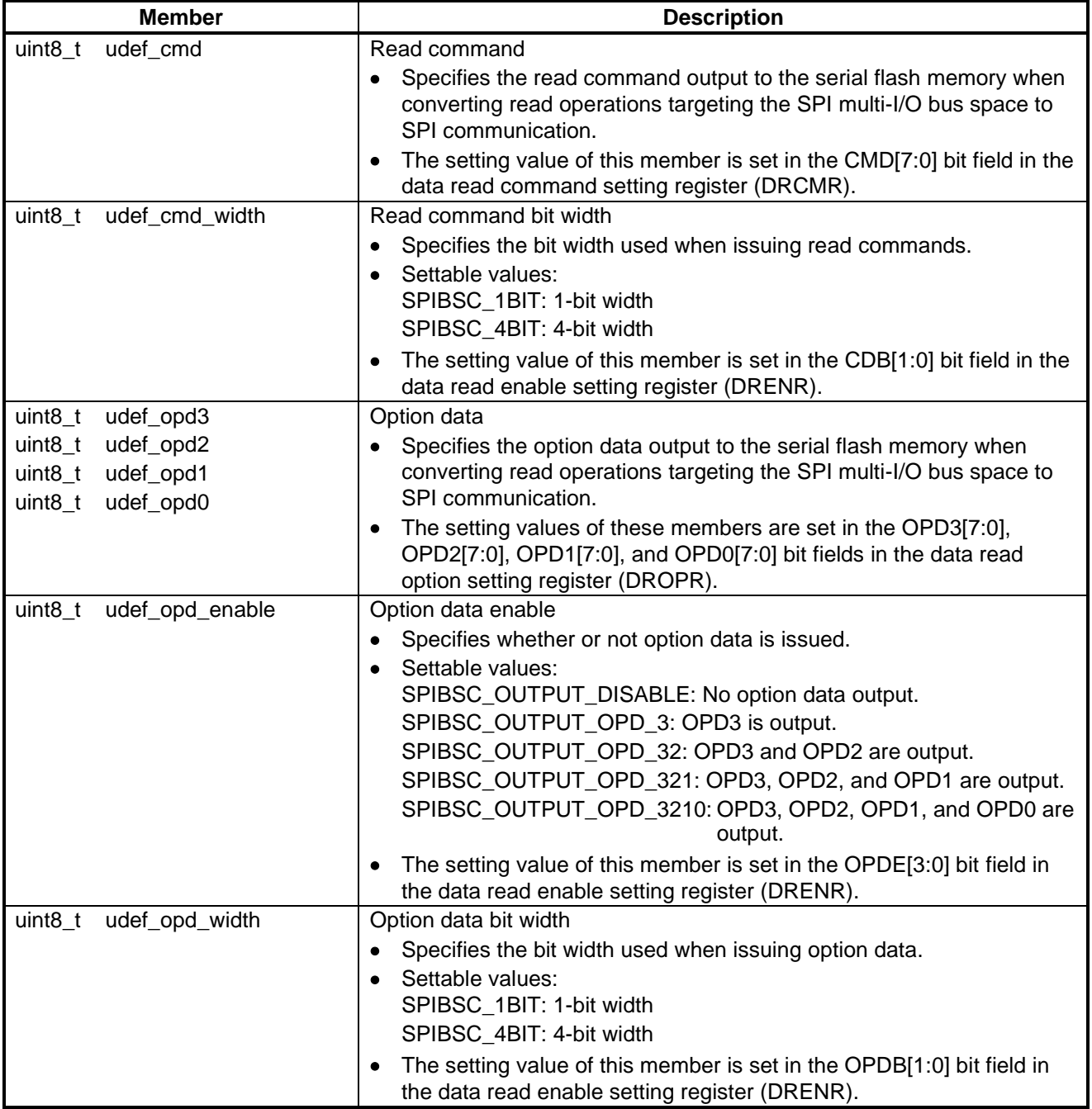

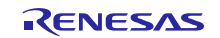

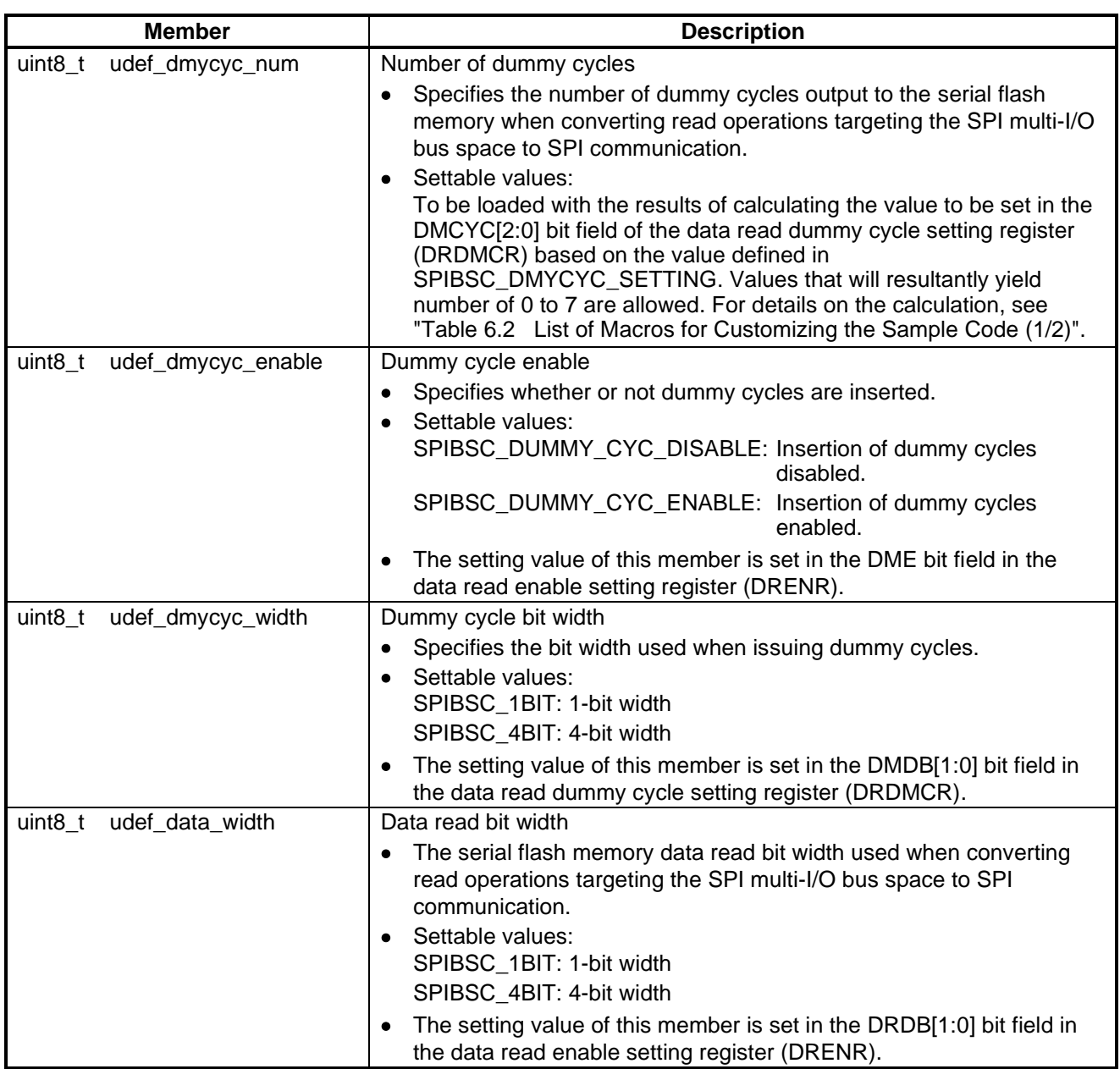

#### **Table 5.14 Structure for Configuring the SPIBSC External Address Space Read Mode (st\_spibsc\_cfg\_t) (2/4)**

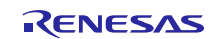

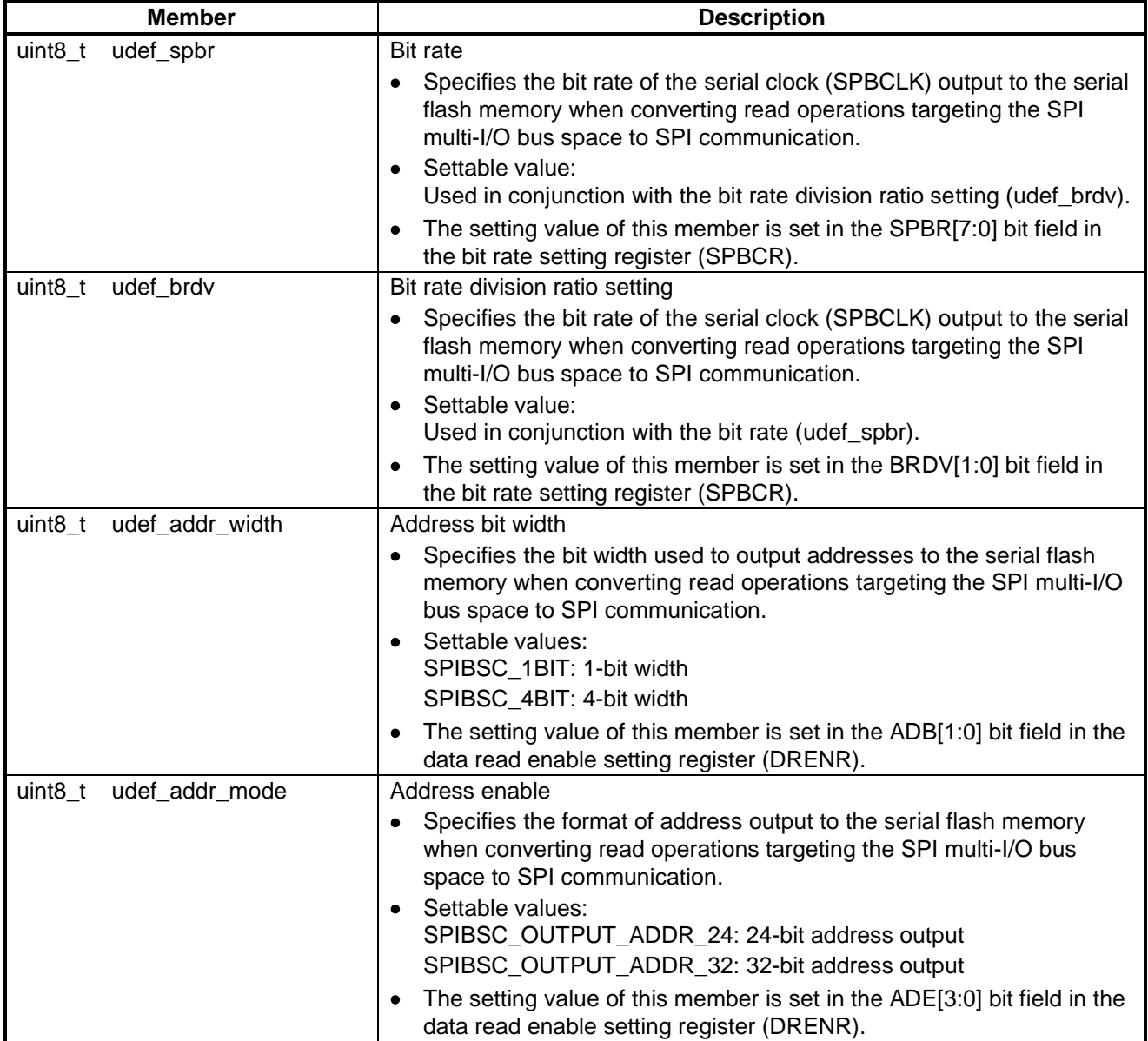

#### **Table 5.15 SPIBSC External Address Read Mode Settings Structure (st\_spibsc\_cfg\_t) (3/4)**

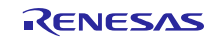

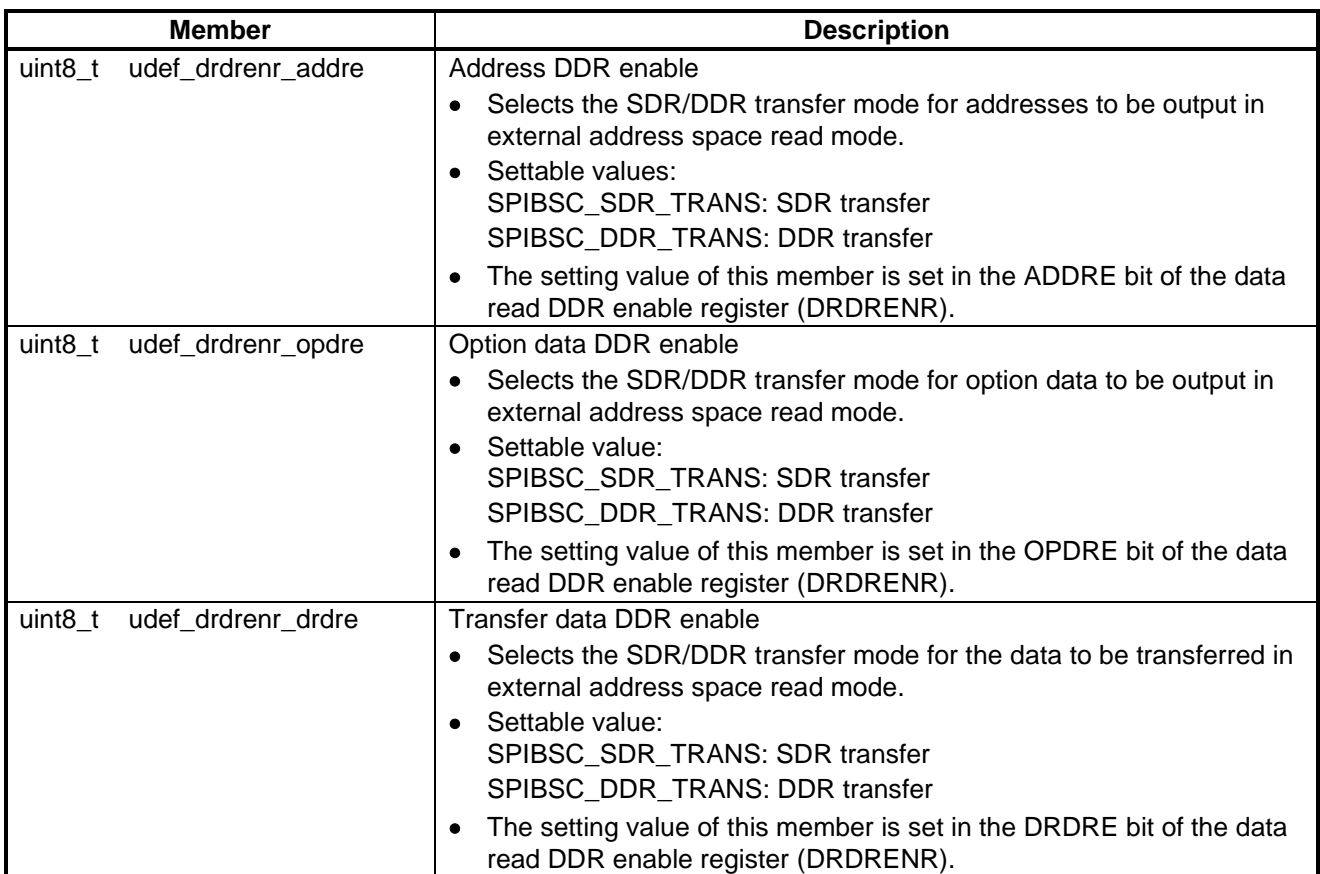

#### <span id="page-28-0"></span>**Table 5.16 Structure for Configuring the SPIBSC External Address Space Read Mode (st\_spibsc\_cfg\_t) (4/4)**

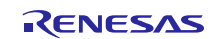

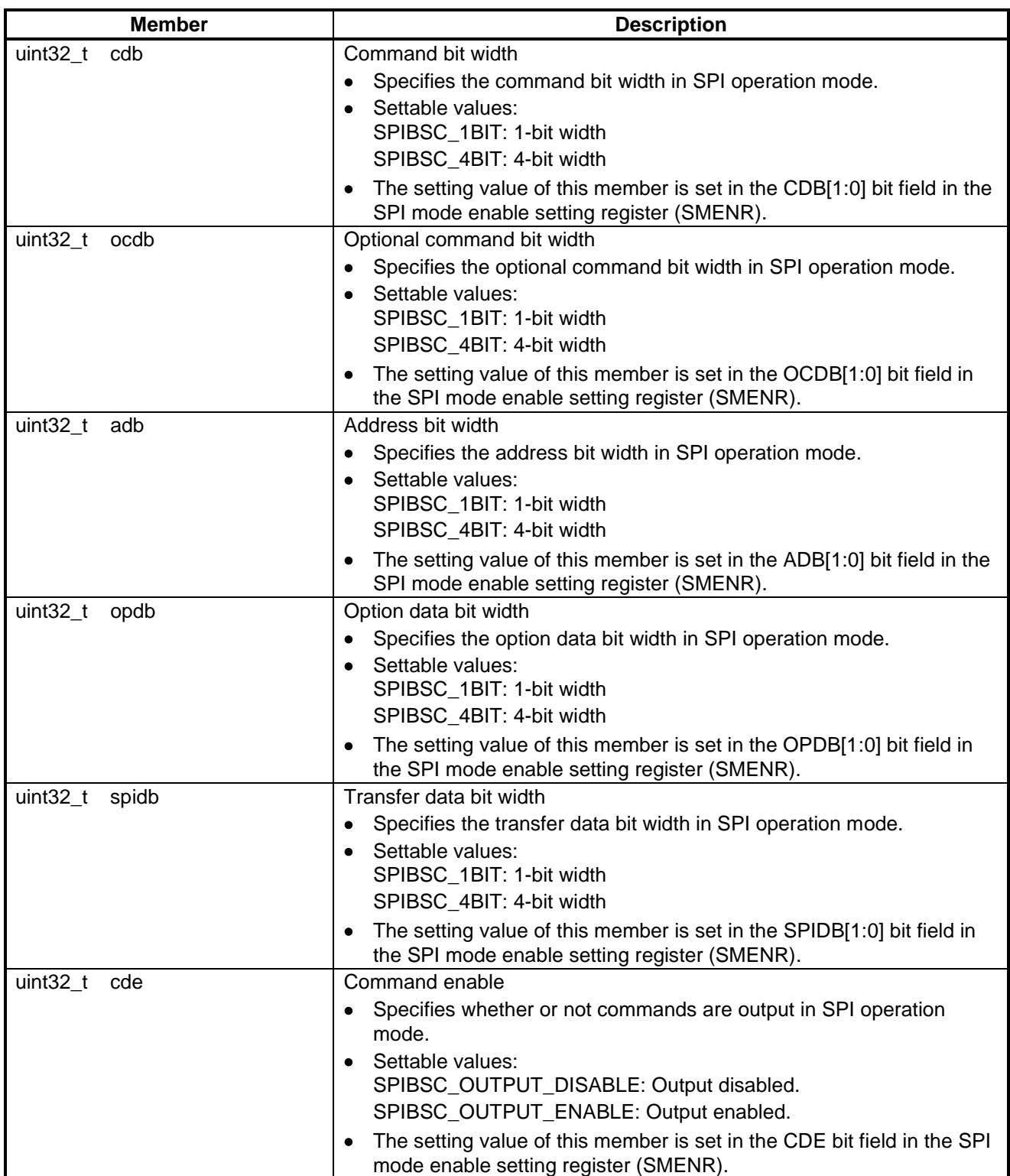

## <span id="page-29-0"></span>**Table 5.17 SPIBSC SPI Operating Mode Settings Structure (st\_spibsc\_spimd\_reg\_t) (1/5)**

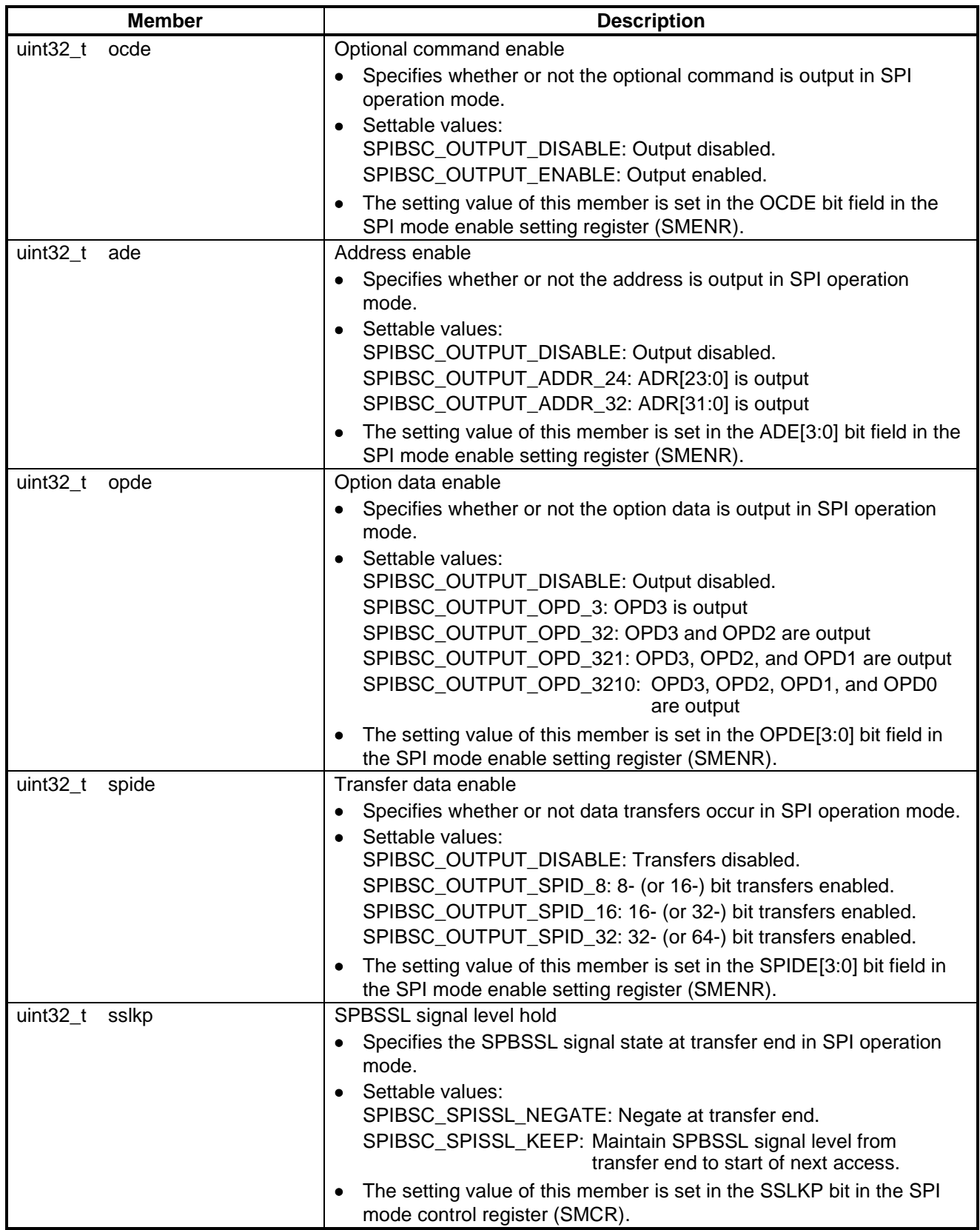

## **Table 5.18 SPIBSC SPI Operating Mode Settings Structure (st\_spibsc\_spimd\_reg\_t) (2/5)**

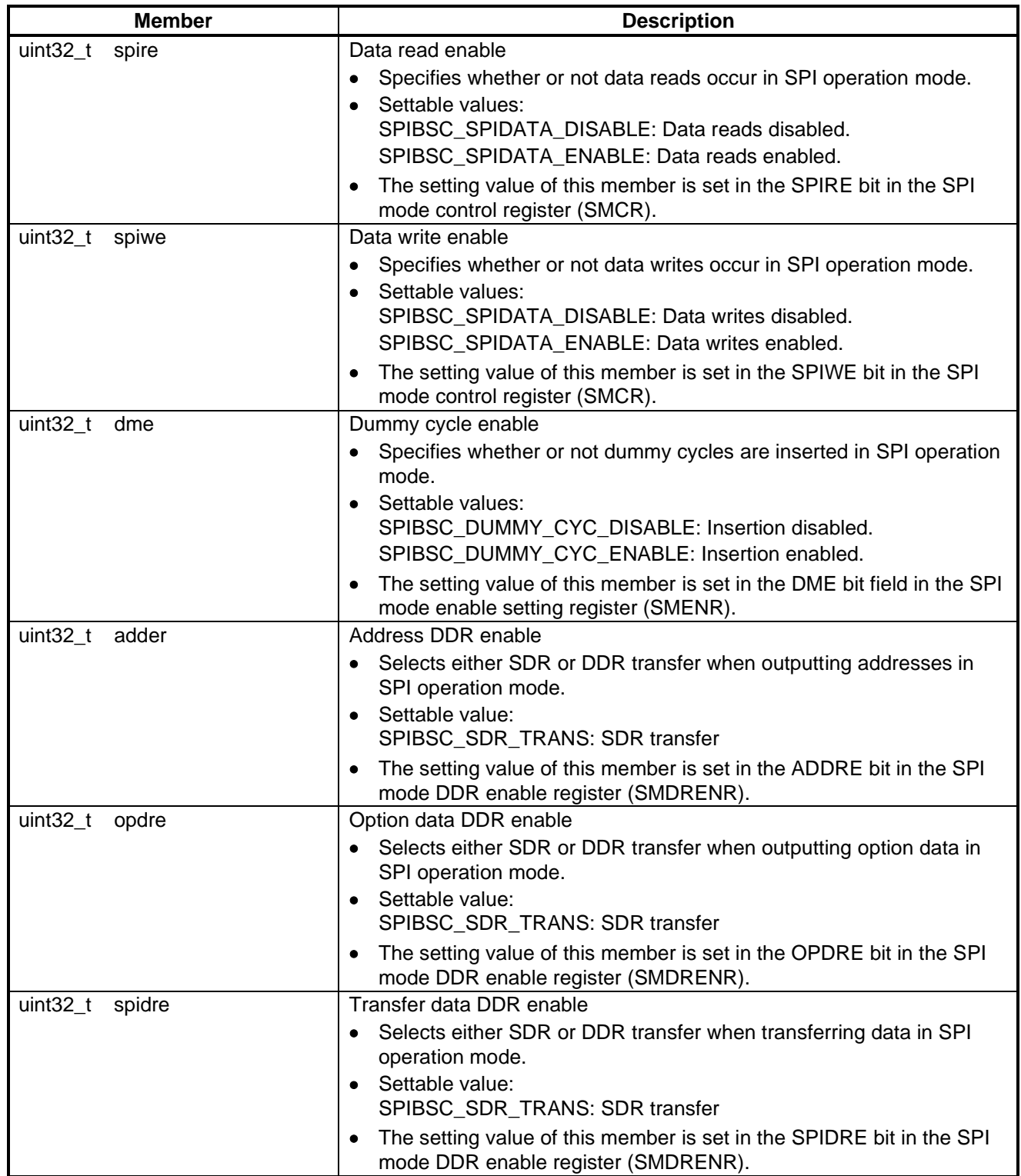

#### **Table 5.19 SPIBSC SPI Operating Mode Settings Structure (st\_spibsc\_spimd\_reg\_t) (3/5)**

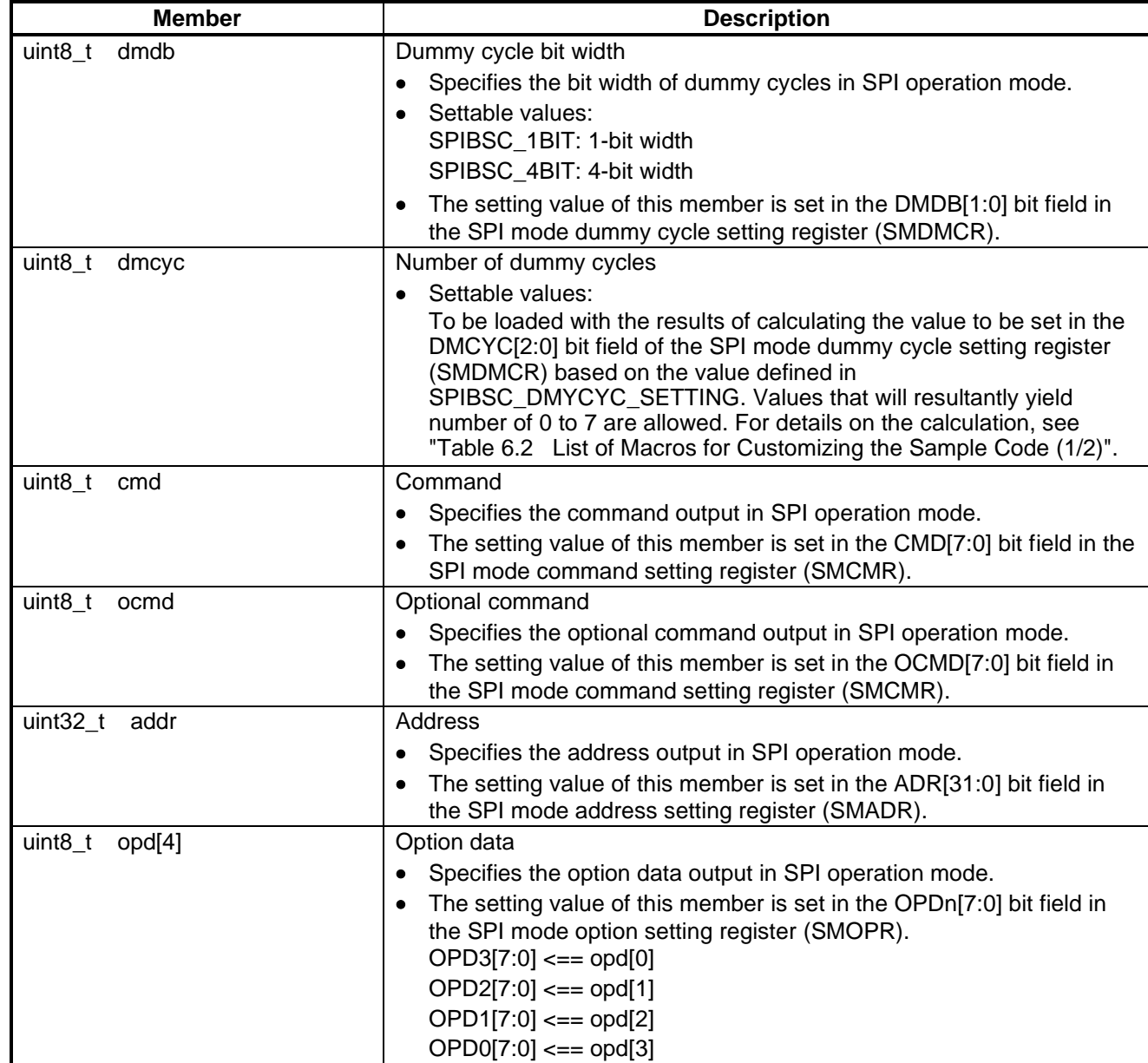

## **Table 5.20 SPIBSC SPI Operating Mode Settings Structure (st\_spibsc\_spimd\_reg\_t) (4/5)**

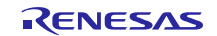

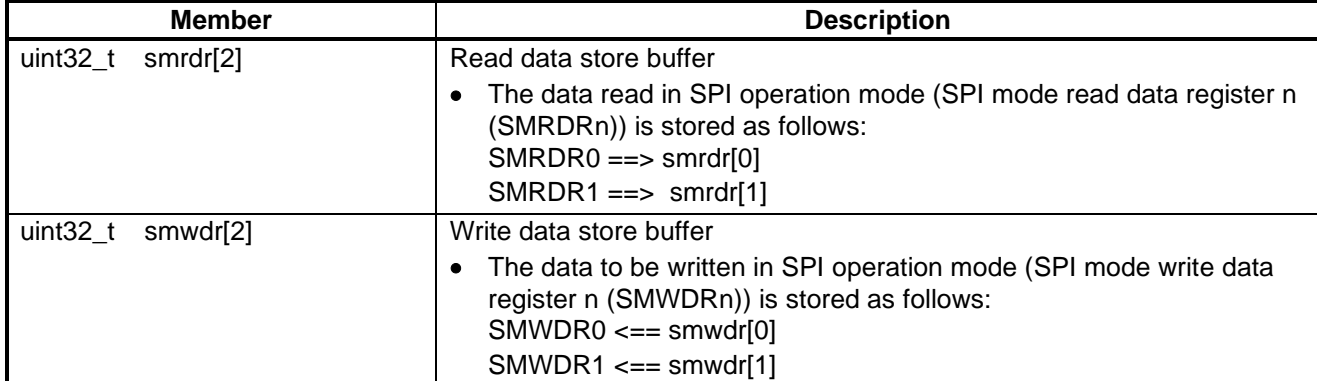

## <span id="page-33-0"></span>**Table 5.21 SPIBSC SPI Operating Mode Settings Structure (st\_spibsc\_spimd\_reg\_t) (5/5)**

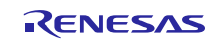

## <span id="page-34-0"></span>**5.6 List of Variables for Loader program**

[Table 5.22](#page-34-1) lists the Global Variables.

#### <span id="page-34-1"></span>**Table 5.22 Global Variables**

<span id="page-34-2"></span>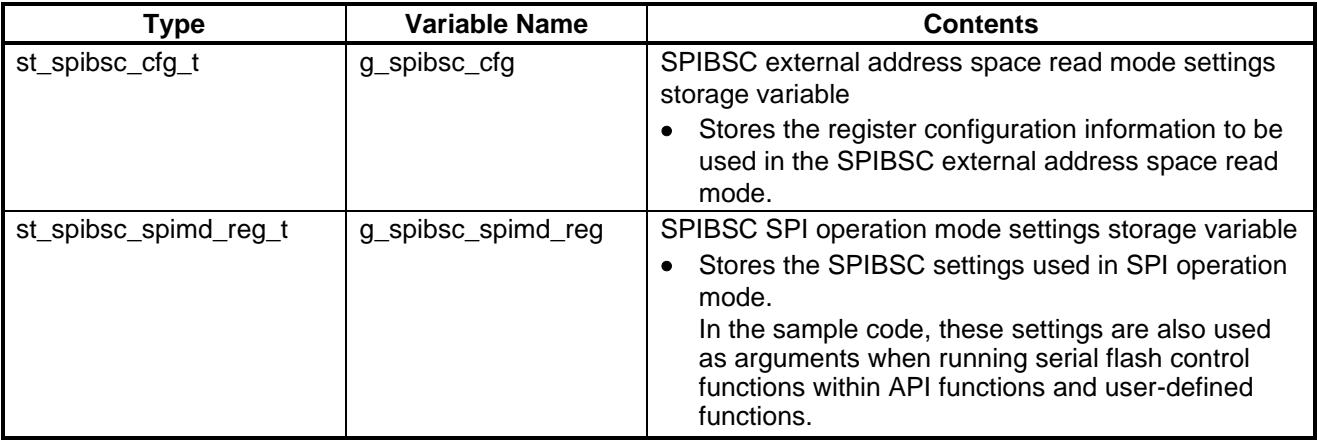

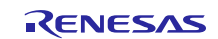

#### <span id="page-35-0"></span>**5.7 List of Functions Used in the Loader program**

The sample code comprises interface functions (API functions) for using peripheral functions, user-defined functions (functions called by API functions) which must be prepared by the user for the purpose of the target system, and sample functions which are necessary for the sample code to operate.

For the sample code of Loader program[, Table 5.23,](#page-35-1) [Table 5.24,](#page-36-0) and [Table 5.25](#page-37-0) list th[e Sample Functions,](#page-35-2) th[e API](#page-36-1)  [Functions,](#page-36-1) and the user-defined functions respectively. The function specification of the application program is basically the same as the function of the "RZ/A1H Group Example of Initialization". Refer to the application note for more information.

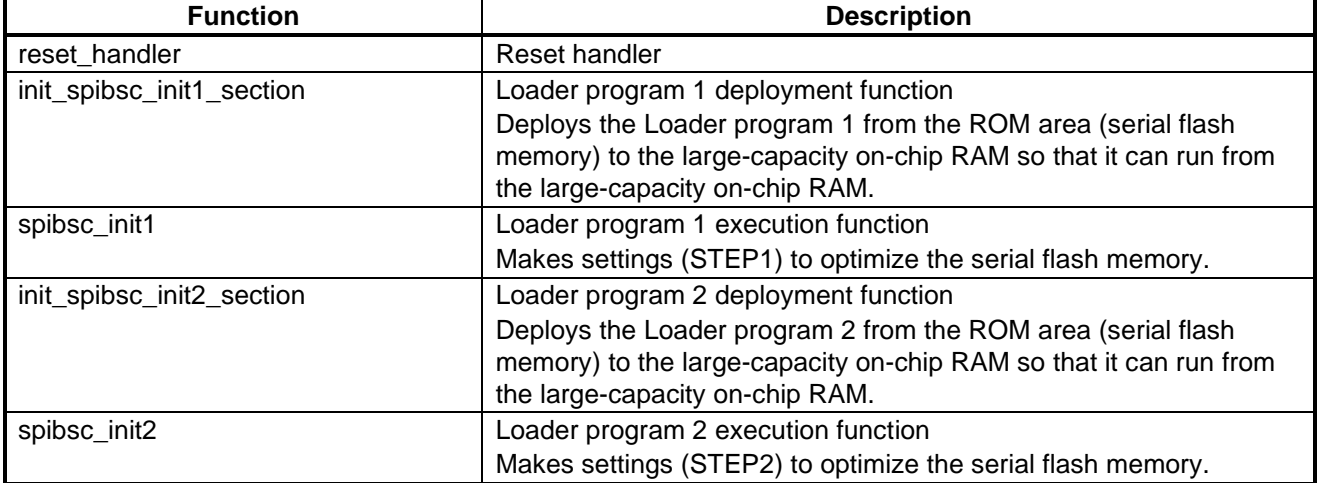

#### <span id="page-35-2"></span><span id="page-35-1"></span>**Table 5.23 Sample Functions**

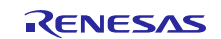

#### <span id="page-36-1"></span><span id="page-36-0"></span>**Table 5.24 API Functions**

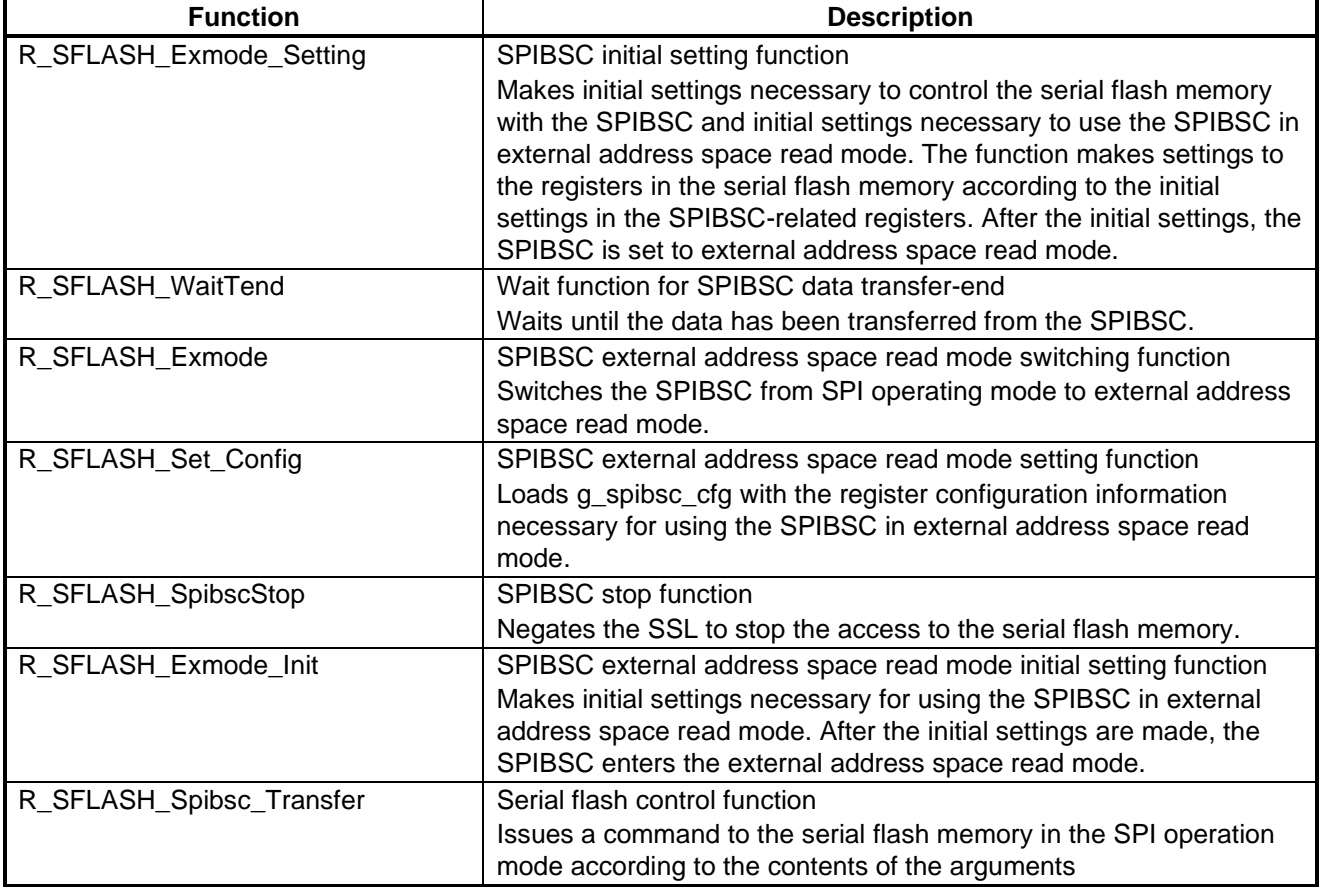

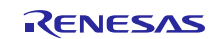

<span id="page-37-0"></span>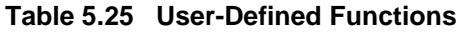

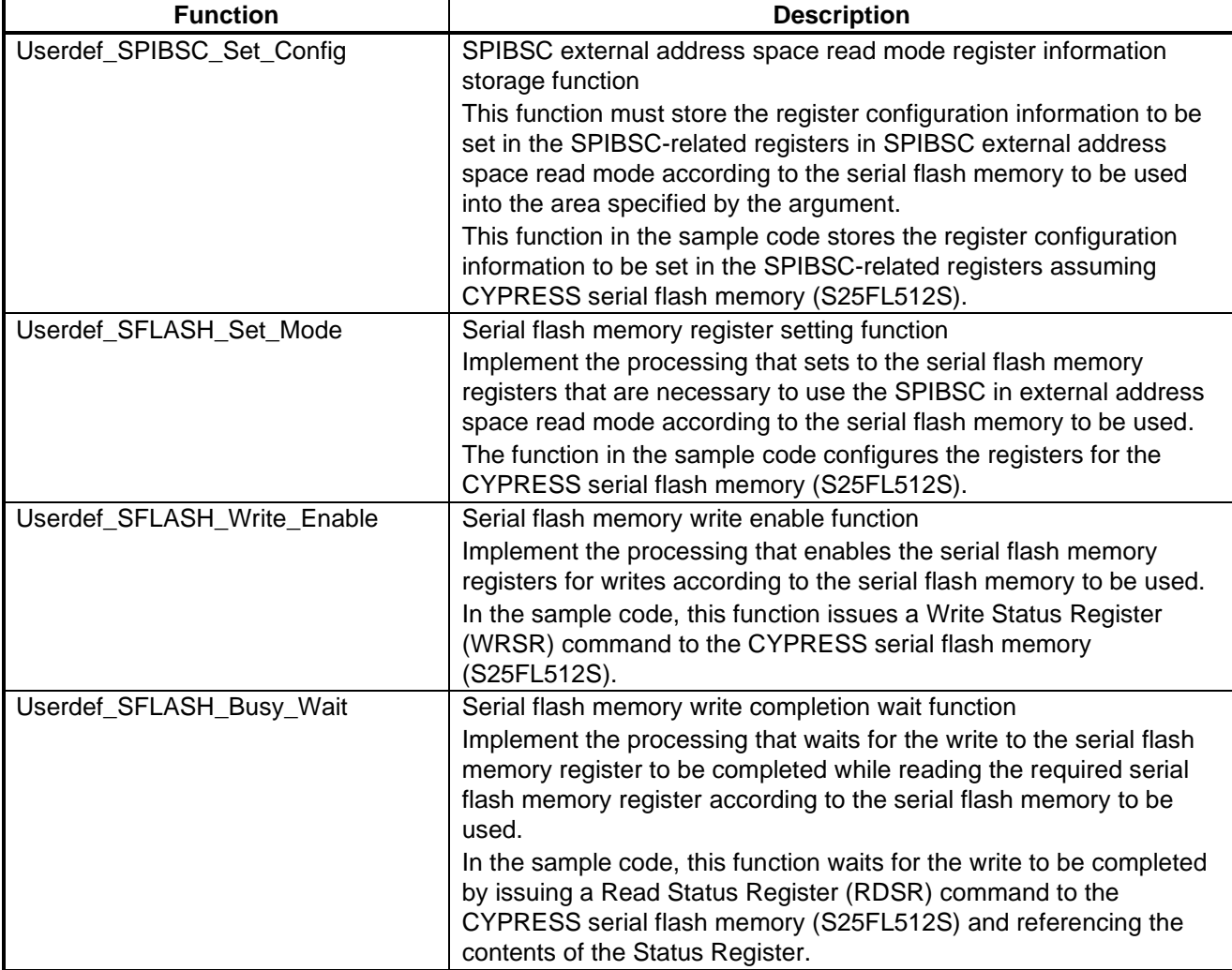

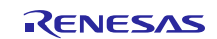

## <span id="page-38-0"></span>**5.8 Loader program Functional Specifications**

Specifications of the functions of the sample code are listed below.

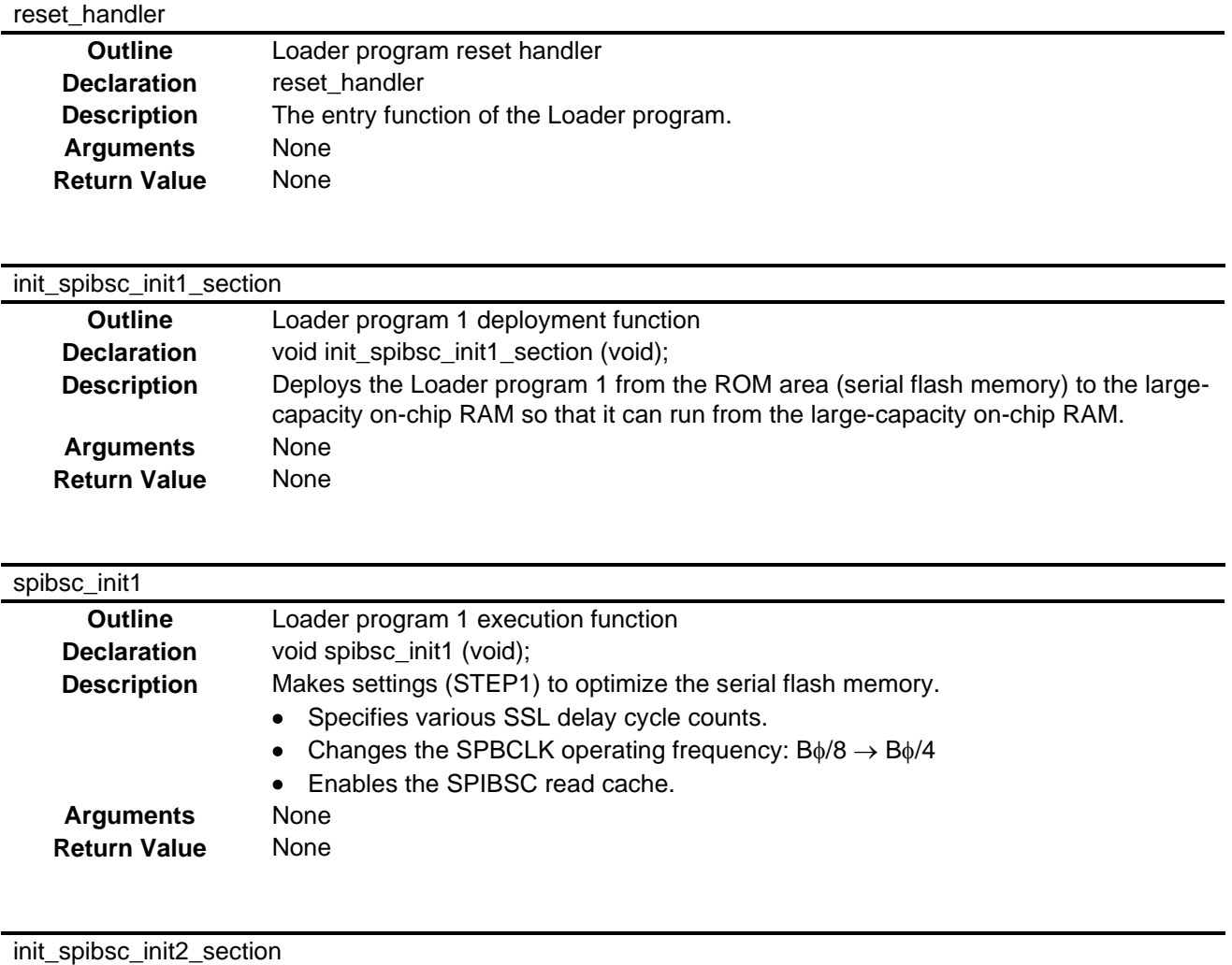

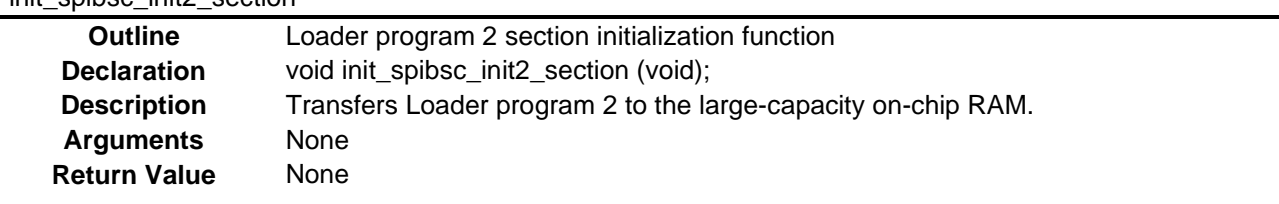

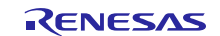

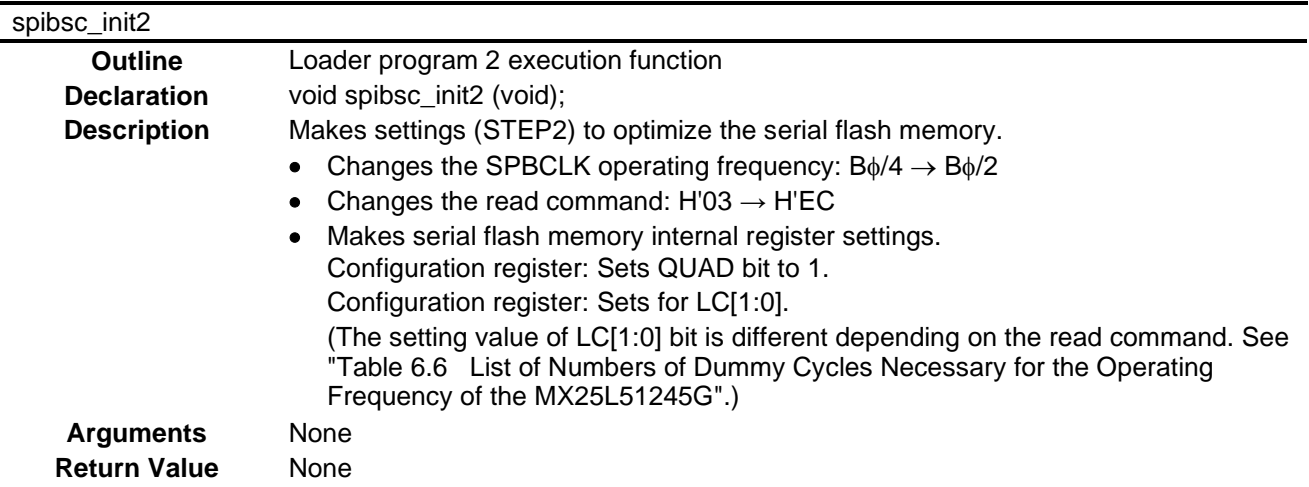

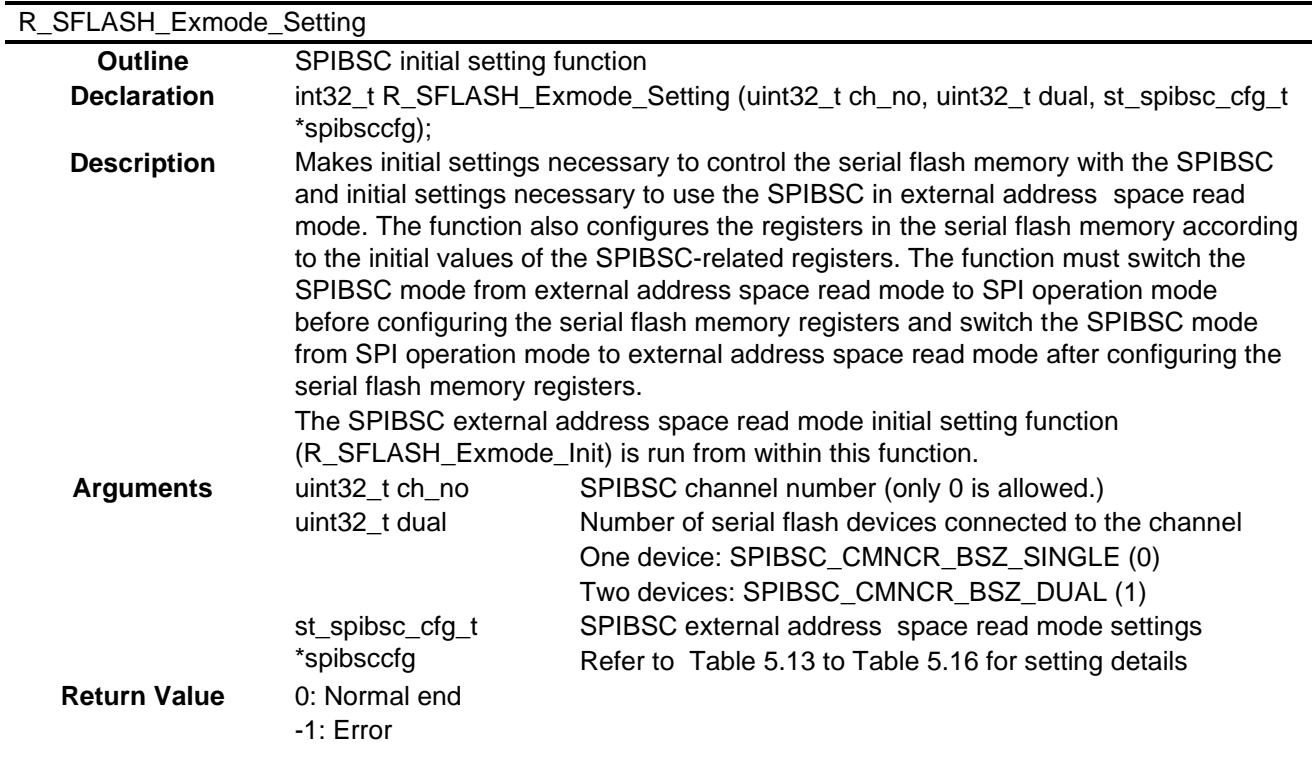

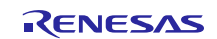

#### R\_SFLASH\_WaitTend

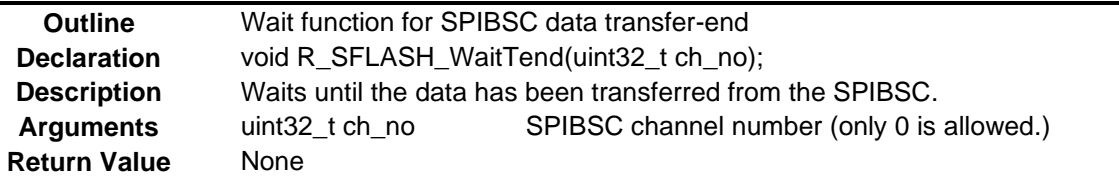

## R\_SFLASH\_Exmode

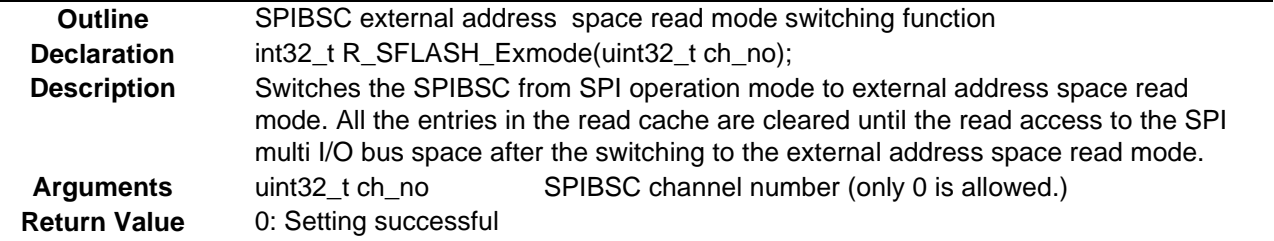

## R\_SFLASH\_Set\_Config

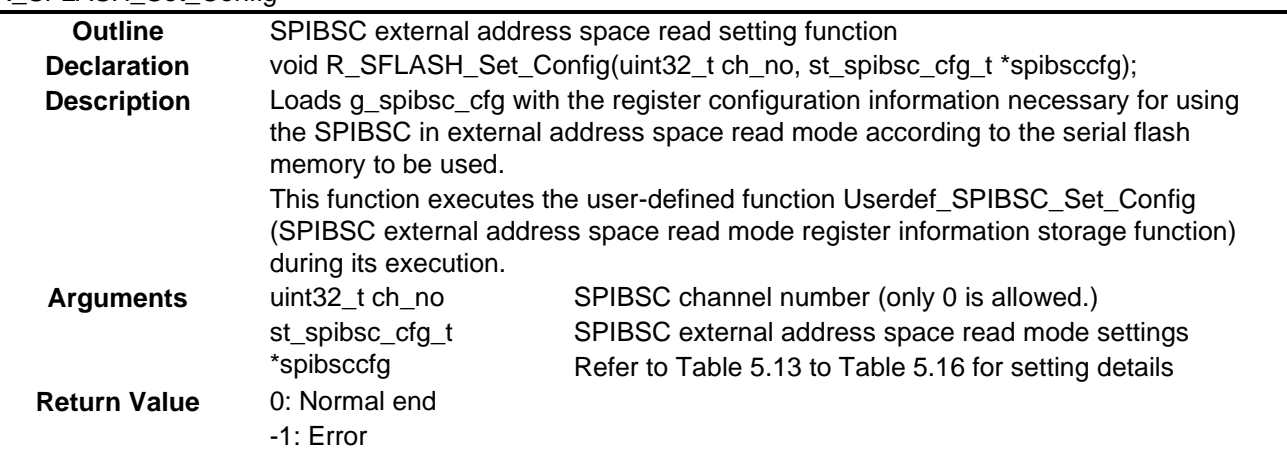

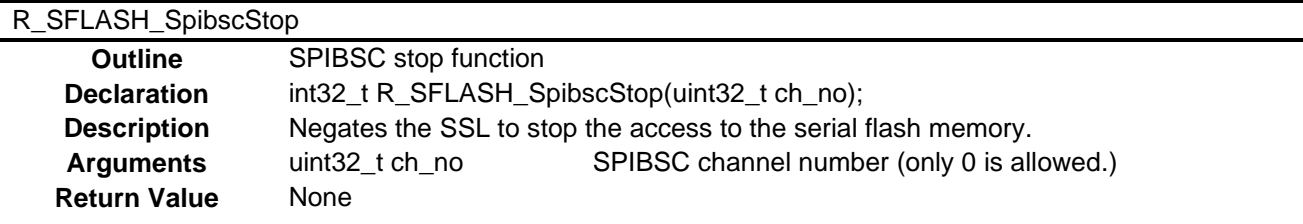

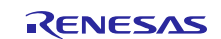

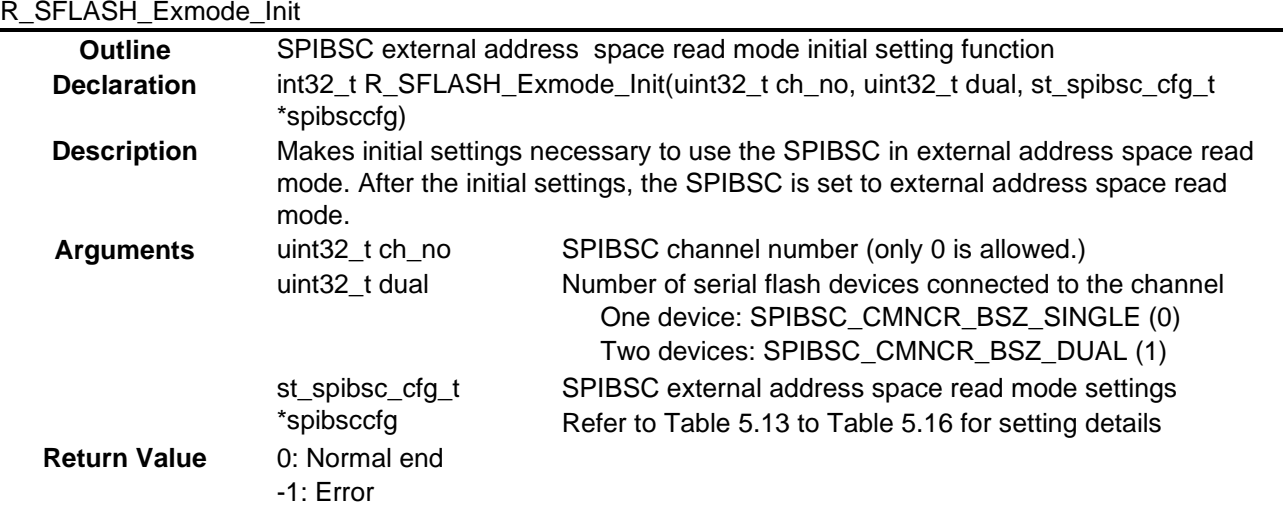

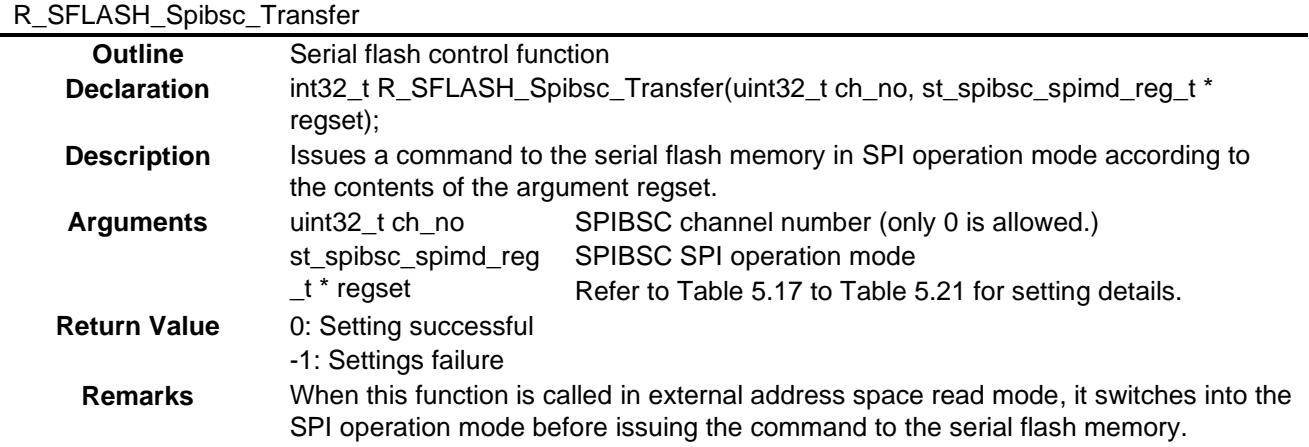

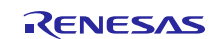

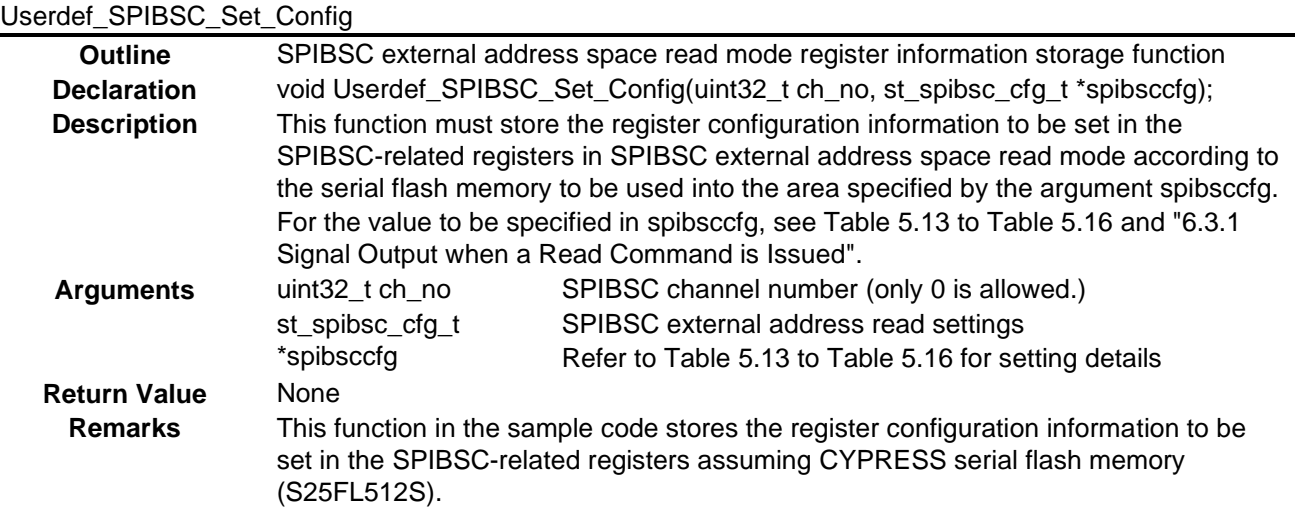

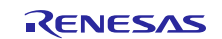

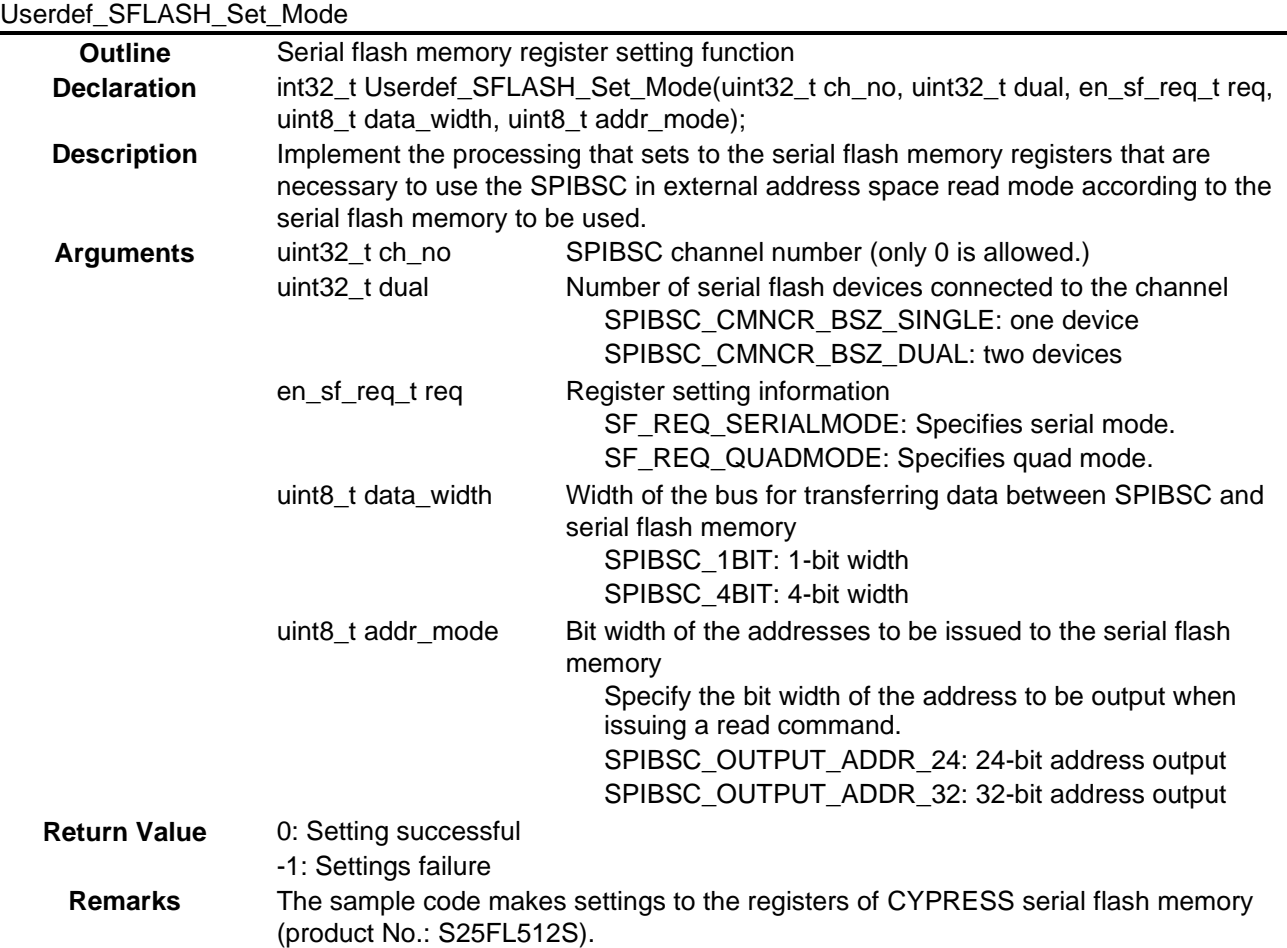

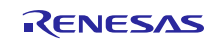

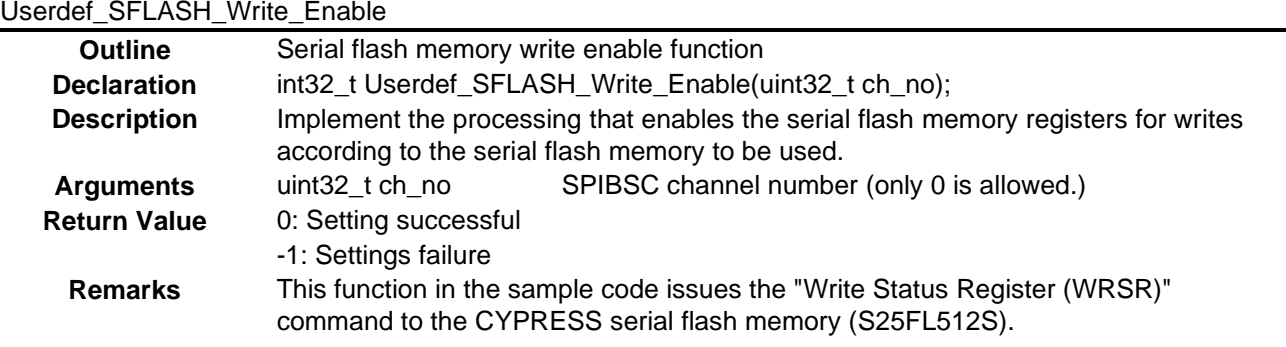

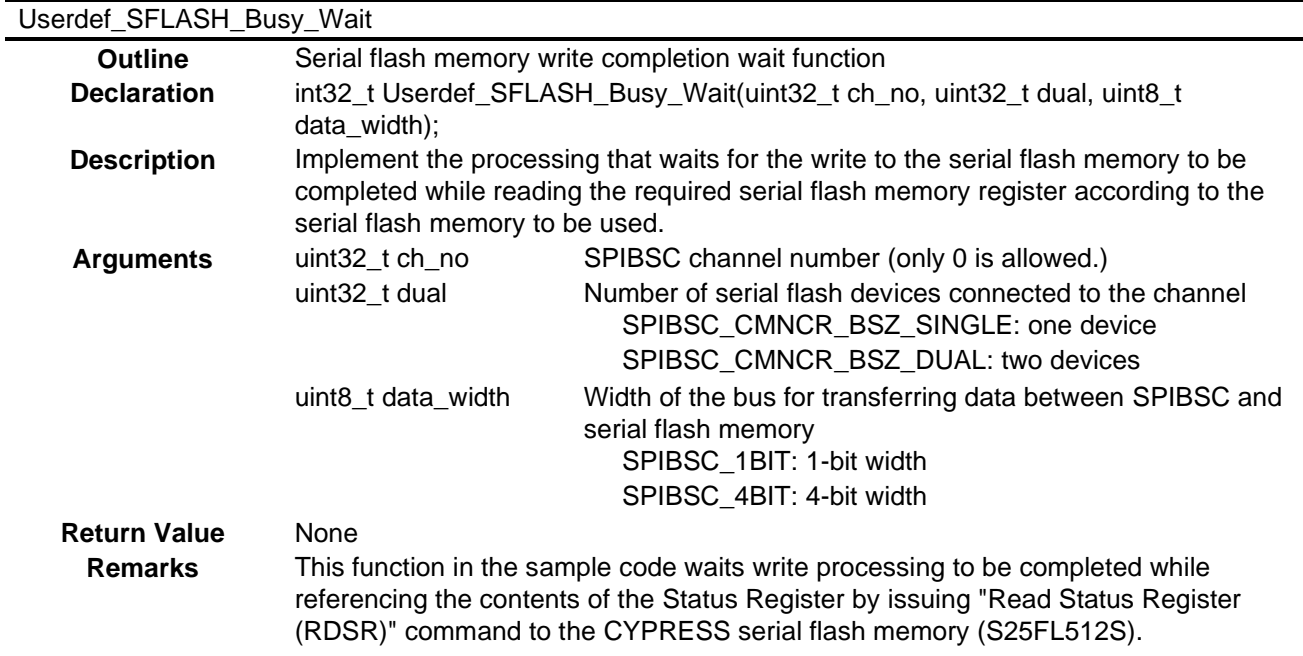

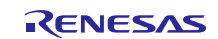

## <span id="page-45-0"></span>**5.9 Loader program Flowcharts**

#### <span id="page-45-1"></span>**5.9.1 Loader program (Overall)**

[Figure 5.4](#page-45-2) shows th[e Flowchart of Loader program](#page-45-3) (Overall).

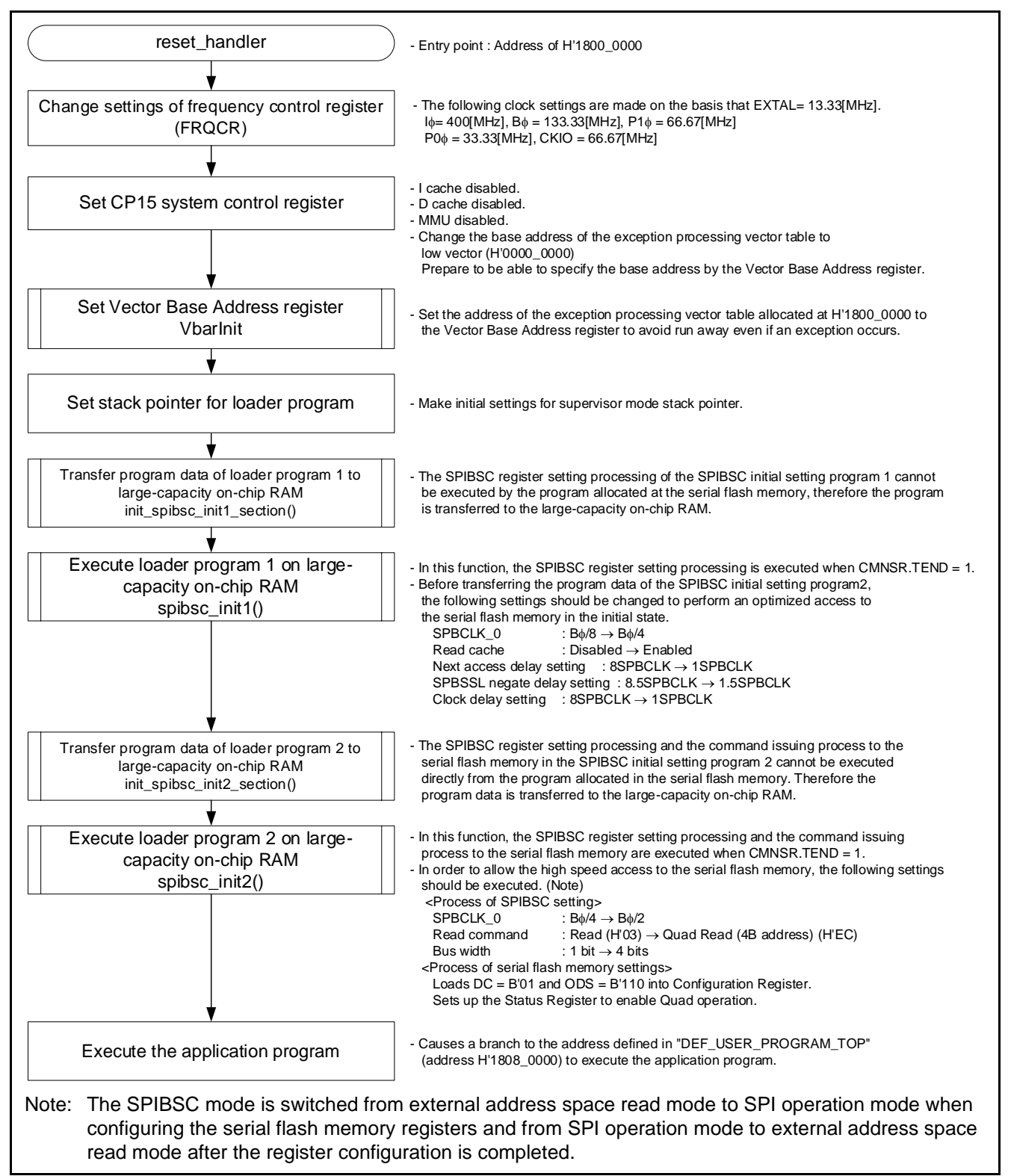

<span id="page-45-3"></span><span id="page-45-2"></span>**Figure 5.4 Flowchart of Loader program (Overall)**

#### <span id="page-46-0"></span>**5.9.2 Loader program 1 (STEP1)**

In the Loader program 1, the read cache is enabled after changing the delay cycle count to be inserted during the communication and setting the SPI clock frequency to  $B\phi/4$ .

The process executed in the Loader program 1 cannot be performed by the program allocated to the SPI multi-I/O bus space due to the change in SPIBSC register settings, therefore this program should be transferred to the large-capacity on-chip RAM to be executed.

[Figure 5.5](#page-46-1) shows th[e Flowchart of Loader program](#page-46-2) 1.

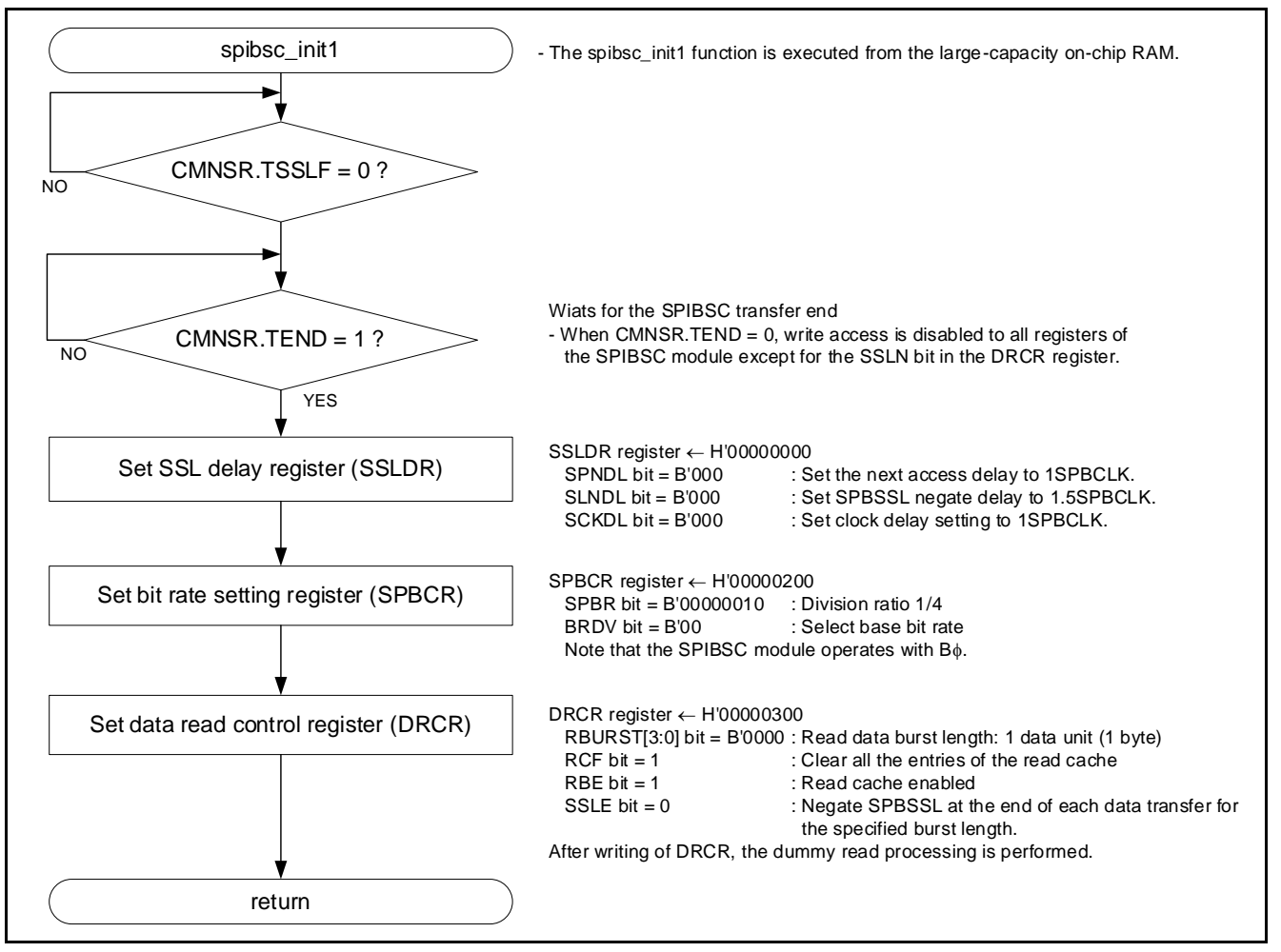

<span id="page-46-2"></span><span id="page-46-1"></span>**Figure 5.5 Flowchart of Loader program 1**

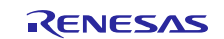

#### <span id="page-47-0"></span>**5.9.3 Loader program 2 (STEP2)**

The Loader program 2 sets up the serial flash memory registers (Configuration Register, QE bit and LC[1:0]) and changes the bus bit width from 1 bit to 4 bits so that the serial flash memory can be accessed at a higher speed. After setting up the serial flash memory registers, the program sets the type of read command to be issued to the serial flash memory when using the SPIBSC in external address space read mode to "Quad Read (4B address)" (H'EC) and changes the SPI clock frequency to  $B\phi/2$ .

Since the Loader program 2 modifies the SPIBSC registers during its processing, it cannot run in the SPI multi-I/O bus space. Accordingly, it is expanded in large-capacity on-chip RAM for execution.

[Figure 5.6](#page-48-0) shows th[e Flowchart of Loader program](#page-48-1) 2.

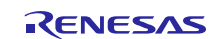

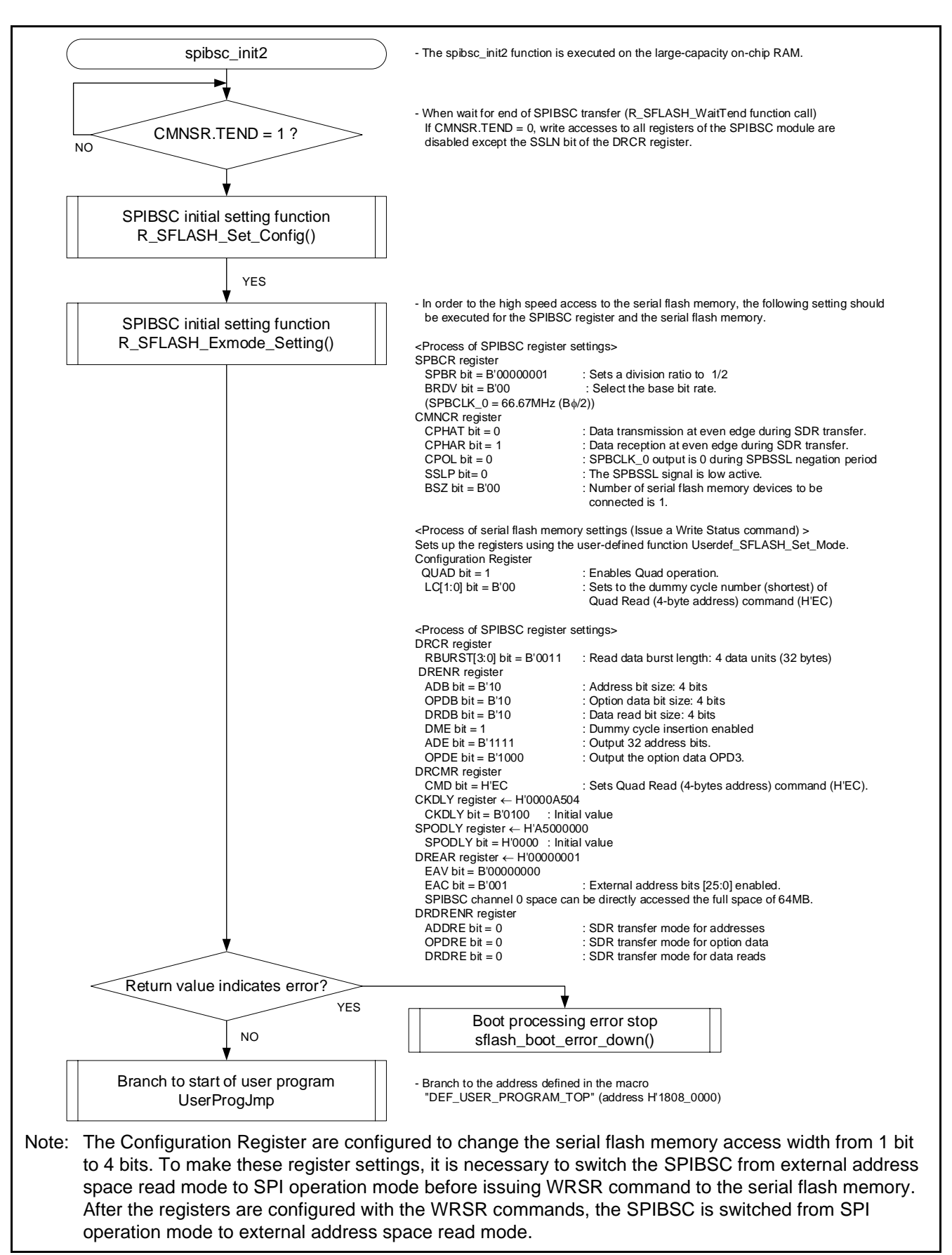

<span id="page-48-1"></span><span id="page-48-0"></span>**Figure 5.6 Flowchart of Loader program 2**

## <span id="page-49-0"></span>**6. Application Example**

## <span id="page-49-1"></span>**6.1 Operation of the Sample Code Used in its Initial State**

The sample code in its initial state accesses the CYPRESS serial flash memory (product No.: S25FL512S) according to the settings that are summarized in [Table 6.1.](#page-49-2)

<span id="page-49-2"></span>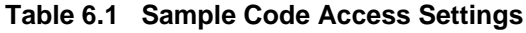

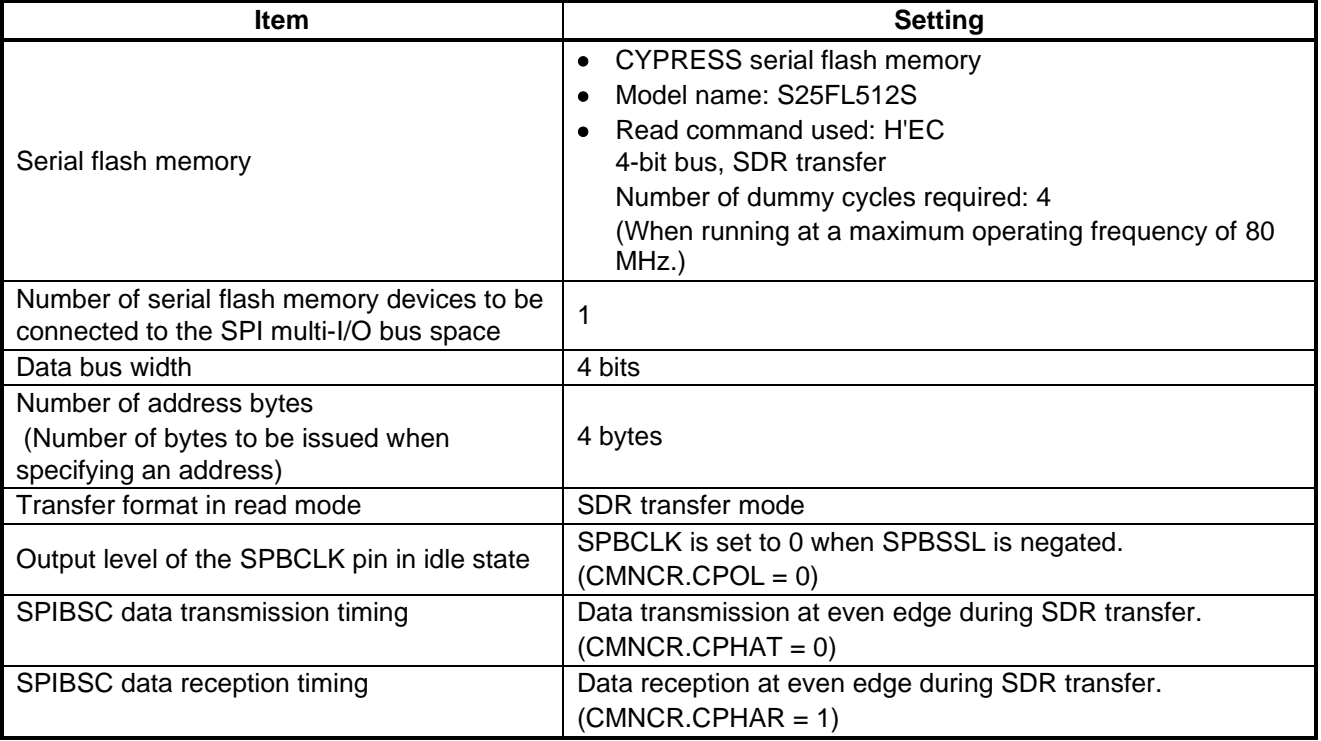

[Figure 6.1](#page-50-0) shows the Read Operation in SDR Transfer [Mode \(Initial State of the Sample Code\).](#page-50-1) In a read operation, the command, address, and dummy cycles are output from the SPIBSC before a data cycle begins and read data is output from the S25FL512S.

The S25FL512S samples the input data at the rising edge of the clock in SDR transfer mode. The SPIBSC begins data output with respect to the falling edge of the clock and continues data output processing at the rising edge. CPOL=0 and CPHAT=0 are set so that the S25FL512S can sample the MSB of the output data from the SPIBSC at the rising edge of the first SPBCLK.

The S25FL512S also begins data output with respect to the falling edge of the clock in SDR transfer mode. To keep the output data present, in the data cycle, till the falling edge of the next clock with respect to the falling edge of the last clock of the dummy cycle, CPHAR=1 is set in the SPIBSC so that the input data can be sampled at an even edge (falling edge when CPOL=0).

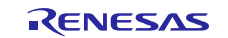

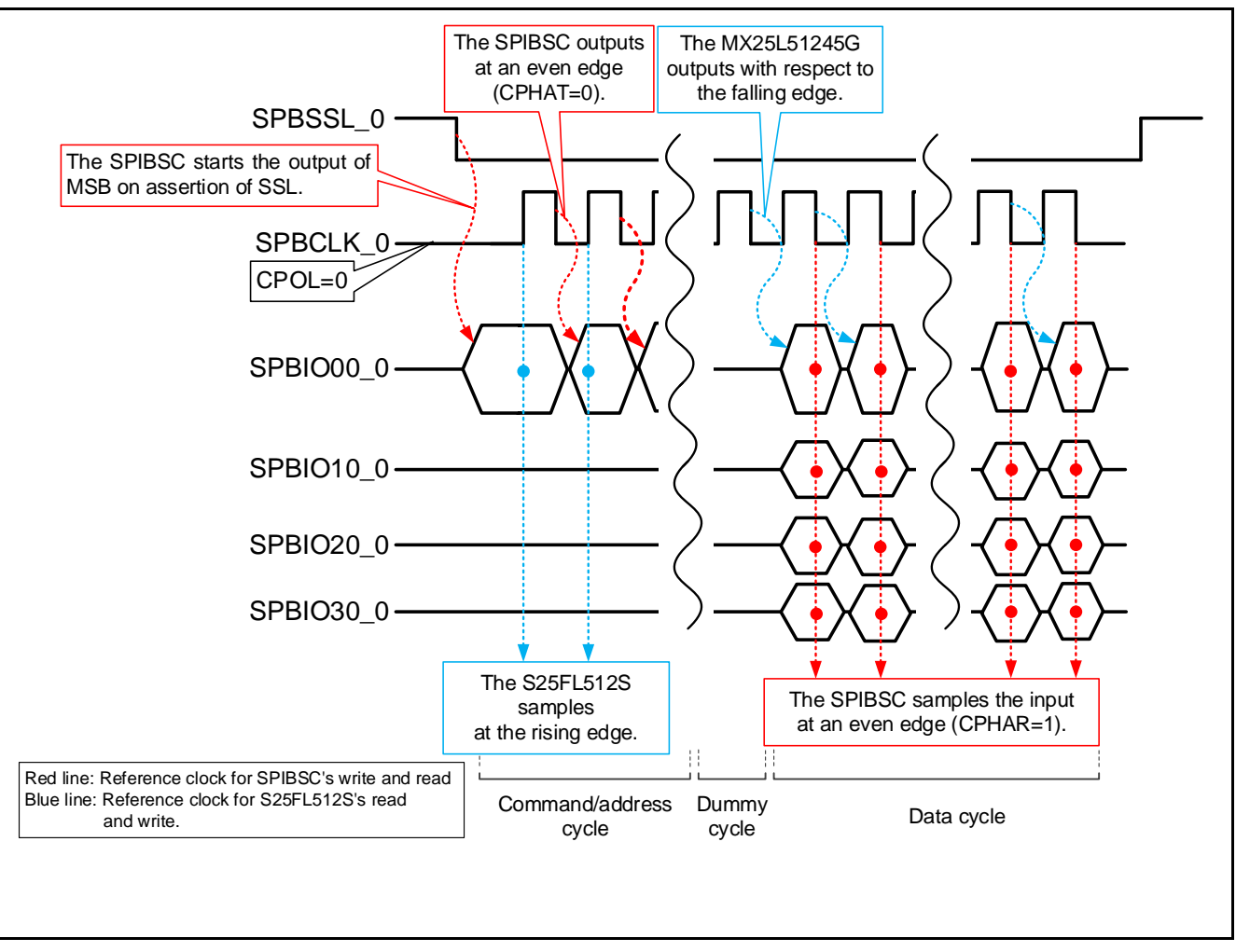

<span id="page-50-1"></span><span id="page-50-0"></span>**Figure 6.1 Read Operation in SDR Transfer Mode (Initial State of the Sample Code)**

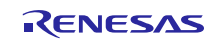

## <span id="page-51-0"></span>**6.2 Changing the Sample Code without Changing the Serial Flash Memory**

The sample code can be subject to customization by changing the macro definitions (defined in spibsc\_config.h) which are shown in [Table 6.2](#page-51-1) an[d Table 6.3.](#page-52-0) " " in the tables denotes a setting for using the sample code in its initial state.

The user -defined function Userdef\_SFLASH\_Set\_Mode is called to set up the serial flash memory registers within the R\_SFLASH\_Exmode\_Setting function which is executed during initialization. The Userdef\_SFLASH\_Set\_Mode function configures the Configuration Register of the S25FL512S, shown i[n Table 6.2](#page-51-1) and [Table 6.3,](#page-52-0) so that their values match the values of the SPIBSC macros which are defined according to the specifications for the read command to be used. This enables read accesses to the S25FL512S shown in [Table 6.4](#page-53-0) an[d Table 6.5.](#page-53-1)

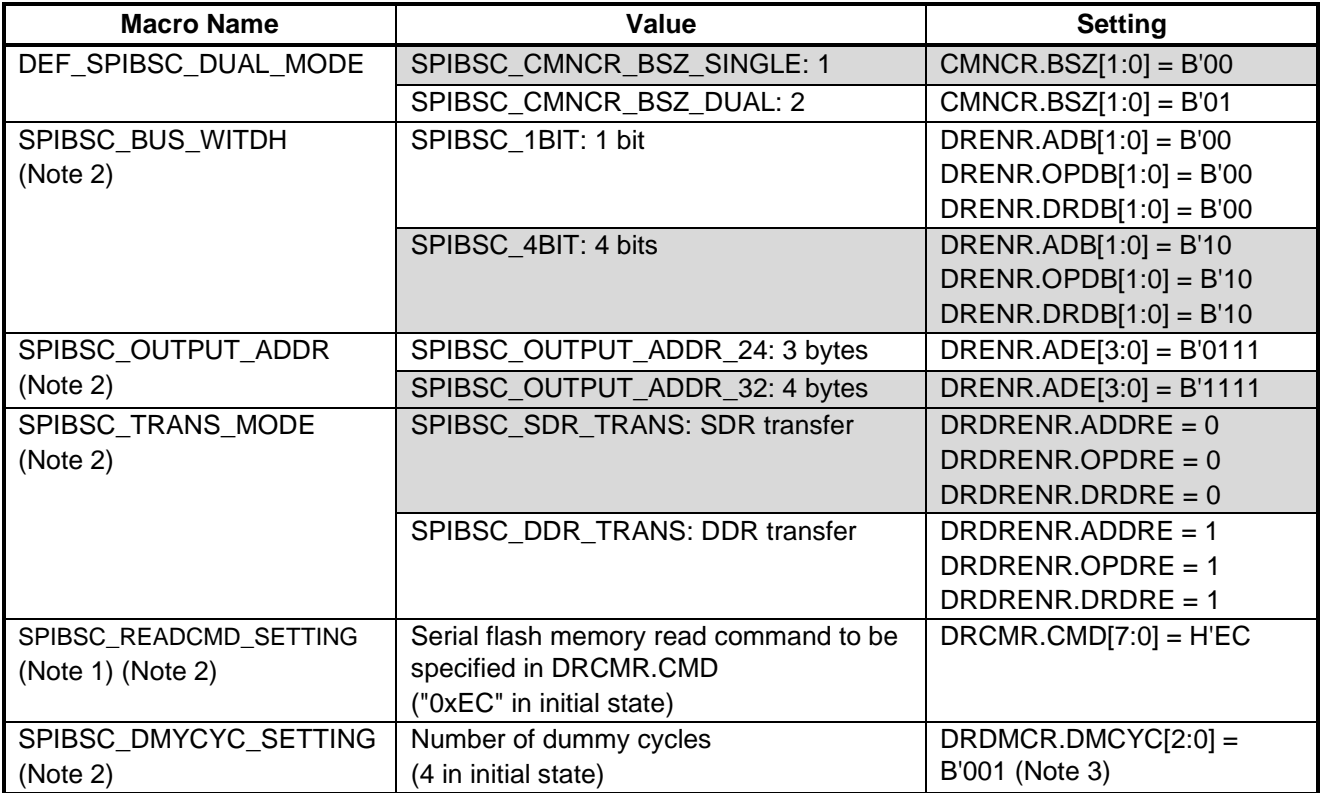

<span id="page-51-2"></span><span id="page-51-1"></span>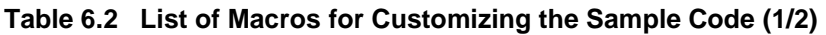

Notes:1. The sample code supports the commands H'0B (FAST READ), H'0C (FAST READ4B), H'EB (4READ), H'EC (4READ4B) as the commands that can be issued to the S25FL512S.

2. SPIBSC\_DMYCYC\_SETTING, SPIBSC\_BUS\_WITDH, SPIBSC\_TRANS\_MODE, and SPIBSC\_OUTPUT\_ADDR need be configured according to the contents of the read command to be defined in SPIBSC\_READCMD\_SETTING.

3. The value to be specified in RDMCR.DMYCYC[2:0] is dependent on the read command to be used and must be calculated from the number of dummy cycles and "High Performance Read Mode indicator" that are necessary for theS25FL512S. In the sample code, the number of dummy cycles is defined in SPIBSC\_DMYCYC\_SETTING.

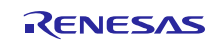

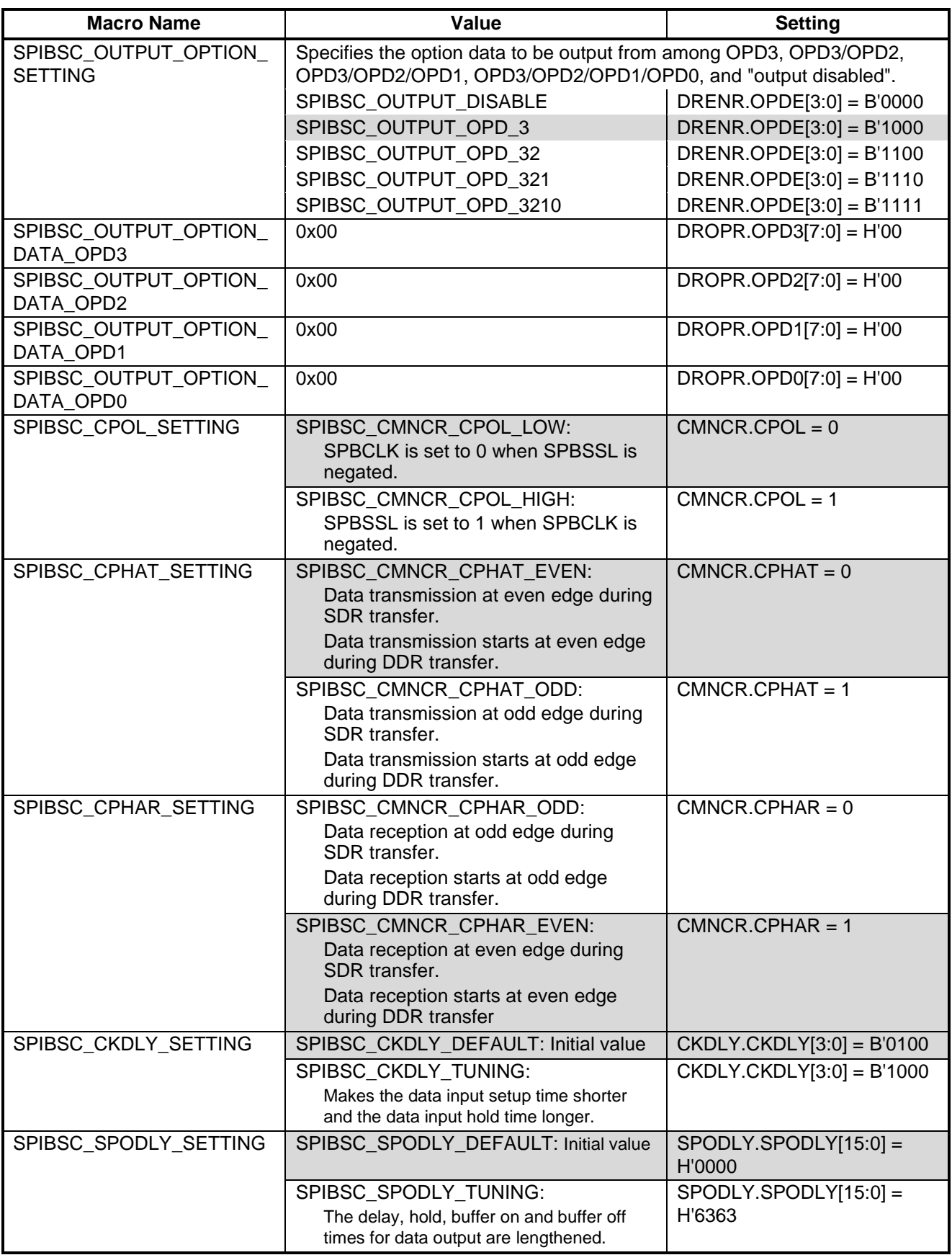

<span id="page-52-0"></span>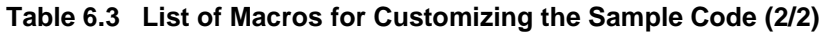

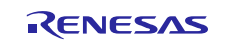

[Table 6.4](#page-53-0) shows S25FL512S [Status Register](#page-53-2) and [Table 6.5](#page-53-1) shows S25FL512S [Configuration Register.](#page-53-3) The<br>Userdef\_SFLASH\_Set\_Mode function is used to set the bits denoted by """ in the tables and the other bits are left Userdef\_SFLASH\_Set\_Mode function is used to set the bits denoted by " to hold their initial value.

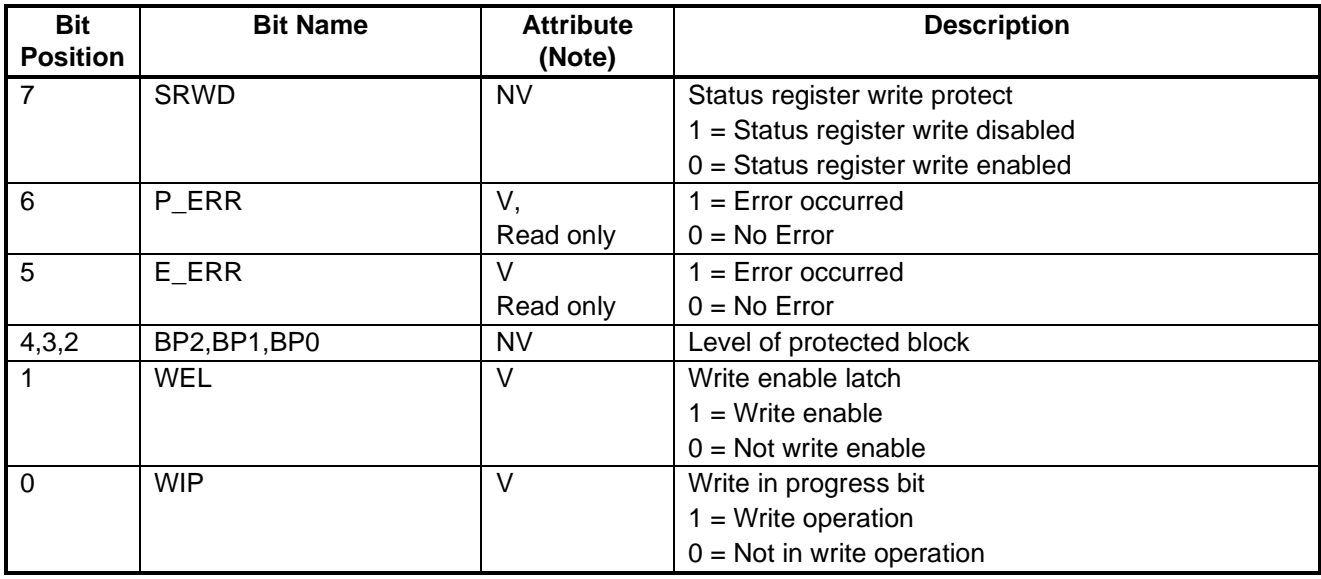

<span id="page-53-2"></span><span id="page-53-0"></span>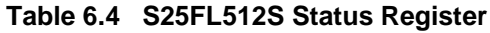

Note: "NV" in the attribute column denotes "Non-volatile bit" and "V" denotes "Volatile bit."

<span id="page-53-3"></span><span id="page-53-1"></span>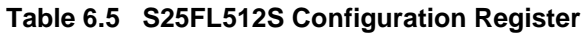

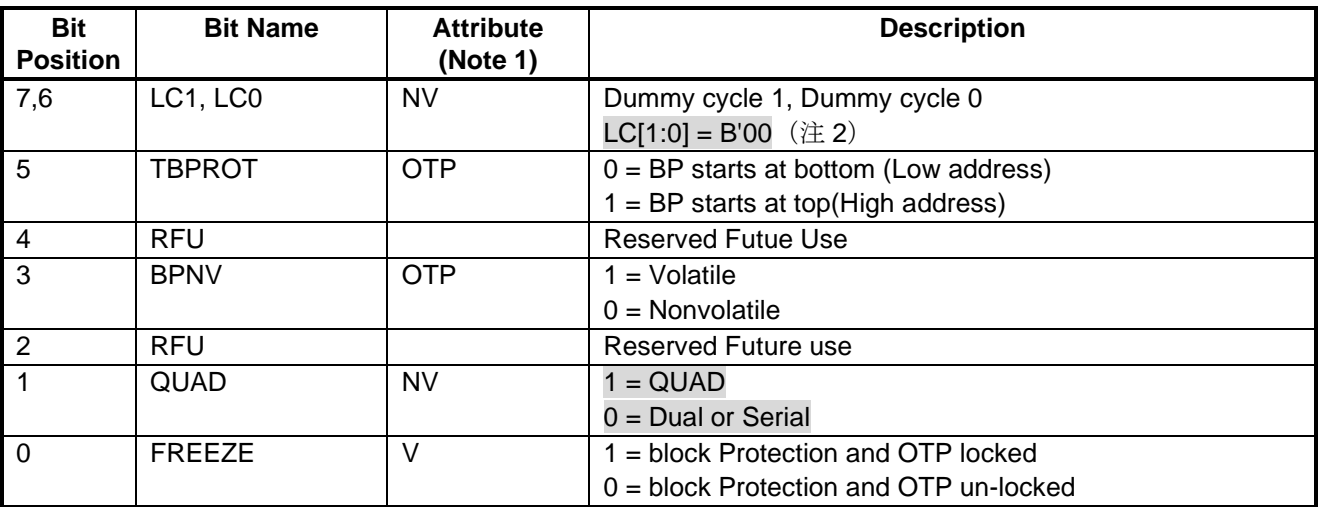

Notes:1. "NV" in the attribute column denotes "Non-volatile bit" and "OTP" denotes "One-time programmable bit".

2. As seen from [Table 6.6](#page-54-0) the number of dummy cycles differs depending on the read command to be used. The sample code uses H'EC as the read command and therefore loads LC[1:0] bit with a value of B'00 so that an optimum dummy cycle count can be obtained.

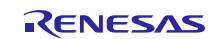

[Table 6.6](#page-54-0) shows a [List of Numbers of Dummy Cycles Necessary for the Operating Frequency of the](#page-54-1) MX25L51245G. The number of necessary dummy cycles differ depending on the read command and operating frequency to be used. Since the sample code uses the H'EC command as the read command and sets SPBCLK to 66.66 MHz, its optimum setting is  $LC[1:0] = B'00$  which yields a dummy cycle count of 4 cycles.

When changing the read command to be used, resets the number of dummy cycles according to the new read command and the frequency of SPBCLK.

<span id="page-54-1"></span><span id="page-54-0"></span>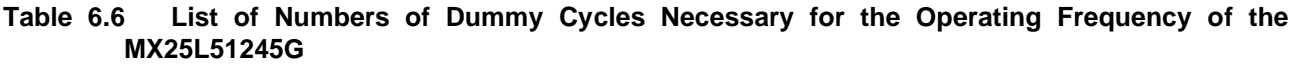

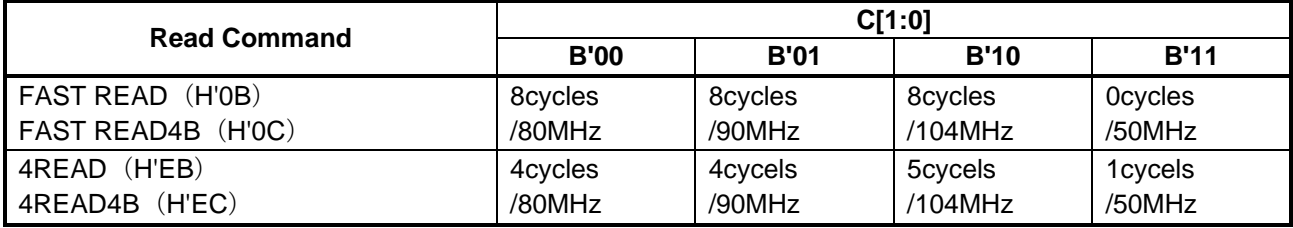

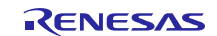

#### <span id="page-55-0"></span>**6.2.1 Changing to 2-Serial-Flash-Memory-Device Configuration (8-bit Access Mode)**

Serial flash memory can be made accessible in 8-bit width by using 2 serial flash memory devices when connecting to the SPI multi-I/O bus space.

[Figure 6.2](#page-55-1) shows an [Example of Connecting 2 Serial Flash Memory Devices \(8-bit Access Width\).](#page-55-2)

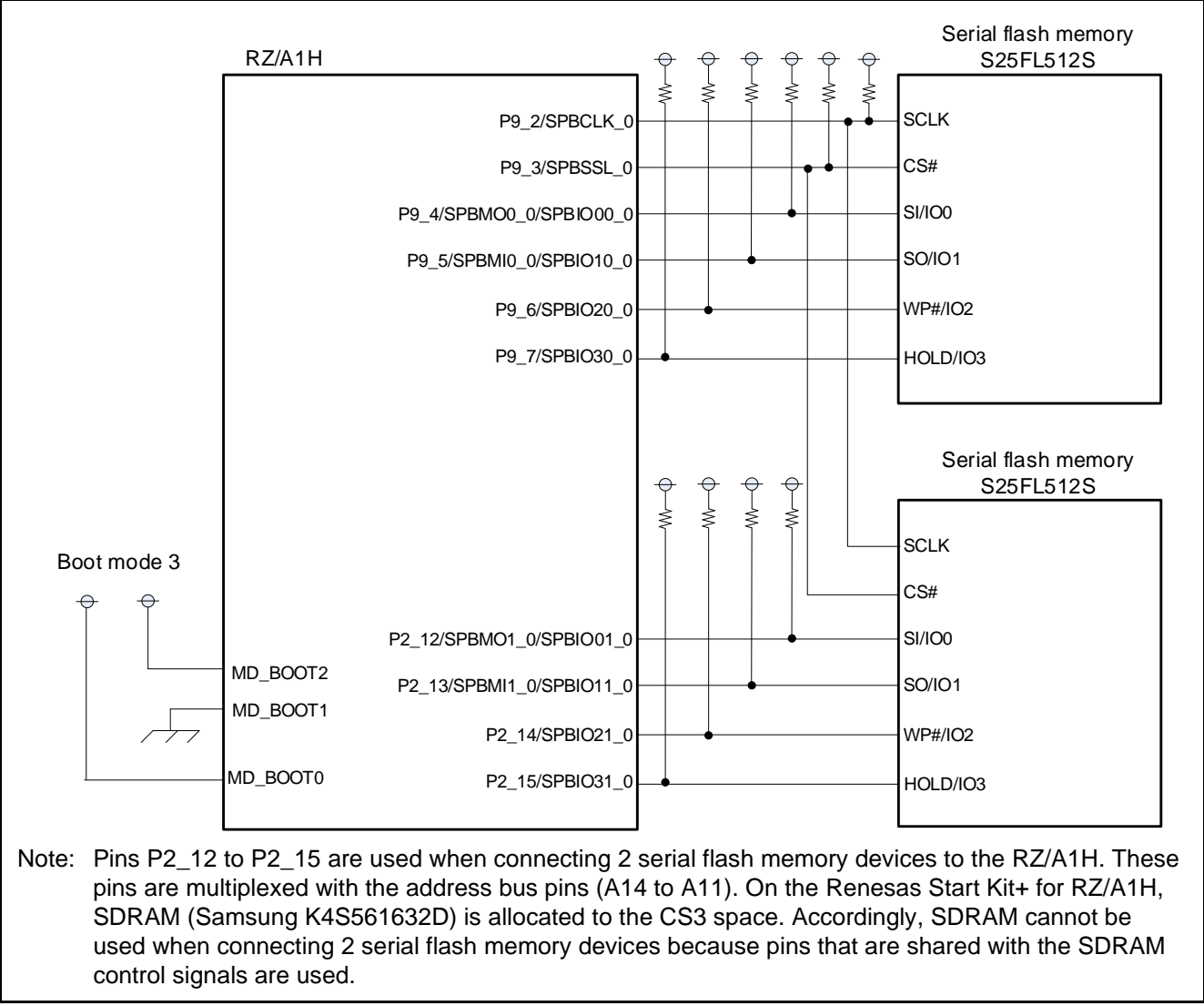

<span id="page-55-2"></span>**Figure 6.2 Example of Connecting 2 Serial Flash Memory Devices (8-bit Access Width)**

<span id="page-55-1"></span>To connect 2 flash memory devices, it is necessary to configure the pins P2\_12 to P2\_15 for pin functions SPBMO1\_0/SPBIO01\_0, SPBMI1\_0/SPBIO11\_0, SPBIO21\_0, and SPBIO31\_0, respectively. In the sample code, the function "io\_spibsc\_port\_setting" is used to configure the multiplexed pin functions.

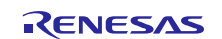

When changing the configuration for connecting to the SPI multi-I/O bus space to 2-serial-flash-memory-device configuration, change the macro definitions listed in [Table 6.7](#page-56-0) from the initial values defined for the sample code.

<span id="page-56-0"></span>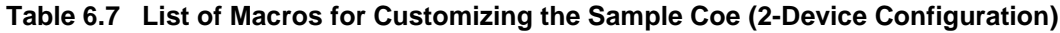

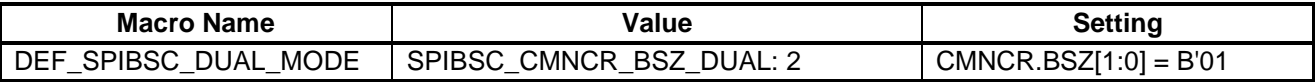

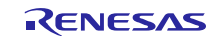

The addresses that are allocated to the SPI multi-I/O bus space for the serial flash memory differs for the configuration in which one serial flash memory device is connected and the configuration in which two serial flash memory devices are connected. After the boot startup on-chip ROM program is executed, however, the SPIBSC causes a branch to address H'1800\_0000 (address H'0000\_0000 of the serial flash memory) when the number of address bytes is 3 bytes (16MB area maximum) and one serial flash memory device is connected. The Loader program need be allocated within the 16MB area starting at address H'0000\_0000 of the serial flash memory which is connected to SPBMO0\_0/SPBIO00\_0 and SPBMI0\_0/SPBIO10\_0. In the sample code, it is allocated to sectors 0 to 7 (addresses H'0000\_0000 to H'0000\_7FFF) of the serial flash memory.

Since the application program starts execution after the Loader program set the number of address bytes to 4 and the number of serial flash memory devices connected to 2, it can be allocated to an area that is available in the 2-serialflash-memory configuration.

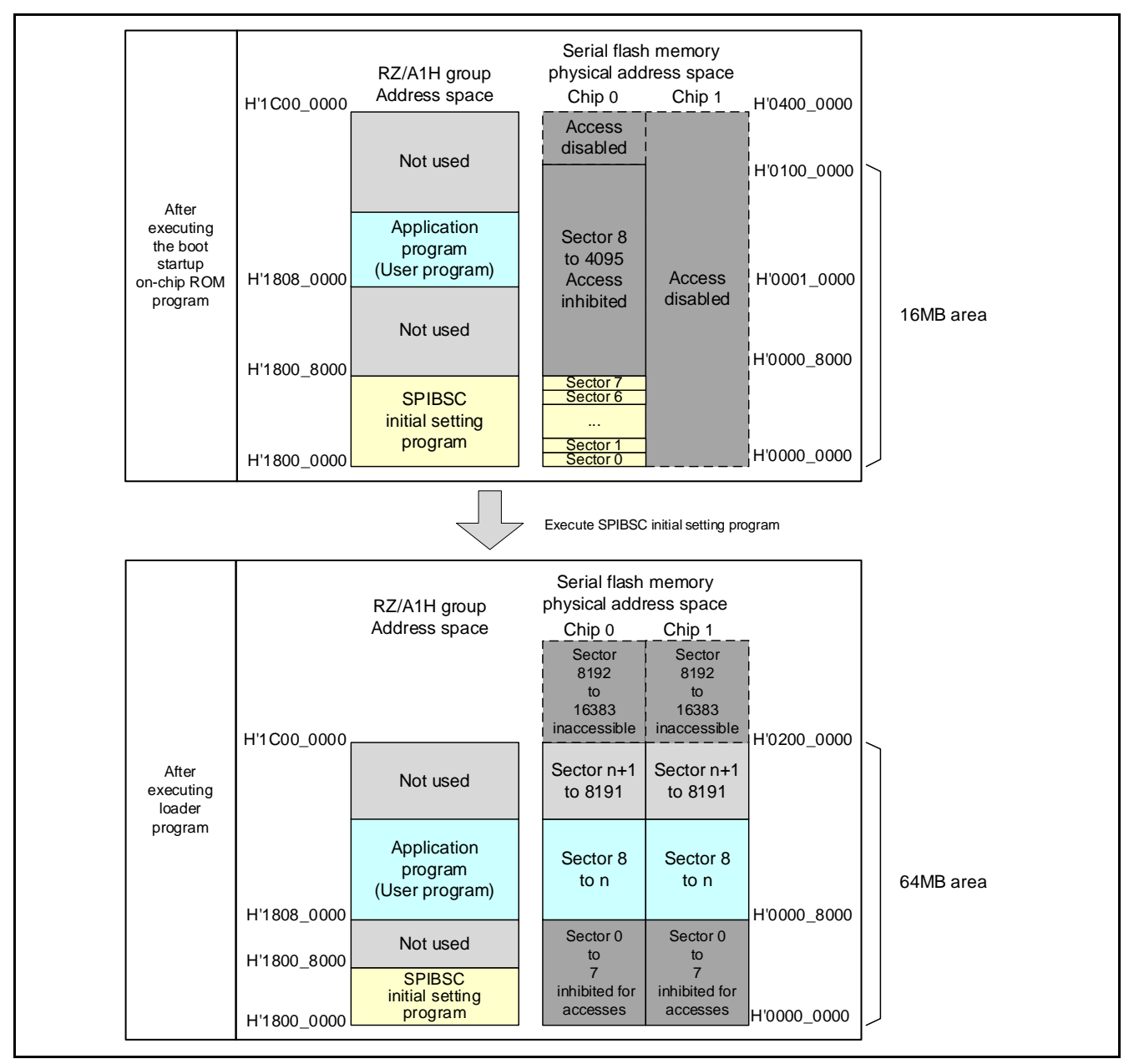

[Figure 6.3](#page-57-0) shows an [Example of Allocating Programs in 2-Serial-Flash-Memory](#page-57-1) Configuration.

<span id="page-57-1"></span><span id="page-57-0"></span>**Figure 6.3 Example of Allocating Programs in 2-Serial-Flash-Memory Configuration**

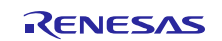

## <span id="page-58-0"></span>**6.3 Changing the Sample Code When Changing the Serial Flash Memory**

When changing the serial flash memory, the sample code should be changed according to the specifications of the serial flash memory to be used.

[Table 6.8](#page-58-1) lists the [Points for Changing Sample Code.](#page-58-2)

<span id="page-58-2"></span><span id="page-58-1"></span>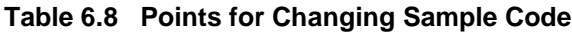

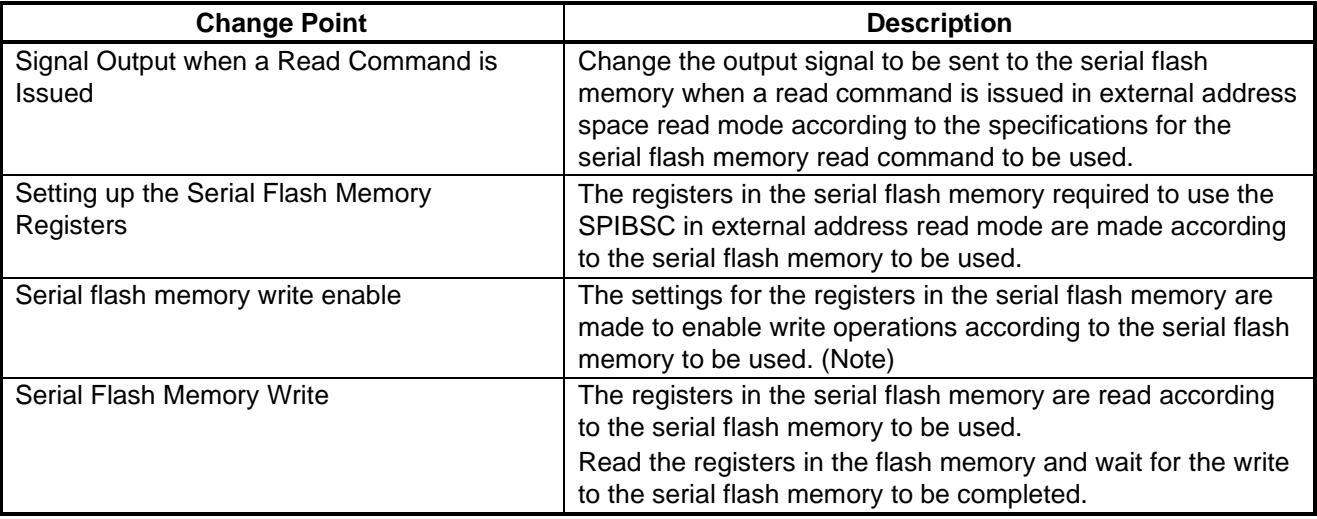

Note: In some cases, it is necessary to enable write operations to the serial flash memory in order to make settings to the registers in the serial flash memory.

Processing summarized in [Table 6.2](#page-51-1) is executed by the Loader program 2 (spibsc\_init2 function). It can be handled by changing the processing of the user-defined function in the sample code according to the serial flash memory to be used. [Figure 6.4](#page-58-3) shows th[e Hierarchical Module Diagram of the Loader program](#page-58-4) 2. Subsection[s 6.3.1](#page-59-0) to [6.3.4](#page-63-0) show the outline of the processing executed by the sample program.

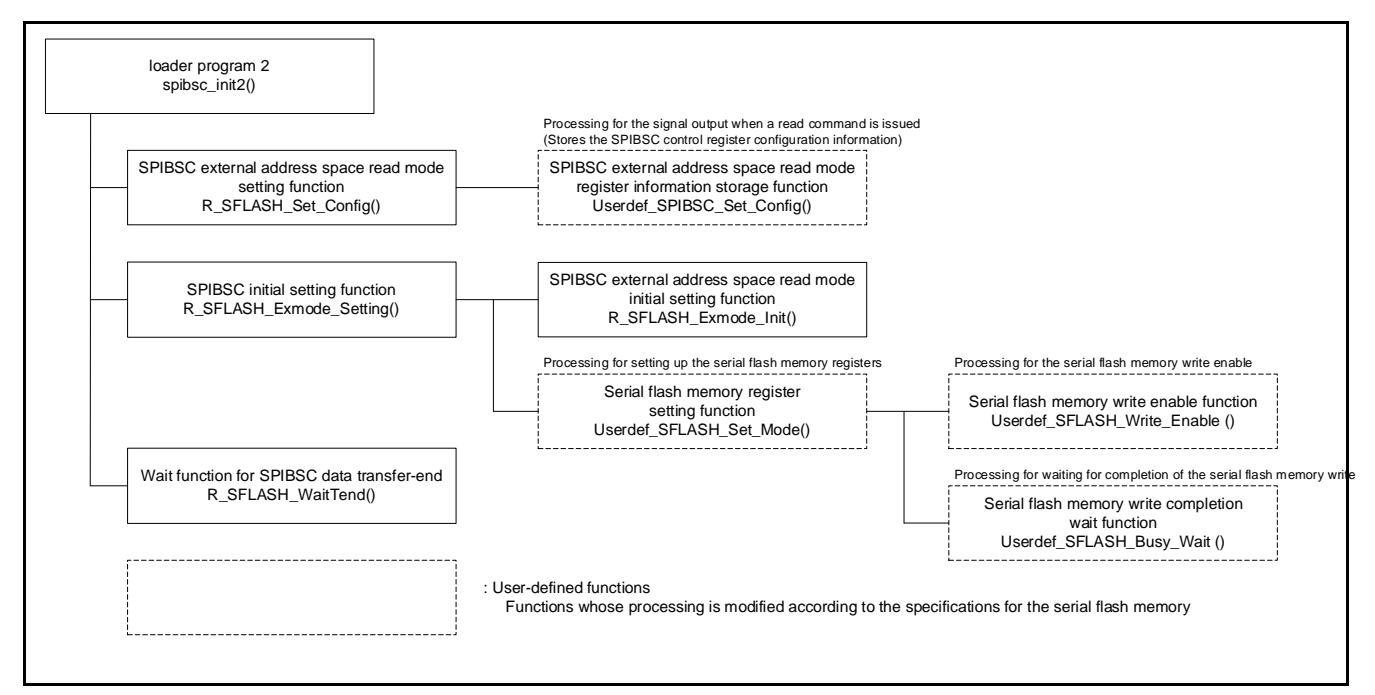

<span id="page-58-4"></span><span id="page-58-3"></span>**Figure 6.4 Hierarchical Module Diagram of the Loader program 2**

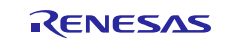

#### <span id="page-59-0"></span>**6.3.1 Signal Output when a Read Command is Issued**

In external address space read mode, a read access to the SPI multi-I/O bus space is initiated by sending a signal, which is converted for SPI communication, to the serial flash memory when issuing the read command. When changing the serial flash memory to be used, change the signal to be output when issuing a read command according to the specifications for the serial flash memory read command.

The SPIBSC allows the signal to be output to the serial flash memory by setting up the SPIBSC control register in the external address space read mode.

In the sample code, the value to be specified in the SPIBSC control register can be changed through a global variable (variable for storing the SPIBSC external address space read mode settings: [g\\_spibsc\\_cfg\)](#page-34-2). [g\\_spibsc\\_cfg](#page-34-2) can be configured using the user-defined function (the SPIBSC external address space read mode register information storage function: Userdef\_SPIBSC\_Set\_Config) which is the executed by the SPIBSC external address space read mode setting function (R\_SFLASH\_Set\_Config). Modify the implementation of the Userdef\_SPIBSC\_Set\_Config function according to the contents of [Table 5.13](#page-25-1) to [Table 5.21](#page-33-0) and the specifications for the serial flash memory to be used.

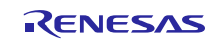

[Figure 6.5](#page-60-0) shows the [Correspondence between SPIBSC Control Register Settings and Waveforms Output to Serial](#page-60-1)  Flash Memory during [SPIBSC External Address Read](#page-60-1) Operation. Refer to these example settings when determining the [g\\_spibsc\\_cfg](#page-34-2) settings that match the read command of the serial flash memory used.

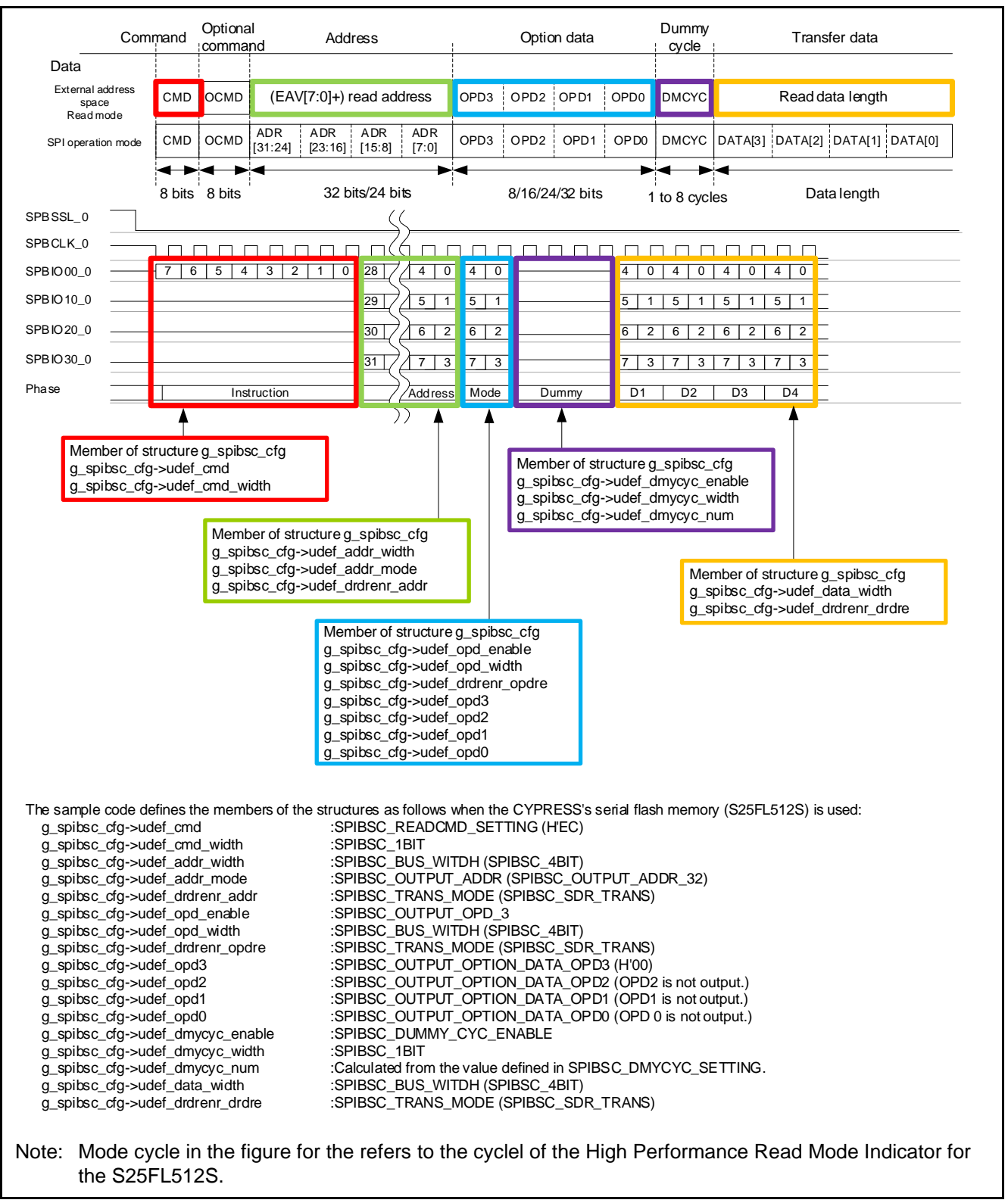

<span id="page-60-1"></span><span id="page-60-0"></span>**Figure 6.5 Correspondence between SPIBSC Control Register Settings and Waveforms Output to Serial Flash Memory during SPIBSC External Address Read Operation**

RENESAS

#### <span id="page-61-0"></span>**6.3.2 Setting up the Serial Flash Memory Registers**

In the sample code, the user-defined function Userdef\_SFLASH\_Set\_Mode is called by the R\_SFLASH\_Exmode\_Setting function which is executed during the initialization processing in order to set up the serial flash memory.

Set up the registers in the serial flash memory according to the contents of the global variable [g\\_spibsc\\_cfg](#page-34-2) which is described in ["6.3.1 Signal Output when a Read Command is Issued"](#page-59-0).

The write status function which is called from the Userdef SFLASH Set Mode function calls Userdef\_SFLASH\_Write\_Enable to issue a Write Enable command so that the serial flash memory can be enabled for writes before writing data into Status Register and Configuration Register. Subsequently the Userdef\_SFLASH\_Busy\_Wait function is called to verify that the memory is enabled for writes. Implement the Userdef\_SFLASH\_Set\_Mode function according to the specifications for the serial flash memory to be used.

[Figure 6.6](#page-61-1) shows th[e Userdef\\_SFLASH\\_Set\\_Mode](#page-61-2) Function Processing Flow of the sample code.

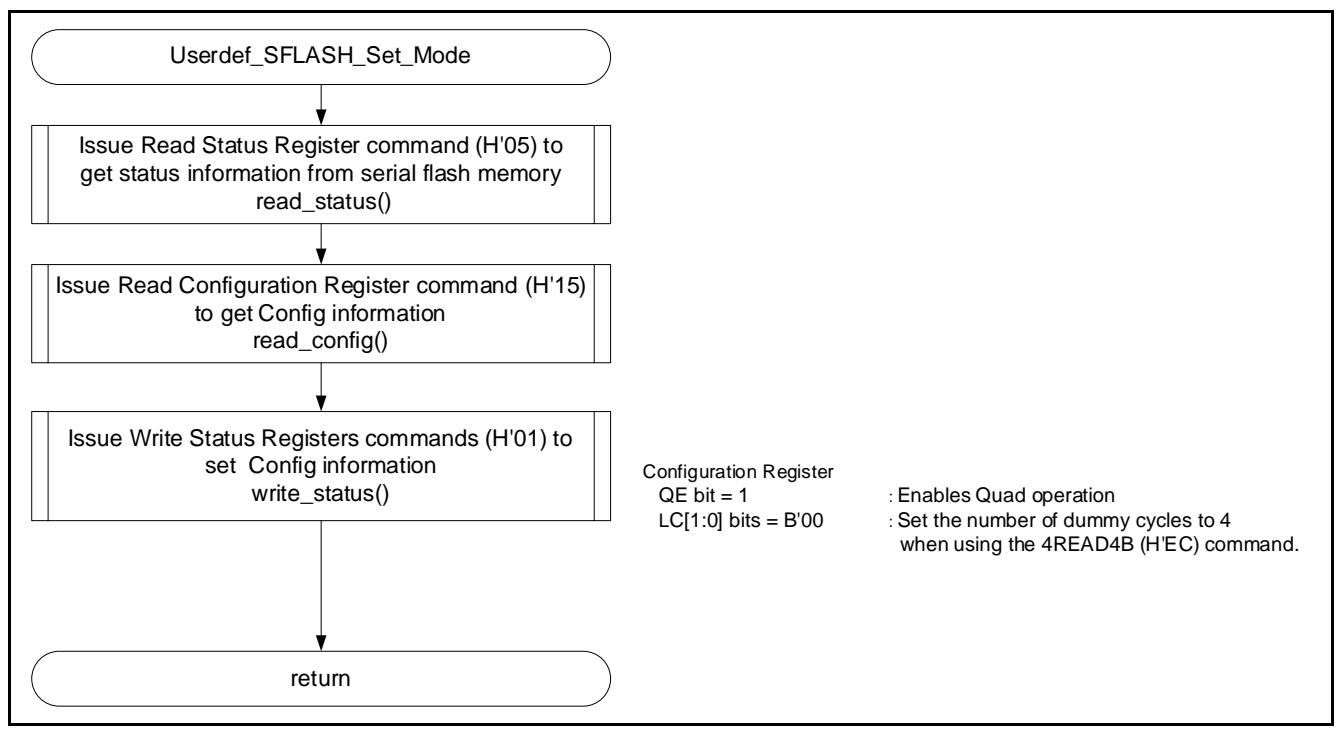

<span id="page-61-2"></span><span id="page-61-1"></span>**Figure 6.6 Userdef\_SFLASH\_Set\_Mode Function Processing Flow**

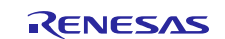

#### <span id="page-62-0"></span>**6.3.3 Serial Flash Memory Write Enable**

It is necessary to enable the serial flash memory for writes before writing data to the registers (Status Register and Configuration Register) of the serial flash memory.

Implement the Userdef\_SFLASH\_Write\_Enable function according to the specifications for the serial flash memory to be used so that it can be enabled for writes.

The sample code uses the serial flash control function (R\_SFLASH\_Spibsc\_Transfer) to issue a Write Enable command (H'06) whereby enabling writes (setting the WEL bit of the Status Register to 1).

[Figure 6.7](#page-62-1) shows th[e Userdef\\_SFLASH\\_Write\\_Enable](#page-62-2) of the sample code.

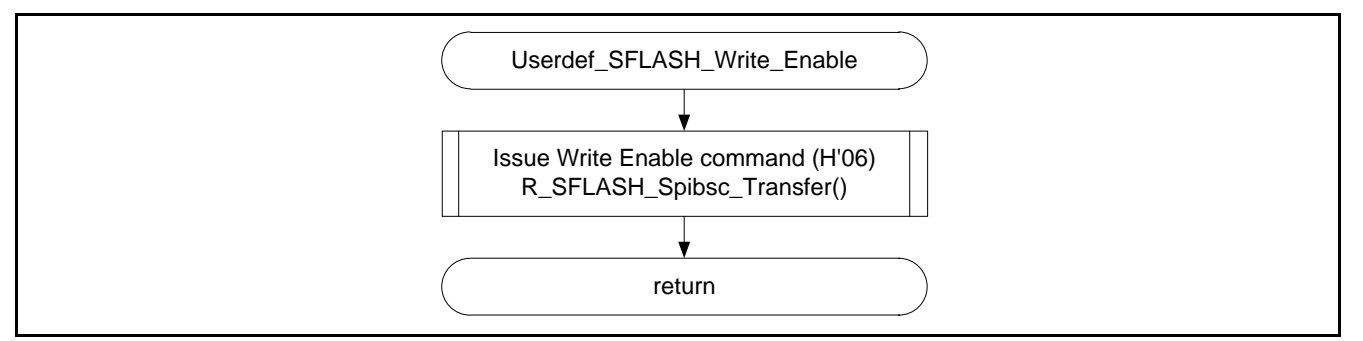

<span id="page-62-2"></span><span id="page-62-1"></span>**Figure 6.7 Userdef\_SFLASH\_Write\_Enable Function Processing Flow**

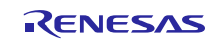

#### <span id="page-63-0"></span>**6.3.4 Serial Flash Memory Write Completion Wait**

The serial flash memory switches into the busy state when a write is performed on its register (Status Register or Configuration Register). A wait need be inserted between the time the serial flash memory enters the busy state and the time the written data is reflected in the register.

Implement the Userdef\_SFLASH\_Busy\_Wait function so that the sample code waits until the write to the serial flash memory gets completed according to the specifications for the serial flash memory to be used.

The sample code waits for the completion of the write by reading the WIP bit of the Status Register.

[Figure 6.8](#page-63-1) shows th[e Userdef\\_SFLASH\\_Busy\\_Wait](#page-63-2) of the sample code.

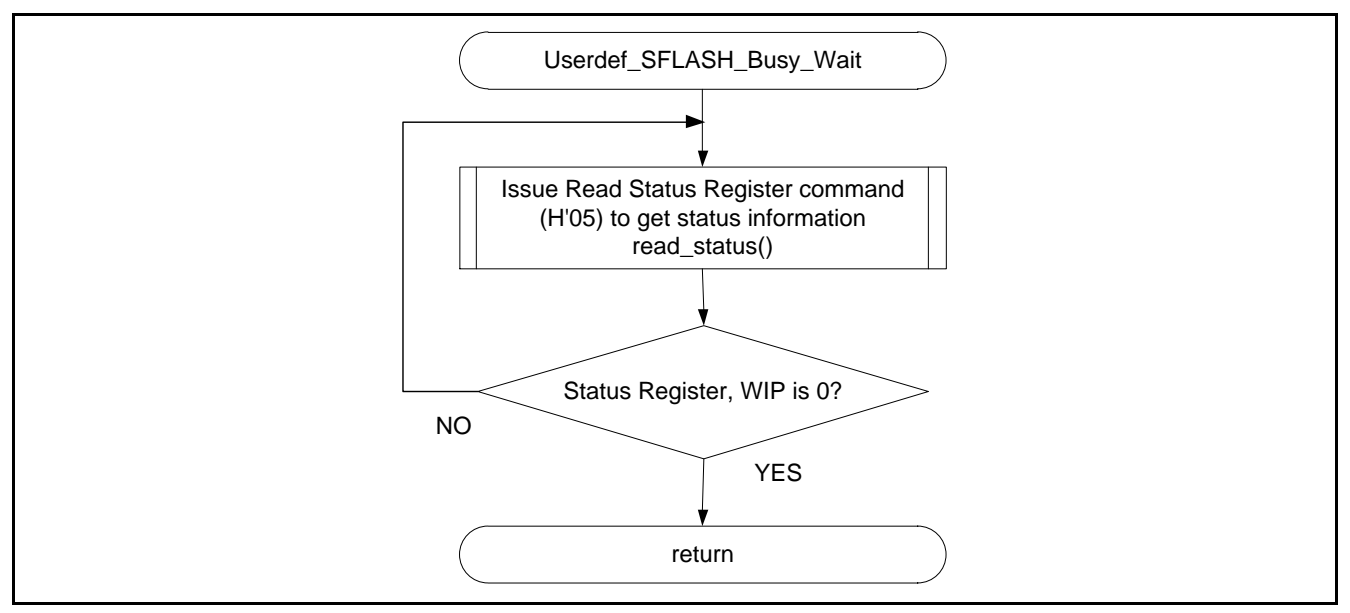

<span id="page-63-2"></span><span id="page-63-1"></span>**Figure 6.8 Userdef\_SFLASH\_Busy\_Wait Function Processing Flow**

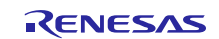

## <span id="page-64-0"></span>**7. Sample Code**

Sample code can be downloaded from the Renesas Electronics website.

#### <span id="page-64-1"></span>**8. Reference Documents**

User's Manual: Hardware

RZ/A1L Group, RZ/A1H Group User's Manual: Hardware The latest version can be downloaded from the Renesas Electronics website.

RZ/A1H AVB board YR0K77210C000BE(Renesas Starter Kit+ for RZ/A1H) User's Manual The latest version can be downloaded from the Renesas Electronics website.

ARM Architecture Reference Manual ARMv7-A and ARMv7-R edition Issue C The latest version can be downloaded from the ARM website.

ARM Generic Interrupt Controller Architecture Specification Architecture version 1.0 The latest version can be downloaded from the ARM website.

ARM CortexTM-A9 (Revision: r3p0) Technical Reference Manual The latest version can be downloaded from the ARM website.

ARM CoreLinkTM Level 2 Cache Controller L2C-310 (Revision: r3p2) Technical Reference Manual The latest version can be downloaded from the ARM website.

Technical Update/Technical News

The latest information can be downloaded from the Renesas Electronics website.

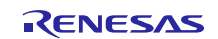

## **Website and Support**

Renesas Electronics website [http://www.renesas.com](http://www.renesas.com/)

Inquiries

<http://www.renesas.com/contact/>

All trademarks and registered trademarks are the property of their respective owners.

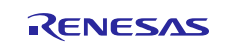

## **Revision History**

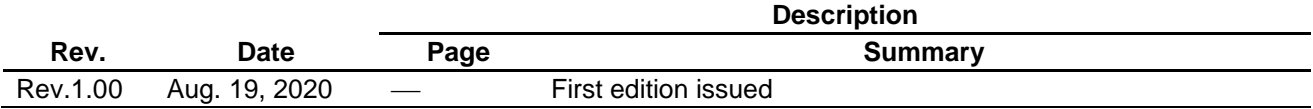

#### **General Precautions in the Handling of Microprocessing Unit and Microcontroller Unit Products**

The following usage notes are applicable to all Microprocessing unit and Microcontroller unit products from Renesas. For detailed usage notes on the products covered by this document, refer to the relevant sections of the document as well as any technical updates that have been issued for the products.

#### 1. Handling of Unused Pins

Handle unused pins in accordance with the directions given under Handling of Unused Pins in the manual.

- ⎯ The input pins of CMOS products are generally in the high-impedance state. In operation with an unused pin in the open-circuit state, extra electromagnetic noise is induced in the vicinity of LSI, an associated shoot-through current flows internally, and malfunctions occur due to the false recognition of the pin state as an input signal become possible. Unused pins should be handled as described under Handling of Unused Pins in the manual.
- 2. Processing at Power-on

The state of the product is undefined at the moment when power is supplied.

⎯ The states of internal circuits in the LSI are indeterminate and the states of register settings and pins are undefined at the moment when power is supplied.

In a finished product where the reset signal is applied to the external reset pin, the states of pins are not guaranteed from the moment when power is supplied until the reset process is completed. In a similar way, the states of pins in a product that is reset by an on-chip power-on reset function are not guaranteed from the moment when power is supplied until the power reaches the level at which resetting has been specified.

3. Prohibition of Access to Reserved Addresses

Access to reserved addresses is prohibited.

- ⎯ The reserved addresses are provided for the possible future expansion of functions. Do not access these addresses; the correct operation of LSI is not guaranteed if they are accessed.
- 4. Clock Signals

After applying a reset, only release the reset line after the operating clock signal has become stable. When switching the clock signal during program execution, wait until the target clock signal has stabilized.

⎯ When the clock signal is generated with an external resonator (or from an external oscillator) during a reset, ensure that the reset line is only released after full stabilization of the clock signal. Moreover, when switching to a clock signal produced with an external resonator (or by an external oscillator) while program execution is in progress, wait until the target clock signal is stable.

#### 5. Differences between Products

Before changing from one product to another, i.e. to a product with a different part number, confirm that the change will not lead to problems.

⎯ The characteristics of Microprocessing unit or Microcontroller unit products in the same group but having a different part number may differ in terms of the internal memory capacity, layout pattern, and other factors, which can affect the ranges of electrical characteristics, such as characteristic values, operating margins, immunity to noise, and amount of radiated noise. When changing to a product with a different part number, implement a system-evaluation test for the given product.

#### Notice

- 1. Descriptions of circuits, software and other related information in this document are provided only to illustrate the operation of semiconductor products and application examples. You are fully responsible for the incorporation of these circuits, software, and information in the design of your equipment. Renesas Electronics assumes no responsibility for any losses incurred by you or third parties arising from the use of these circuits, software, or information.
- 2. Renesas Electronics has used reasonable care in preparing the information included in this document, but Renesas Electronics does not warrant that such information is error free. Renesas Electronics assumes no liability whatsoever for any damages incurred by you resulting from errors in or omissions from the information included herein.
- 3. Renesas Electronics does not assume any liability for infringement of patents, copyrights, or other intellectual property rights of third parties by or arising from the use of Renesas Electronics products or technical information described in this document. No license, express, implied or otherwise, is granted hereby under any patents, copyrights or other intellectual property rights of Renesas Electronics or others.
- 4. You should not alter, modify, copy, or otherwise misappropriate any Renesas Electronics product, whether in whole or in part. Renesas Electronics assumes no responsibility for any losses incurred by you or third parties arising from such alteration, modification, copy or otherwise misappropriation of Renesas Electronics product.
- 5. Renesas Electronics products are classified according to the following two quality grades: "Standard" and "High Quality". The recommended applications for each Renesas Electronics product depends on the product's quality grade, as indicated below.
	- "Standard": Computers; office equipment; communications equipment; test and measurement equipment; audio and visual equipment; home electronic appliances; machine tools; personal electronic equipment; and industrial robots etc.
	- "High Quality": Transportation equipment (automobiles, trains, ships, etc.); traffic control systems; anti-disaster systems; anti-crime systems; and safety equipment etc.

Renesas Electronics products are neither intended nor authorized for use in products or systems that may pose a direct threat to human life or bodily injury (artificial life support devices or systems, surgical implantations etc.), or may cause serious property damages (nuclear reactor control systems, military equipment etc.). You must check the quality grade of each Renesas Electronics product before using it in a particular application. You may not use any Renesas Electronics product for any application for which it is not intended. Renesas Electronics shall not be in any way liable for any damages or losses incurred by you or third parties arising from the use of any Renesas Electronics product for which the product is not intended by Renesas Electronics.

- 6. You should use the Renesas Electronics products described in this document within the range specified by Renesas Electronics, especially with respect to the maximum rating, operating supply voltage range, movement power voltage range, heat radiation characteristics, installation and other product characteristics. Renesas Electronics shall have no liability for malfunctions or damages arising out of the use of Renesas Electronics products beyond such specified ranges.
- 7. Although Renesas Electronics endeavors to improve the quality and reliability of its products, semiconductor products have specific characteristics such as the occurrence of failure at a certain rate and malfunctions under certain use conditions. Further, Renesas Electronics products are not subject to radiation resistance design. Please be sure to implement safety measures to guard them against the possibility of physical injury, and injury or damage caused by fire in the event of the failure of a Renesas Electronics product, such as safety design for hardware and software including but not limited to redundancy, fire control and malfunction prevention, appropriate treatment for aging degradation or any other appropriate measures. Because the evaluation of microcomputer software alone is very difficult, please evaluate the safety of the final products or systems manufactured by you.
- 8. Please contact a Renesas Electronics sales office for details as to environmental matters such as the environmental compatibility of each Renesas Electronics product. Please use Renesas Electronics products in compliance with all applicable laws and regulations that regulate the inclusion or use of controlled substances, including without limitation, the EU RoHS Directive. Renesas Electronics assumes no liability for damages or losses occurring as a result of your noncompliance with applicable laws and regulations.
- 9. Renesas Electronics products and technology may not be used for or incorporated into any products or systems whose manufacture, use, or sale is prohibited under any applicable domestic or foreign laws or regulations. You should not use Renesas Electronics products or technology described in this document for any purpose relating to military applications or use by the military, including but not limited to the development of weapons of mass destruction. When exporting the Renesas Electronics products or technology described in this document, you should comply with the applicable export control laws and regulations and follow the procedures required by such laws and regulations.
- 10. It is the responsibility of the buyer or distributor of Renesas Electronics products, who distributes, disposes of, or otherwise places the product with a third party, to notify such third party in advance of the contents and conditions set forth in this document, Renesas Electronics assumes no responsibility for any losses incurred by you or third parties as a result of unauthorized use of Renesas Electronics products.
- 11. This document may not be reproduced or duplicated in any form, in whole or in part, without prior written consent of Renesas Electronics.
- 12. Please contact a Renesas Electronics sales office if you have any questions regarding the information contained in this document or Renesas Electronics products, or if you have any other inquiries. (Note 1) "Renesas Electronics" as used in this document means Renesas Electronics Corporation and also includes its majority-owned subsidiaries.
- 
- (Note 2) "Renesas Electronics product(s)" means any product developed or manufactured by or for Renesas Electronics.

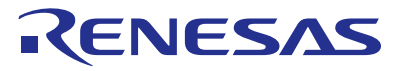

#### **SALES OFFICES**

#### **Renesas Electronics Corporation**

http://www.renesas.com

Refer to "http://www.renesas.com/" for the latest and detailed information. **Renesas Electronics America Inc.**<br>2801 Scott Boulevard Santa Clara, CA 95050-2549, U.S.A.<br>Tel: +1-408-588-6000, Fax: +1-408-588-6130 **Renesas Electronics Canada Limited** 9251 Yonge Street, Suite 8309 Richmond Hill, Ontario Canada L4C 9T3 9251 Yonge Street, S<br>Tel: +1-905-237-2004 **Renesas Electronics Europe Limited**<br>Dukes Meadow, Millboard Road, Bourne End, Buckinghamshire, SL8 5FH, U.K<br>Tel: +44-1628-585-100, Fax: +44-1628-585-900 **Renesas Electronics Europe GmbH** Arcadiastrasse 10, 40472 Düsseldorf, Germany Tel: +49-211-6503-0, Fax: +49-211-6503-1327 **Renesas Electronics (China) Co., Ltd.**<br>Room 1709, Quantum Plaza, No.27 ZhiChunLu Haidian District, Beijing 100191, P.R.China<br>Tel: +86-10-8235-1155, Fax: +86-10-8235-7679 **Renesas Electronics (Shanghai) Co., Ltd.**<br>Unit 301, Tower A, Central Towers, 555 Langao Road, Putuo District, Shanghai, P. R. China 200333<br>Tel: +86-21-2226-0888, Fax: +86-21-2226-0999 **Renesas Electronics Hong Kong Limited**<br>Unit 1601-1611, 16/F., Tower 2, Grand Century Place, 193 Prince Edward Road West, Mongkok, Kowloon, Hong Kong<br>Tel: +852-2265-6688, Fax: +852 2886-9022 **Renesas Electronics Taiwan Co., Ltd.**<br>13F, No. 363, Fu Shing North Road, Taipei 10543, Taiwan<br>Tel: +886-2-8175-9600, Fax: +886 2-8175-9670 **Renesas Electronics Singapore Pte. Ltd.**<br>80 Bendemeer Road, Unit #06-02 Hyflux Innovation Centre, Singapore 339949<br>Tel: +65-6213-0200, Fax: +65-6213-0300 **Renesas Electronics Malaysia Sdn.Bhd.** .<br>orp Trade Centre, No. 18, Jln Persiaran Barat, 46050 Petaling Jaya, Selangor Darul Ehsan, Malaysia OTIR: (207, DIOCK B, Menara Amcorp, Amcorp<br>Tel: +60-3-7955-9390, Fax: +60-3-7955-9510 **Renesas Electronics India Pvt. Ltd.** No.777C, 100 Feet Road, HALII Stage, Indiranagar, Bangalore, India Tel: +91-80-67208700, Fax: +91-80-67208777 **Renesas Electronics Korea Co., Ltd.**<br>12F., 234 Teheran-ro, Gangnam-Gu, Seoul, 135-080, Korea<br>Tel: +82-2-558-3737, Fax: +82-2-558-5141